# **Trigger Documentation**

Release 1.3.1

Jathan McCollum, Eileen Tschetter, Mark Ellzey Thomas, Michael

June 24, 2013

# CONTENTS

"Keep your eyes on the prize, and your finger on the trigger."

# WHAT IS TRIGGER?

Trigger is a robust network engineering toolkit written in Python that was designed for interfacing with network devices and managing network configuration and security policy. It increases the speed and efficiency of managing large-scale networks while reducing the risk of human error.

# **KEY FEATURES**

Trigger is designed to work at scale and can support hundreds or thousands of network devices with ease. Here are some of things that make Trigger tick:

- Support for SSH, Telnet, and Juniper's Junoscript XML API
- Easily get an interactive shell or execute commands asynchronously.
- Leverage advanced event-driven functionality to manage any number of jobs in parallel and handle output or errors as they return.
- Powerful metadata interface for performing complex queries to group and associate network devices by name, manufacturer, type, location, and more.
- Encrypted storage of login credentials so you can interact without constantly being prompted to enter your password.
- Flexible access-list & firewall policy parser that can test access if access is permitted, or easily convert ACLs from one format to another.
- Detailed support for timezones and maintenance windows.
- A suite of tools for simplifying many common tasks.

New in version 1.2.

• Import your metadata from an existing RANCID installation to get up-and-running quickly!

New in version 1.3.

• Import your metadata from a CSV file and get up-and-running even quicker!

## CHAPTER

THREE

## **EXAMPLES**

To illustrate how Trigger works, here are some basic examples of leveraging the API.

For these examples to work you must have already *installed* and *configured* Trigger, so if you haven't already please do that first!

## 3.1 Simple Examples

## 3.1.1 Working with metadata

Get a count of all your devices:

```
>>> from trigger.netdevices import NetDevices
>>> nd = NetDevices()
>>> len(nd)
5539
```

(Whoa! That's a lot!) Let's look up a device.

```
>>> dev = nd.find('edge1-abc')
>>> dev.vendor, dev.deviceType
(<Vendor: Juniper>, 'ROUTER')
>>> dev.has_ssh()
True
```

## 3.1.2 Get an interactive shell

Since this device has SSH, let's connect to it:

```
>>> dev = nd.find('edge1-abc')
>>> dev.connect()
Connecting to edge1-abc.net.aol.com. Use ^X to exit.
Fetching credentials from /home/jathan/.tacacsrc
```

```
--- JUNOS 10.2S6.3 built 2011-01-22 20:06:27 UTC jathan@edge1-abc>
```

## 3.1.3 Work with access-lists

Let's start with a simple Cisco ACL:

```
>>> from trigger.acl import parse
>>> aclobj = parse("""access-list 123 permit tcp any host 10.20.30.40 eq 80""")
>>> aclobj.terms
[<Term: None>]
```

#### And convert it to Juniper format:

```
>>> aclobj.name_terms() # Juniper policy terms must have names
>>> aclobj.terms
[<Term: T1>]
>>> print '\n'.join(aclobj.output(format='junos'))
filter 123 {
   term T1 {
        from {
            destination-address {
                10.20.30.40/32;
            }
            protocol tcp;
            destination-port 80;
        }
        then {
            accept;
        }
    }
}
```

## 3.1.4 Cache your login credentials

Trigger will encrypt and store your credentials in a file called .tacacsrc in your home directory. We already had them cached in the previous examples, so I removed it and then:

```
>>> from trigger.tacacsrc import Tacacsrc
>>> tcrc = Tacacsrc()
/home/jathan/.tacacsrc not found, generating a new one!
Updating credentials for device/realm 'tacacsrc'
Username: jathan
Password:
Password (again):
>>> tcrc.creds['aol']
Credentials(username='jathan', password='boguspassword', realm='tacacsrc')
```

Passwords can be cached by realm. By default this realm is 'aol', but you can change that in the settings. Your credentials are encrypted and decrypted using a shared key. A more secure experimental GPG-encrypted method is in the works.

## 3.1.5 Login to a device using the gong script

Trigger includes a simple tool for end-users to connect to devices called gong. (It should be just go but we're in the future, so...):

```
$ gong fool-cisco
Connecting to fool-cisco.net.aol.com. Use ^X to exit.
Fetching credentials from /home/jathan/.tacacsrc
fool-cisco#
```

```
fool-cisco#show clock
20:52:05.777 UTC Sat Jun 23 2012
fool-cisco#
```

Partial hostnames are supported, too:

```
$ gong fool
2 possible matches found for 'fool':
[ 1] fool-abc.net.aol.com
[ 2] fool-xyz.net.aol.com
[ 0] Exit
Enter a device number: 2
Connecting to fool-xyz.net.aol.com. Use ^X to exit.
Fetching credentials from /home/jathan/.tacacsrc
fool-xyz#
```

## 3.2 Slightly Advanced Examples

#### 3.2.1 Execute commands asynchronously using Twisted

This is a little more advanced... so we saved it for last.

Trigger uses Twisted, which is a callback-based event loop. Wherever possible Twisted's implementation details are abstracted away, but the power is there for those who choose to wield it. Here's a super simplified example of how this might be accomplished:

```
from trigger.netdevices import NetDevices
from twisted.internet import reactor
nd = NetDevices()
dev = nd.find('fool-abc')
def print_result(data):
    """Display results from a command"""
   print 'Result:', data
def stop_reactor(data):
    """Stop the event loop"""
   print 'Stopping reactor'
   if reactor.running:
       reactor.stop()
# Create an event chain that will execute a given list of commands on this
# device
async = dev.execute(['show clock'])
# When we get results from the commands executed, call this
async.addCallback(print_result)
# Once we're out of commands, or we an encounter an error, call this
async.addBoth(stop_reactor)
# Start the event loop
reactor.run()
```

from trigger.cmds import Commando

Which outputs:

```
Result: ['21:27:46.435 UTC Sat Jun 23 2012\n'] Stopping reactor
```

Observe, however, that this only communicated with a single device.

## 3.2.2 Execute commands asynchronously using the Commando API

Commando tries to hide Twisted's implementation details so you don't have to deal with callbacks, while also implementing a worker pool so that you may easily communicate with multiple devices in parallel.

This is a base class that is intended to be extended to perform the operations you desire. Here is a basic example of how we might perform the same example above using Commando instead, but also communicating with a second device in parallel:

```
class ShowClock(Commando):
    """Execute 'show clock' on a list of Cisco devices."""
    vendors = ['cisco']
    commands = ['show clock']

if __name__ == '__main__':
    device_list = ['fool-abc.net.aol.com', 'foo2-xyz.net.aol.com']
    showclock = ShowClock(devices=device_list)
    showclock.run() # Commando exposes this to start the event loop
    print '\nResults:'
    print showclock.results
Which outputs:
Sending ['show clock'] to foo2-xyz.net.aol.com
```

Received ['21:56:44.701 UTC Sat Jun 23 2012\n'] from foo2-xyz.net.aol.com Received ['21:56:44.704 UTC Sat Jun 23 2012\n'] from foo1-abc.net.aol.com

```
},
'foo2-xyz.net.aol.com': {
    'show clock': '21:56:44.701 UTC Sat Jun 23 2012\n'
}
```

Sending ['show clock'] to fool-abc.net.aol.com

}

# SUPPORTED PLATFORMS

Trigger currently officially supports devices manufactured by the following vendors:

- A10 Networks
  - All AX series application delivery controllers and server load balancers
- Arista Networks
  - All 7000-family switch platforms
- Aruba Networks
  - All Mobility Controller platforms
- Brocade Networks
  - ADX application delivery switches
  - MLX routers
  - VDX switches
- Citrix Systems
  - NetScaler application delivery controllers and server load balancers
- Cisco Systems
  - All router and switch platforms running IOS
- Dell
  - PowerConnect switches
- Foundry/Brocade
  - All router and switch platforms (NetIron, ServerIron, et al.)
- Juniper Networks
  - All router and switch platforms running Junos
  - NetScreen firewalls running ScreenOS (Junos not yet supported)

It's worth noting that other vendors may actually work with the current libraries, but they have not been tested. The mapping of supported platforms is specified in settings.py as SUPPORTED\_PLATFORMS. Modify it at your own risk!

# **GETTING STARTED**

## 5.1 Before you begin

You might be required to tinker with some Python code. Don't worry, we'll be gentle!

**Important:** Throughout this documentation you will see commands or code preceded by a triple greater-than prompt (>>>). This indicates that they are being entered into a Python interpreter in *interactive mode*.

To start Python in *interactive mode*, it's as simple as executing python from a command prompt:

```
% python
Python 2.7.2 (default, Jun 20 2012, 16:23:33)
Type "help", "copyright", "credits" or "license" for more information.
>>>
```

For more information, please see the official Python documentation on interactive mode.

## 5.2 Installation

Stable releases of Trigger are best installed using pip or easy\_install; or you may download compressed source archives from any of the official locations. Detailed instructions and links may be found on the *Installation* page.

Please keep in mind that before you can truly use Trigger, you must configure it. This is not overly difficult, but it is an important step.

## 5.3 Configuration

To configure Trigger please see *Configuration and defaults*. Initial configuration is relatively easy. If you have any doubts, just start by using the defaults that are provided in the instructions so you can start tinkering.

To take full advantage of all of the features, there are some hurdles you have to jump through, but we are working on greatly simplifying this! This is a work in progress, but it's not a bad start. Please have a look and give us *feedback* on how we can improve!

## DOCUMENTATION

Please note that all documentation is written with users of Python 2.6 or higher in mind. It's safe to assume that Trigger will not work properly on Python versions earlier than Python 2.6.

For now, most of our documentation is automatically generated form the source code documentation, which is usually very detailed. As we move along, this will change, especially with regards to some of the more creative ways in which we use Trigger's major functionality.

## 6.1 Changelog

## 6.1.1 1.3.1

- #72: Bugfix in TIP where an invalid network preifx (e.g. '1.2.3.1/31' would throw an AttributeError when checking the negated attribute and shadowing the original ValueError.
- #54: Moved static definition of commands permitted to be executed when specified in a users' ~/.gorc file into a new configuration setting GORC\_ALLOWED\_COMMANDS. The file location may now also be customized using GORC\_FILE.
- Enhanced logging within twister to include the device name where applicable and useful (such as in SSH channel debugging).

## 6.1.2 1.3.0

**Warning:** If you are upgrading from Trigger Before Upgrading from Trigger 1.2 or earlier, please heed these steps!

- Add NETDEVICES\_SOURCE = NETDEVICES\_FILE to your settings.py. This variable has replaced NETDEVICES\_FILE.
- Create your Bounce window mappings in bounce.py and put it in /etc/trigger/bounce.py. See conf/bounce.py in the source distribution for an example.

• General changes

- All references to psyco have been removed as it doesn't support 64-bit and was causing problems in Python 2.7.3.
- A new document, new\_vendors, has been added to use as checklist for adding new vendor support to Trigger.
- Added Allan Feid as contributor for his *crazed* ideas.

- #10: The following changes have been made within changemgmt, which provides Trigger's support for bounce windows and timezones, to move the bounce window settings into configurable data vs. static in the module code.
  - This module has been convertd into a package.
  - The Bounce window API has been totally overhauled. Bounce windows are no longer hard-coded in changemgmt and are now configured using bounce.py and specified using BOUNCE\_FILE. The interface for creating BounceWindow objects was greatly simplified to improve readability and usage.
  - Added sample bounce.py to conf/bounce.py in the Trigger source distribution.
  - New setting variables in settings.py:
    - \* BOUNCE\_FILE The location of the bounce window mapping definitions. Defaults to /etc/trigger/bounce.py.
    - \* BOUNCE\_DEFAULT\_TZ Default timezone for bounce windows. Defaults to 'US/Eastern'.
    - \* BOUNCE\_DEFAULT\_COLOR The default bounce risk-level status color. Defaults to ' red'.
- #55: The following changes have been made within netdevices to make it easier to populate NetDevices from arbitrary sources by implementing pluggable loaders.
  - This module has been converted into a package.
  - All hard-coded metadata parsing functions and associated imports have been replaced with loader plugin classes. Filesystem loaders provided by default for JSON, XML, Sqlite, Rancid, and *new*: CSV!). The bare minimum config for CSV is a newline-separated CSV file populated with "hostname,vendor"
  - New configuration setting: NETDEVICES\_LOADERS used to define a list of custom loader classes to try in turn. The first one to return data wins.
  - The configuration settings SUPPORTED\_FORMATS and NETDEVICES\_FORMAT have been deprecated.
  - The configuration setting NETDEVICES\_SOURCE has replaced NETDEVICES\_FILE.
  - The sample settings.py (found at conf/trigger\_settings.py in the source distribution) illustrates how one may use NETDEVICES\_SOURCE and NETDEVICES\_LOADERS to replace the deprecated settings NETDEVICES\_FORMAT and NETDEVICES\_FILE.
- The following changes have been made within twister, which provides Trigger's remote execution functionality:
  - #22: Added Aruba wireless controller and Brocade ADX/VDX support for execute/pty in trigger.twister and any device that requires pty-req and shell without actualling using a pty. The channel class for this functionality is called TriggerSSHAsyncPtyChannel
  - Added a new requires\_async\_pty attribute to NetDevice objects to help identify devices that require such channels.
  - Added a force\_cli flag to execute() to force CLI execution on Juniper devices instead of Junoscript.
  - The default client factory (TriggerClientFactory) now calls validate\_credentials() instead of directly instantiating Tacacsrc anytime credentials are populated automatically, resulting in only a single call to Tacacsrc(), when creds aren't provided.
  - Added error-detection for Brocade MLX devices.
- The following changes have been made within cmds, which provides an extensible, developer-friendly interface to writing command exeuction adapters:
  - Added a force\_cli flag to Commando constructor to force CLI execution on Juniper devices instead of Junoscript.

- The timeout value may now be set as a class variable in Commando subclasses.
- Commando now steps through commands as iterables instead of assuming they are lists. The iterable is also now explicitly cast to a list when we need it be one.
- A minor bugfix in Commando causing results from multiple Commando instances to collide with each other because they were inheriting an empty results { } from the class object.
- Commando now accepts creds as an optional argument. If not set, it will default to reading user credentials from .tacacsrc.
- The following changes have been madw within parser, which provides Trigger's support for parsing network access control lists (ACLs) and firewall policies.
  - #12: Support has been added for parsing IPv6 addresses in Juniper firewall filters. (This does not include full IPv6 firewall support!)
  - #26: The ACL parers was modified to support negation of addresses using the syntax {ip} except; in Juniper firewall filters. To facilitate this a custom IP address class was created: TIP (which is a subclass of IPy.IP).
  - The prefix on /32 and /128 IPs in Juniper ACLs is now always displayed.
- The following changes have been made within tacacsrc, which provides functionality to cache and retrieve user credentials:
  - Added a new function validate\_credentials() to (you guessed it!) validate credentials. It supports input in the form 2-tuples (username, password), 3-tuples (username, password, realm), and dictionaries of the same and returns a Credentials object.
- The following changes have been made to Trigger's command-line utilities:
  - #60: bin/load\_acl will now shutdown gracefully if initial the MySQL connection fails, using a try..except to display some information about the connection failure without a traceback. For other MySQL issues, we will leave as is (dumping the traceback) because they would represent coding or transient issues, and we should present as much information as we have.
  - #20: bin/gnng (get\_nets) In support of displaying Juniper 'sp' interfaces (which are un-numbered and were being skipped for this reason), we've added flags to include un-numbered (-u) or disabled (-d) interfaces for any device platform.

## 6.1.3 1.2.4

- The commands required to commit/save the configuration on a device are now attached to NetDevice objects under the commit\_commands attribute, to make it easier to execute these commands without having to determine them for yourself.
- #56: Added a way to optionally perform a commit full operation on Juniper devices by defining a dictionary of attributes and values for matching devices using JUNIPER\_FULL\_COMMIT\_FIELDS. This modifies the commit\_commands that are assigned when the NetDevice object is created.
- #33: Console paging is now disabled by default for async SSH channels.

## 6.1.4 1.2.3

- #47: Added parsing of ranges for fragment-offset statements in Juniper ACLs.
- #49: Changed ACL parser to omit src/dst ports if port range is 0-65535.
- #50: Fix typo that was causing Cisco parsing to generate an unhandled exception within NetACLInfo.

- Minor bugfix when checking device names and printing a warning within Commando.
- Updated docs to say we're using a interactive Python interpreter and added OpenHatch profile to contact info.

## 6.1.5 1.2.2

- #16: Arista support was added to bin/load\_acl
- #45: Added "SSH-1.99" as a valid SSHv2 version in test\_ssh() to fix a bug in which devices presenting this banner were errantly falling back to telnet and causing weird behavior during interactive sessions.
- #46: Changed connect() to pass the vendor name to get\_init\_commands() so that it is more explicit when debugging.
- #29: Added an extensible event notification system
  - A new pluggable notification system has been added in notifications, which defaults to email notifications. New event handlers and event types can be easily added and specified with the configuration using NOTIFICATION\_HANDLERS.
  - The following changes have been made to bin/load\_acl:
    - \* All alerts are now using the new notification system
    - \* email\_users() moved to send\_email()
    - \* All calls to send failures now call send\_notification()
    - \* All calls to send successes now calls send\_email()
  - In support of the new notification system, the following config settings have been added:
    - \* EMAIL\_SENDER The default email sender
    - \* NOTIFICATION\_SENDER The default notification sender
    - \* SUCCESS\_RECIPIENTS Hosts/addresses to send successes
    - \* FAILURE\_RECIPIENTS Hosts/addresses to send failures
    - \* NOTIFICATION\_HANDLERS A list of handler functions to process in order
  - A new utility module has been added to import modules in importlib, and trigger.conf.import\_path() was moved to import\_module\_from\_path() to bring these import tools under one roof.

## 6.1.6 1.2.1

- #30: Bugfix in bin/acl where tftproot was hard-coded. It now reads from TFTPROOT\_DIR.
- #37: Fixed misleading "make discard" output from bin/check\_access, to use the Term.extra attribute to store a user-friendly comment to make it clear that the term's action has been modified by the "make discard" keyword.
- #39: Call create\_cm\_ticket() in a try..commit block so it can't crash bin/load\_acl.
- #40: Update dot\_gorc.example with [init\_commands].
- #43: Bugfix in bin/acl to address incorrect exception reference from when exceptions were cleaned up in release 1.2.
- Simplified basic Commando example in docs/index.rst.
- Simplified activity output in Commando base to/from methods

- Replaced all calls to time.sleep() with reactor.callLater() within twister support of the command\_interval argument to Twisted state machine constructors.
- Added a way to do SSH version detection within network
  - Enhanced test\_tcp\_port() to support optional check\_result and expected\_result arguments. If check\_result is set, the first line of output is retreived from the connection and the starting characters must match expected\_result.
  - Added a test\_ssh() function to shortcut to check port 22 for a banner. Defaults to SSHv2.
  - SSH auto-detection in NetDevices objects now uses test\_ssh().
- Added a new crypt\_md5() password-hashing function.
- Added proper argument signature to get\_netdevices.
- Updated misnamed BadPolicerNameError to BadPolicerName
- More and better documentation improvements, including new documentation for bin/acl\_script.

## 6.1.7 1.2

- #23: Commando API overhauled and support added for RANCID
  - RANCID is now officially supported as a source for network device metadata. A new RANCID compatibility module has been added at rancid, with support for either single or multiple instance configurations. Multiple instances support can be toggled by setting RANCID\_RECURSE\_SUBDIRS to True.
  - The following changes have been made to netdevices:
    - \* NetDevices can now import from RANCID
    - \* A new Vendor type has been added to netdevices to store canonical vendor names as determined by the new setting VENDOR\_MAP.
    - \* When NetDevice objects are created, the manufacturer attribute is mapped to a dynamic vendor attribute. This is intended to normalize the way that Trigger identifies vendors internally by a single lower-cased word.
    - \* All NetDevice objects now have a vendor attribute with their canonical Vendor object attached to it.
    - \* If the deviceType attribute is not set, it is determined automatically based on the vendor attribute. The default types for each vendor can be customized using DEFAULT\_TYPES. If a vendor is not specified within DEFAULT\_TYPES, FALLBACK\_TYPE. will be used.
    - \* All logical comparisons that onced used the hard-coded value of the manufacturer attribute of a device now instead compare against the vendor attribute.
    - \* You may now tell NetDevices not to fetch acls from AclsDB when instantiate you may also do the same for individual NetDevice objects that you manually create
  - The following changes have been made to cmds:
    - \* The Commando class been completely redesigned to reduce boilerplate and simplify creation of new command adapters. This is leveraging the changes to NetDevice objects, where the vendor name can be expected to always be normalized to a single, lower-cased word. Defining commands to send to devices is as simple as definiing a to\_{vendor} method, and parsing return results as simple as from\_{vendor}.
    - \* All dynamic method lookups are using the normalized vendor name (e.g. cisco, juniper).

- \* Base parse/generate lookup can be disabled explicitly in Commando subclasses or as an argument to the constructor.
- \* NetACLInfo adapted to use Commando 2.0
- The following changes have been made to Trigger's exception handling
  - \* All exceptions moved to exceptions and given docstrings
  - \* trigger.acl.exceptions has been removed
  - \* All calls to exceptions updated to new-style exceptions
- A new -v option has been added to bin/netdev to support vendor lookups
- #4: Support for SSH auto-detection and pty/async improvements:
  - The following changes have been made to twister:
    - \* Detection of remotely closed SSH connections so bin/gong users can be properly notified (e.g. ssh\_exchange\_identification errors)
    - \* New execute function to automatically choose the best execute\_ function for a given NetDevice object, and is now attached to all NetDevice objects
    - \* execute\_ioslike now determines whether to use SSH or Telnet automatically
    - \* All pty connection logic moved out of bin/gong into twister and is exposed as the connect function and also attached to all NetDevice objects
    - \* Interactive sessions may now be optionally logged to a file-like object by passing the log\_to argument to the Interactor constructor
    - \* execute\_junoscript now using execute\_generic\_ssh
    - \* Command interval added to Junoscript channels for consistency
    - \* Global NetDevices import removed from twister; moved to only occur when a telnet channel is created
  - The following changes have been made to netdevices:
    - \* All NetDevice objects now have a execute method to perform async interaction
    - \* The connect function is now automatically attached to every NetDevice object; to get a pty it's as simple as dev.connect().
    - \* New helper methods added to NetDevice objects:
      - SSH functionality methods: has\_ssh() (port connection test), can\_ssh\_async() (device supports async), can\_ssh\_pty() (device supports pty)
      - is\_ioslike() to test if a device is IOS-like as specified by IOSLIKE\_VENDORS.
      - is\_netscreen to test if a device is a NetScreen firewall
      - is\_reachable to test if a device responds to a ping
  - The following changes have been made to settings:
    - \* A mapping of officially supported platforms has been defined at SUPPORTED\_PLATFORMS
    - \* VALID\_VENDORS has been renamed to SUPPORTED\_VENDORS
    - \* A mapping of officially supported device types has been defined at SUPPORTED\_TYPES
    - \* You may now disable telnet fallback by toggling TELNET\_ENABLED

- \* You may now disable SSH for pty or async by vendor/type using SSH\_PTY\_DISABLED and SSH\_ASYNC\_DISABLED respectively
- \* SSH\_TYPES has been removed as it is no longer needed
- Commando experimentally using the new NetDevice.execute() method
- Two new helper functions added to cli: setup\_tty\_for\_pty and update\_password\_and\_reconnect, which modularize functionality that was in bin/gong that didn't seem to fit anywhere else
- #21: The following changes have been made to support A10 hardware and to enhance handling of SSH channels:
  - Added a new generic SSH channel. The NetScreen and A10 channels are based from this. Further abstraction needed to roll NetScaler channel into this as well.
  - Added a new execute\_generic\_ssh factory function.
  - Refactored execute\_netscreen to use execute\_generic\_ssh
  - Added a new execute\_ioslike\_ssh factory function utilizing the generic SSH channel to support SSH on IOS-like devices (Brocade, Cisco, Arista, A10, etc.). Works like a charm except for the Brocade VDX.
  - The Commando was updated to support A10, NetScreen. Brocade, Arista changed to use SSH vs. telnet.
  - All prompt-matching patterns moved to top of trigger.twister as constants
  - A10 added to IOSLIKE\_VENDORS
- #24: bin/gong will now display the reason when it fails to connect to a device.

## 6.1.8 1.1

- All changes from release 1.0.0.100 (oh hey, duh) are officially part of this release
- #9: Fixed missing imports from bin/acl\_script and removed a bunch of duplicated code already within the Trigger libs.
- Added new keywords to setup.py
- Some new utilities added to tools for merging new access into an existing ACL object
- #17: RangeList now sorts port range tuples when parsing access-lists.
- #8: get\_device\_password user-friendly message moved to pty\_connect so it no longer bleeds into non-interactive usage.
- #15: output\_ios updated to support optional acl\_name argument for cases when you need to output a Term separately from an ACL object. check\_access, bin/check\_access, and bin/find\_access also had to be updated to utilize this new argument.
- #19: check\_access updated to support 'complicated' checks against Juniper firewall terms with a 'port' statement defined.

## 6.1.9 1.0.0.100

- conf converted from a module to a package.
- All global default settings are now baked into trigger.conf.settings
- settings and autoacl may now be imported without the proper expected config files in place on disk. If the config files cannot be found, default versions of these objects will be returned.

- All trigger modules can now be imported with default values (but don't try instantiating any objects without following the install instructions!)
- #2: Fixed a bug in Tacacsrc where newly-created .tacacsrc files were world-readable. Correct 0600 perms are now enforced on every write().
- #3: Added the ability for :class:~trigger.twister.IoslikeSendExpect' to handle confirmation prompts (such as when a device asks you "are you sure? [y/N]:" by detecting common cases within the prompt-matching logic.
- #5: Added ability for gong -oob to lookup devices by partial hostnames using device\_match().
- #6: The get\_firewall\_db\_conn() function was moved out of settings.py and into Queue where it belongs.
- #7: Updated has\_ioslike\_error() to support Brocade VDX errors.

## 6.1.10 1.0.0.90

- Added support for .gorc file to specify commands to run when using gong to login to a device. Unique commands cand be specified for each vendor.
- Default realm for credentials within .tacacsrc can now be specified within settings.DEFAULT\_REALM
- The following changes have been made to trigger.tacacsrc:
  - New module-level update\_credentials() function added to facilitate updating of cached user credentials by client applications (e.g. gong)
  - Renamed the exceptions within trigger.tacacsrc to be more human-readable
  - Tacacsrc.\_parse\_old() completely redesigned with real error-handling for bad/missing passwords (GPG-parsing coming "Soon")
  - New Tacacsrc.update\_creds() method used to facilitate update of stored credentials within .tacacsrc
  - Realm is now stored as an attribute on Credentials objects to simplify loose-coupling of device/realm information while passing around credentials.
  - prompt\_credentials() refactored to be more user-friendly.
  - Blank passwords can no longer be stored within .tacacsrc.
- The following changes have been made to trigger.twister:
  - trigger.twister internals have been updated to support the passing of a list of initial\_commands to execute on a device upon logging in.
  - TriggerClientFactory now reads the default realm from settings.DEFAULT\_REALM when populating credentials.
  - TriggerClientFactory credentials detection improved
  - All referencing of username/password from credentials by index replaced with attributes.
  - Failed logins via telnet/ssh will now raise a LoginFailure exception that can be handled by client applications (such as gong)
- bin/gong now detects login failures and prompts users to update their cached password.

## 6.1.11 1.0.0.80

• Typo fix in sample conf/trigger\_settings.py

- Explicit imports from trigger.acl and a little docstring cleanup in bin/optimizer
- trigger.acl.autoacl() now takes optional explicit\_acls as 2nd argument, a set of ACL names, so that we can reference explicit\_acls within autoacl() implicit ACL logic, but we don't have to rely on the internals.
- trigger.acl.db.AclsDB.get\_acl\_set() modified to populate explicit\_acls before implicit\_acls. autoacl() is now called with these explicit\_acls as the 2nd argument.
- Sample autoacl.py in conf/autoacl.py updated to support explicit\_acls and a simple example of how it could be used.
- Added support for Juniper "family inet" filters in trigger.acl.parser.
- ACL objects now have a family attribute to support this when constructed or parsed using the .output\_junos() method.

## 6.1.12 1.0.0.70

• Minor bugfix in trigger.netdevices.\_parse\_xml()

## 6.1.13 1.0.0.60

- New nd2json.py nad nd2sqlite.py tools for use in converting existing netdevices.xml implementations
- · Added sample netdevices.json in conf/netdevices.json
- Added SQLite database schema for netdevices in conf/netdevices.sql

## 6.1.14 1.0.0.50

- New NetDevices device metadata source file support for JSON, XML, or SQLite3
- Companion changes made to conf/trigger\_settings.py
- trigger.netdevice.NetDevice objects can now be created on their own and have the minimum set of attributes defaulted to None upon instantiation

## 6.1.15 1.0.0.40

- Public release!
- Arista and Dell command execution and interactive login support in trigger.twister!

## 6.1.16 Legacy Versions

Trigger was renumbered to version 1.0 when it was publicly released on April 2, 2012. This legacy version history is incomplete, but is kept here for posterity.

#### 1.6.1

• Users credentials from tacacsrc.Tacacsrc are now stored as a namedtuple aptly named 'Credentials'

#### 1.6.0 - 2011-10-26

- Fixed missing acl.parse import in bin/find\_access
- More documentation cleanup!
- The following changes have been made to trigger.cmds.Commando:
  - Added parse/generate methods for Citrix NetScaler devices
  - Renamed Commando.work to Commando.jobs to avoid confusing inside of Commando.\_add\_worker()
  - Added distinct parse/generate methods for each supported vendor type (new: Brocade, Foundry, Citrix)
  - Generate methods are no longer called each time \_setup\_callback() is called; they are now called once an entry is popped from the jobs queue.
  - All default parse/generate methods now reference base methods to follow DRY in this base class.
- Fixed incorrect IPy.IP import in bin/acl\_script
- Trigger.twister.pty\_connect will only prompt for distinct passwors on firewalls
- Added \_cleanup() method to acl.parser.RangeList objects to allow for addition of lists of mixed lists/tuples/digits and still account for more complex types such as Protocol objects
- Performance tweak to Rangelist.\_expand() method for calculating ranges.
- Added parsing support for remark statements in IOS numbered ACLs

#### 1.5.9 - 2011-08-17

- Tons and tons of documentation added into the docs folder including usage, API, and setup/install documentation.
- Tons of code docstrings added or clarified across the entire package.
- Added install\_requires to setup() in setup.py; removed bdist\_hcm install command.
- The following changes have been made to trigger.twister:
  - Massive, massive refactoring.
  - New base class for SSH channels.
  - New NetScaler SSH channel. (Full NetScaler support!)
  - New execute\_netscaler() factory function.
  - execute\_netscreenlike() renamed to execute\_netscreen().
  - Every class method now has a docstring.
  - Many, many things moved around and organized.
- · Added doctsrings to trigger.netdevices.NetDevice class methods
- The following CLI scripts have been removed from Trigger packaging to an internal repo & removed from setup.py. (These may be added back after further internal code review.)
  - bin/acl\_mass\_delete
  - bin/acl\_mass\_insert
  - bin/fang
  - bin/get\_session

- bin/merge\_acls
- The following CLI scripts have had their documentation/attributions updated:
  - bin/fe
  - bin/gong
  - bin/load\_acl
- Restructuring within bin/load\_acl to properly abstract fetching of on-call engineer data and CM ticket creation into trigger\_settings.py.
- External release sanitization:
  - Template for trigger\_settings.py updated and internal references removed.
  - Sanitized autoacl.py and added generic usage examples.
- The following items have been moved from bin/load\_acl into trigger.utils.cli:
  - NullDevice, print\_severed\_head, min\_sec, pretty\_time.
- Fixed a bug in trigger.utils.rcs.RCS that would cause RCS log printing to fail.
- Added REDIS\_PORT, REDIS\_DB to trigger\_settings.py and tweaked trigger.acl.db to support it.
- Fixed bug in bin/netdev causing a false positive against search options.
- trigger.netscreen: Tweak EBNF slightly to parse policies for ScreenOS 6.x.

#### 1.5.8 - 20011-06-08

- trigger.acl.parser fully supports Brocade ACLs now, including the ability to strip comments and properly include the "ip rebind-receive-acl" or "ip rebind-acl" commands.
- trigger.acl.Term objects have a new output\_ios\_brocade() method to support Brocade-special ACLs
- · bin/load\_acl will automatically strip comments from Brocade ACLs

#### 1.5.7 - 2011-06-01

- · Where possible replaced ElementTree with cElementTree for faster XML parsing
- New NetDevices.match() method allows for case-insensitive queries for devices.
- NetDevices.search() now accepts optional field argument but defaults to nodeName.
- New trigger.acl.ACL.strip\_comments() method ... strips... comments... from ACL object.
- bin/fang:
  - Now accepts hostnames as arguments
  - Now *really* properly parses hops on Brocade devices.
- bin/load\_acl:
  - Now fully supports Brocade devices.
  - Strips comments from Brocade ACLs prior to staging and load.
  - Now displays temporary log file location to user.
- · Removed jobi, orb, nms modules from Trigger; replaced with python-aol versions.

#### 1.5.6 - 2011-05-24

- bin/acl: corrected excpetion catching, changes option help text and made -a and -r append
- bin/gnng, bin/netdev: Added -N flag to toggle production\_only flag to NetDevices
- trigger.cmds/trigger.twister: Added support for 'BROCADE' vendor (it's ioslike!)
- trigger.cmds.Commando: All generate\_\* methods are now passed a device object as the first argument to allow for better dynamic handling of commands to execute
- bin/fang: Can now properly parse hops on Brocade devices.

#### 1.5.5 - 2011-04-27

- bin/acl: Will now tell you when something isn't found
- bin/acl: Added -q flag to silence messages if needed
- get\_terminal\_width() moved to trigger.utils.cli
- trigger.tacacsrc: Fixed bogus AssertionError for bad .tacacsrc file. Clarified error.
- trigger.twister: Fixed bug in Dell password prompt matching in execute\_ioslike()
- bin/fang: Increased default timeout to 30 seconds when collecting devices.
- trigger.cmds.Commando:
  - Replaced all '\_\_foo()' with '\_foo()'
  - Removed Commando constructor args that are not used at this time
  - Added production\_only flag to Commando constructor

#### 1.5.4 - 2011-03-09

- Fixed a bug in trigger.cmds.Commando that would prevent reactor loop from continuing after an exception was thrown.
- trigger.cmds.Commando now has configurable timeout value (defaults to 30 seconds)
- trigger.acl.tools now looks at acl comments for trigger: make discard
- fixed a bug with gong connecting to devices' oob

#### 1.5.3 - 2011-01-12

- Fixed a bug in trigger.cmds.NetACLInfo where verbosity was not correctly toggled.
- gong (go) will now connect to non-prod devices and throw a warning to the user
- gong can connect to a device through oob by passing the -o or –oob option.
- acl will make any device name lower case before associating an acl with it.

#### 1.5.2 - 2010-11-03

- bin/find\_access: Added -D and -S flags to exclude src/dst of 'any' from search results. Useful for when you need to report on inclusive networks but not quite as inclusive as 0.0.0.0/0.
- Fixed a bug in acls.db where a device without an explicit association would return None and throw a ValueError that would halt NetDevices construction.
- Added \_\_hash\_\_() to NetDevice objects so they can be serialized (pickled)
- · Fixed a bug in explicit ACL associations that would sometimes return incorrect results
- trigger.cmds.NetACLInfo now has a verbosity toggle (defaults to quiet)
- Caught an exception thrown in NetACLInfo for some Cisco devices

#### 1.5.1 - 2010-09-08

- trigger.conf: import\_path() can now be re-used by other modules to load modules from file paths without needing to modify sys.path.
- autoacl can now be loaded from a location specified in settings.AUTOACL\_FILE allowing us to keep the everchanging business rules for acl/device mappings out of the Trigger packaging.
- netdevices:
  - Slight optimization to NetDevice attribute population
  - Added new fields to NetDevice.dump() output
  - All incoming fields from netdevices.xml now normalized
- bin/netdev:
  - added search option for Owning Team (-o)
  - search opt for OnCall Team moved to -O
  - search opt for Owning Org (cost center) moved to -C
  - added search option for Budget Name (-B)
  - refactored search argument parsing code
- bin/fang:
  - will now not display information for ACLs found in settings.IGNORED\_ACLS

#### 1.5.0r2 - 2010-08-16

· Minor fix to warnings/shebang for bin/scripts

#### 1.5.0 - 2010-08-04

- acl.db: renamed ExplicitACL to AclsDB, all references adjusted
- process\_bulk\_loads() moved to trigger.acl.tools
- get\_bulk\_acls() moved to trigger.acl.tdb
- get\_all\_acls(), get\_netdevices(), populate\_bulk\_acls() added to trigger.acl.db
- load\_acl: now imports bulk\_acl functions from trigger.acl.tools

- load\_acl: now uses trigger.acl.queue API vs. direct db queries
- load\_acl: -bouncy now disables bulk acl thresholding
- load\_acl: now displays CM ticket # upon successful completion
- process\_bulk\_loads() now uses device.bulk\_acl associations, better performance
- device\_match() now sorts and provides correct choices
- Juniper filter-chain support added to trigger.cmds.NetACLInfo
- gnng updated to use NetACLinfo
- Added proceed() utility function trigger.utils.cli
- Several ACL manipulation functions added to trigger.acl.tools:
  - get\_comment\_matches() returns ACL terms comments matching a pattern
  - update\_expirations() updates expiration date for listed ACL terms
  - write\_tmpacl() writes an ACL object to a tempfile
  - diff\_files() returns a diff of two files
  - worklog() inserts a diff of ACL changes into the ACL worklog
- fang: patched to support Juniper filter-lists

#### 1.4.9r2 - 2010-04-27

- find\_access: Corrected missing import for IPy
- tacacsrc.py: Corrected bug with incorrect username association to .tacacsrc in sudo/su use-cases (such as with cron) where login uid differs from current uid.

#### 1.4.9 - 2010-04-26

- You may now use gong (go) to connect to Dell devices (telnet only).
- · Completely overhauled tacacsrc.py to support auto-detection of missing .tacacsrc
- · Heavily documented all changes to tacacsrc.py
- · Twister now imports from tacacsrc for device password fetching
- gen\_tacacsrc.py now imports from tacacsrc for .tacacsrc generation
- load\_acl now uses get\_firewall\_db\_conn from global settings
- Added new search() method to NetDevices to search on name matches
- Added a new device\_match() function to netdevices for use with gong
- gong now uses device\_match() to present choices to users
- netdev now uses device\_match() to present choices to users

#### 1.4.8 - 2010-04-16

- acls.db replaced with redis key/value store found at trigger.acl.db
- · trigger.acl converted to package
- all former trigger.acl functionality under trigger.acl.parser
- · autoacls.py moved to trigger.acl.autoacls
- aclscript.py moved to trigger.acl.tools.py
- · netdevices.py now using trigger.acl.db instead of flat files
- added trigger.netdevices.NetDevices.all() as shortcut to itervalues()
- You may now use gong (go) to connect to non-TACACS devices, such as OOB or unsupported devices using password authentication.
- The ACL parser has been reorganized slightly to make future modifications more streamlined.
- Load\_acl now logs all activity to a location specified in Trigger config file.
- · Added new 'trigger.utils' package to contain useful modules/operations
- 'acl' command moved into Trigger package
- · 'netdev' command moved into Trigger package
- Merged trigger.commandscheduler into trigger.nms
- Basic trigger\_settings.py provided in conf directory in source dist.

## 6.2 Trigger Development

The Trigger developement team is currently a one-man operation led by Jathan McCollum, aka jathanism.

## 6.2.1 Contributing

There are several ways to get involved with Trigger:

- Use Trigger and send us feedback! This is the best and easiest to improve the project let us know how you currently use Trigger and how you want to use it. (Please search the ticket tracker first, though, when submitting feature ideas.)
- **Report bugs.** If you use Trigger and think you've found a bug, check on the ticket tracker to see if anyone's reported it yet, and if not file a bug! If you can, please try to make sure you can replicate the problem, and provide us with the info we need to reproduce it ourselves (what version of Trigger you're using, what platform you're on, and what exactly you were doing when the bug cropped up.)
- Submit patches or new features. Make a Github account, create a fork of the main Trigger repository, and submit a pull request.

All contributors will receive proper attribution for their work. We want to give credit where it is due!

#### Communication

If an issue ticket exists for a given issue, **please** keep all communication in that ticket's comments. Otherwise, please use whatever avenue of communication works best for you!

#### Style

Trigger tries very diligently to honor PEP-8, especially (but not limited to!) the following:

- Keep all lines under 80 characters. This goes for the ReST documentation as well as code itself.
  - Exceptions are made for situations where breaking a long string (such as a string being print-ed from source code, or an especially long URL link in documentation) would be kind of a pain.
- Typical Python 4-space (soft-tab) indents. No tabs! No 8 space indents! (No 2- or 3-space indents, for that matter!)
- CamelCase class names, but lowercase\_underscore\_separated everything else.

## 6.2.2 Branching/Repository Layout

While Trigger's development methodology isn't set in stone yet, the following items detail how we currently organize the Git repository and expect to perform merges and so forth. This will be chiefly of interest to those who wish to follow a specific Git branch instead of released versions, or to any contributors.

- Completed feature work is merged into the master branch, and once enough new features are done, a new release branch is created and optionally used to create prerelease versions for testing or simply released as-is.
- While we try our best not to commit broken code or change APIs without warning, as with many other opensource projects we can only have a guarantee of stability in the release branches. Only follow master (or, even worse, feature branches!) if you're willing to deal with a little pain.
- Bugfixes are to be performed on release branches and then merged into master so that master is always up-to-date (or nearly so; while it's not mandatory to merge after every bugfix, doing so at least daily is a good idea.)

## 6.2.3 Releases

We use semantic versioning. Version numbers should follow this format:

```
{Major version}.{Minor version}.{Revision number}.{Build number (optional)}
```

#### Major

Major releases update the first number, e.g. going from 0.9 to 1.0, and indicate that the software has reached some very large milestone.

For example, the 1.0 release signified a commitment to a medium to long term API and some significant backwards incompatible (compared to the 0.9 series) features. Version 2.0 might indicate a rewrite using a new underlying network technology or an overhaul to be more object-oriented.

Major releases will often be backwards-incompatible with the previous line of development, though this is not a requirement, just a usual happenstance. Users should expect to have to make at least some changes to their settings.py when switching between major versions.

#### Minor

Minor releases, such as moving from 1.0 to 1.1, typically mean that one or more new, large features has been added. They are also sometimes used to mark off the fact that a lot of bug fixes or small feature modifications have occurred since the previous minor release. (And, naturally, some of them will involve both at the same time.)

These releases are guaranteed to be backwards-compatible with all other releases containing the same major version number, so a settings.py that works with 1.0 should also work fine with 1.1 or even 1.9.

#### **Bugfix/tertiary**

The third and final part of version numbers, such as the '3' in 1.0.3, generally indicate a release containing one or more bugfixes, although minor feature modifications may (rarely) occur.

This third number is sometimes omitted for the first major or minor release in a series, e.g. 1.2 or 2.0, and in these cases it can be considered an implicit zero (e.g. 2.0.0).

#### 6.2.4 Adding Support for New Vendors

Interested in adding support for a new vendor to Trigger? Awesome! Please see new\_vendors to get started. (Hint: It's a work in progress!)

To illustrate how Trigger works, here are some basic examples of leveraging the API.

For these examples to work you must have already *installed* and *configured* Trigger, so if you haven't already please do that first!

## 6.3 Simple Examples

#### 6.3.1 Working with metadata

Get a count of all your devices:

```
>>> from trigger.netdevices import NetDevices
>>> nd = NetDevices()
>>> len(nd)
5539
```

(Whoa! That's a lot!) Let's look up a device.

```
>>> dev = nd.find('edge1-abc')
>>> dev.vendor, dev.deviceType
(<Vendor: Juniper>, 'ROUTER')
>>> dev.has_ssh()
True
```

#### 6.3.2 Get an interactive shell

Since this device has SSH, let's connect to it:

```
>>> dev = nd.find('edge1-abc')
>>> dev.connect()
Connecting to edge1-abc.net.aol.com. Use ^X to exit.
Fetching credentials from /home/jathan/.tacacsrc
--- JUNOS 10.2S6.3 built 2011-01-22 20:06:27 UTC
jathan@edge1-abc>
```

## 6.3.3 Work with access-lists

Let's start with a simple Cisco ACL:

```
>>> from trigger.acl import parse
>>> aclobj = parse("""access-list 123 permit tcp any host 10.20.30.40 eq 80""")
>>> aclobj.terms
[<Term: None>]
```

#### And convert it to Juniper format:

```
>>> aclobj.name_terms() # Juniper policy terms must have names
>>> aclobj.terms
[<Term: T1>]
>>> print '\n'.join(aclobj.output(format='junos'))
filter 123 {
    term T1 {
        from {
            destination-address {
                10.20.30.40/32;
            }
            protocol tcp;
            destination-port 80;
        }
        then {
            accept;
        }
    }
}
```

## 6.3.4 Cache your login credentials

Trigger will encrypt and store your credentials in a file called .tacacsrc in your home directory. We already had them cached in the previous examples, so I removed it and then:

```
>>> from trigger.tacacsrc import Tacacsrc
>>> tcrc = Tacacsrc()
/home/jathan/.tacacsrc not found, generating a new one!
Updating credentials for device/realm 'tacacsrc'
Username: jathan
Password:
Password (again):
>>> tcrc.creds['aol']
Credentials(username='jathan', password='boguspassword', realm='tacacsrc')
```

Passwords can be cached by realm. By default this realm is 'aol', but you can change that in the settings. Your credentials are encrypted and decrypted using a shared key. A more secure experimental GPG-encrypted method is in the works.

## 6.3.5 Login to a device using the gong script

Trigger includes a simple tool for end-users to connect to devices called gong. (It should be just go but we're in the future, so...):

```
$ gong fool-cisco
Connecting to fool-cisco.net.aol.com. Use ^X to exit.
Fetching credentials from /home/jathan/.tacacsrc
fool-cisco#
fool-cisco#show clock
20:52:05.777 UTC Sat Jun 23 2012
fool-cisco#
```

#### Partial hostnames are supported, too:

```
$ gong fool
2 possible matches found for 'fool':
[ 1] fool-abc.net.aol.com
[ 2] fool-xyz.net.aol.com
[ 0] Exit
Enter a device number: 2
Connecting to fool-xyz.net.aol.com. Use ^X to exit.
Fetching credentials from /home/jathan/.tacacsrc
fool-xyz#
```

# 6.4 Slightly Advanced Examples

# 6.4.1 Execute commands asynchronously using Twisted

This is a little more advanced... so we saved it for last.

Trigger uses Twisted, which is a callback-based event loop. Wherever possible Twisted's implementation details are abstracted away, but the power is there for those who choose to wield it. Here's a super simplified example of how this might be accomplished:

```
from trigger.netdevices import NetDevices
from twisted.internet import reactor
nd = NetDevices()
dev = nd.find('fool-abc')
def print_result(data):
    """Display results from a command"""
   print 'Result:', data
def stop_reactor(data):
    """Stop the event loop"""
   print 'Stopping reactor'
   if reactor.running:
       reactor.stop()
# Create an event chain that will execute a given list of commands on this
# device
async = dev.execute(['show clock'])
# When we get results from the commands executed, call this
async.addCallback(print_result)
```

```
# Once we're out of commands, or we an encounter an error, call this
async.addBoth(stop_reactor)
```

```
# Start the event loop
reactor.run()
```

#### Which outputs:

Result: ['21:27:46.435 UTC Sat Jun 23 2012\n'] Stopping reactor

Observe, however, that this only communicated with a single device.

# 6.4.2 Execute commands asynchronously using the Commando API

Commando tries to hide Twisted's implementation details so you don't have to deal with callbacks, while also implementing a worker pool so that you may easily communicate with multiple devices in parallel.

This is a base class that is intended to be extended to perform the operations you desire. Here is a basic example of how we might perform the same example above using Commando instead, but also communicating with a second device in parallel:

```
from trigger.cmds import Commando

class ShowClock(Commando):
    """Execute 'show clock' on a list of Cisco devices."""
    vendors = ['cisco']
    commands = ['show clock']

if __name__ == '__main__':
    device_list = ['fool-abc.net.aol.com', 'foo2-xyz.net.aol.com']
```

showclock = ShowClock(devices=device\_list)
showclock.run() # Commando exposes this to start the event loop

print '\nResults:'
print showclock.results

#### Which outputs:

```
Sending ['show clock'] to foo2-xyz.net.aol.com
Sending ['show clock'] to foo1-abc.net.aol.com
Received ['21:56:44.701 UTC Sat Jun 23 2012\n'] from foo2-xyz.net.aol.com
Received ['21:56:44.704 UTC Sat Jun 23 2012\n'] from foo1-abc.net.aol.com
Results:
```

```
'fool-abc.net.aol.com': {
    'show clock': '21:56:44.704 UTC Sat Jun 23 2012\n'
},
'foo2-xyz.net.aol.com': {
    'show clock': '21:56:44.701 UTC Sat Jun 23 2012\n'
}
```

# 6.5 Installation

This is a work in progress. Please bear with us as we expand and improve this documentation. If you have any feedback, please don't hesitate to contact us!!

- Dependencies
  - Python
    - setuptools
    - PyASN1
    - PyCrypto
    - Twisted
    - Redis
  - IPy
  - pytz
  - SimpleParse
  - Other Dependencies
- Installing Trigger
  - Install Trigger package
  - Create configuration directory
- Basic Configuration
  - Copy settings.py
  - Copy autoacl.py
  - Copy metadata file
- Verifying Functionality
  - NetDevices
  - ACL Parser
  - ACL Database
- Integrated Load Queue

# 6.5.1 Dependencies

In order for Trigger's core functionality to work, you will need the primary pieces of software:

- the Python programming language (version 2.6 or higher);
- the setuptools packaging/installation library;
- the Redis key-value server (and companion Python interface);
- the IPy IP address parsing library;
- the PyASN1 library;
- the PyCrypto cryptography library;
- and the Twisted event-driven networking engine.

Trigger has a tricky set of dependencies. If you want to take full advantage of all of Trigger's functionality, you'll need them all. If you only want to use certain parts, you might not need them all. Each dependency will list the components that utilize it to help you make an informed decision.

Please read on for important details on each dependency – there are a few gotchas.

# Python

Obviously Trigger requires Python. Only version 2.6 is supported, but Python 2.7 should be just fine. There is currently no official support for Python 3.x. We cannot yet say with confidence that we have worked out all of the legacy kinks from when Trigger was first developed against Python 2.3.

# setuptools

Setuptools comes with some Python installations by default; if yours doesn't, you'll need to grab it. In such situations it's typically packaged as python-setuptools, py26-setuptools or similar. Trigger will likely drop its setuptools dependency in the future, or include alternative support for the Distribute project, but for now setuptools is required for installation.

# PyASN1

PyASN1 is a dependency of Twisted Conch which implements Abstract Syntax Notation One (ASN.1) and is used to encode/decode public & private OpenSSH keys.

# **PyCrypto**

PyCrypto is a dependency of Twisted Conch which provides the low-level (C-based) encryption algorithms used to run SSH. There are a couple gotchas associated with installing PyCrypto: its compatibility with Python's package tools, and the fact that it is a C-based extension.

# **Twisted**

Twisted is huge and has a few dependencies of its. We told you this was tricky! To make things easier, please make sure you install the full-blown Twisted source tarball. You especially need Twisted Conch, which is used to run SSH.

Used by:

- trigger.cmds
- trigger.twister

# Redis

Trigger uses Redis as a datastore for ACL information including device associations and the integrated change queue. Please follow the instructions on the Redis site to get Redis running.

If you're using Ubuntu, it's as simple as:

sudo apt-get install redis-server

The Python redis client is required to interact with Redis.

Trigger currently assumes that you're running Redis on localhost and on the default port (6379). If you would like to change this, update REDIS\_HOST in settings.py to reflect the IP address or hostname of your Redis instance.

Used by:

- trigger.acl.autoacl
- trigger.acl.db
- trigger.acl.tools

• trigger.netdevices

# IPy

IPy is a class and tools for handling of IPv4 and IPv6 addresses and networks. It is used by Trigger for parsing and handling IP addresses.

Used by:

- trigger.acl.db
- trigger.acl.parser
- trigger.acl.tools
- trigger.cmds
- trigger.conf.settings
- trigger.netscreen

### pytz

pytz is an immensely powerful time zone library for Python that allows accurate and cross platform timezone calculations. It is used by Trigger's change management interface to allow for strict adherance to scheduled maintenance events.

Used by:

- trigger.acl.db
- trigger.changemgmt
- trigger.netdevices

#### SimpleParse

SimpleParse is an extremely fast parser generator for Python that converts EBNF grammars into parsers. It is used by Trigger's ACL parser to allow us to translate ACLs from flat files into vendor-agnostic objects.

Used by:

• trigger.acl.parser

#### **Package tools**

We strongly recommend using pip to install Trigger as it is newer and generally better than easy\_install. In either case, these tools will automatically install of the dependencies for you quickly and easily.

#### **Other Dependencies**

This documentation is incomplete and is being improved.

Know for now that if you want to use the integrated load queue, you must have the Python MySQL bindings.

• MySQL-python (MySQLdb)

# 6.5.2 Installing Trigger

The following steps will get you the very basic functionality and will be improved over time. As mentioned at the top of this document, if you have any feedback or questions, please get get in touch!

## Install Trigger package

Using pip:

```
sudo pip install trigger
```

From source (which will use easy\_install):

sudo python setup.py install

# **Create configuration directory**

Trigger expects to find its configuration files to be in /etc/trigger. This can be customized using the PREFIX configuration variable within settings.py:

sudo mkdir /etc/trigger

That's it! Now you're ready to configure Trigger.

# 6.5.3 Basic Configuration

For these steps you'll need to download the Trigger tarball, expand it, and then navigate to the root directory (the same directory in which you'll find setup.py).

# Copy settings.py

Trigger expects settings.py to be in /etc/trigger:

sudo cp conf/trigger\_settings.py /etc/trigger/settings.py

If you really don't like this, you may override the default location by setting the environment variable TRIGGER\_SETTINGS to the desired location. If you go this route, you must make sure all Trigger-based tools have this set prior to any imports!

# Copy autoacl.py

Trigger's autoacl module expects to find autoacl.py in the PREFIX. This is used to customize the automatic ACL associations for network devices.

sudo cp conf/autoacl.py /etc/trigger/autoacl.py

If you're using a non-standard location, be sure to update the AUTOACL\_FILE configuration variable within settings.py with the location of autoacl.py!

#### Copy metadata file

Trigger's netdevices module expects to find the device metadata file in PREFIX. This is used to customize the automatic ACL associations for network devices.

For the purpose of basic config, we'll just use the sample netdevices.xml file:

```
sudo cp conf/netdevices.xml /etc/trigger/netdevices.xml
```

# 6.5.4 Verifying Functionality

Once the dependencies are installed, fire up your trusty Python interpreter in interactive mode and try doing stuff.

**Important:** Throughout this documentation you will see commands or code preceded by a triple greater-than prompt (>>>). This indicates that they are being entered into a Python interpreter in *interactive mode*.

To start Python in *interactive mode*, it's as simple as executing python from a command prompt:

```
% python
Python 2.7.2 (default, Jun 20 2012, 16:23:33)
Type "help", "copyright", "credits" or "license" for more information.
>>>
```

For more information, please see the official Python documentation on interactive mode.

#### **NetDevices**

Try instantiating NetDevices, which holds your device metadata:

```
>>> from trigger.netdevices import NetDevices
>>> nd = NetDevices()
>>> dev = nd.find('test1-abc.net.aol.com')
```

#### **ACL Parser**

Try parsing an ACL using the ACL parser (the tests directory can be found within the Trigger distribution):

```
>>> from trigger.acl import parse
>>> acl = parse(open("tests/data/acl.test"))
>>> len(acl.terms)
103
```

#### **ACL Database**

Try loading the AclsDB to inspect automatic associations. First directly from autoacl:

```
>>> from trigger.acl.autoacl import autoacl
>>> autoacl(dev)
set(['juniper-router.policer', 'juniper-router-protect'])
```

And then inherited from autoacl by AclsDB:

```
>>> from trigger.acl.db import AclsDB
>>> a = AclsDB()
>>> a.get_acl_set(dev)
>>> dev.implicit_acls
set(['juniper-router.policer', 'juniper-router-protect'])
```

Now that you've properly installed Trigger, you might want to know how to use it. Please have a look at the usage documentation!

#### **Command-line Tools**

Blah blah command-line stuff here.

The following tools are included:

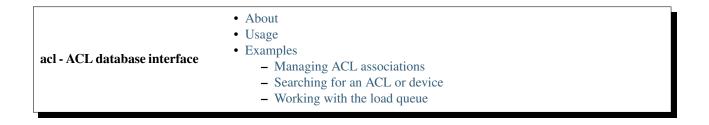

**About** acl is used to interface with the ACL database and queue. It is a simple command to manage or determine access-list associations, and allows you to inject or remove an ACL from the load queue.

#### Usage Here is the usage output:

```
% acl
Usage: acl [options]
Options:
-h, --help show this help message and exit
-s, --staged list currently staged ACLs
-1, --list list ACLs currently in integrated (automated) queue
-m, --listmanual list entries currently in manual queue
-i, --inject inject into load queue
-c, --clear clear from load queue
-x, --exact match entire name, not just start
-d, --device-name-only
don't match on ACL
-a ADD, --add=ADD add an acl to explicit ACL database, example: "acl -a
abc123 test1-abc test2-abc"
-r REMOVE, --remove=REMOVE
remove an acl from explicit ACL database, example:
"acl -r abc123 -r xyz246 test1-abc"
-q, --quiet be quiet! (For use with scripts/cron)
```

#### Examples

#### Managing ACL associations

Adding an ACL association When adding an association, you must provide the full ACL name. You may, however, use the short name of any devices to which you'd like to associate that ACL:

```
% acl -a jathan-special test1-abc test2-abc
added acl jathan-special to test1-abc.net.aol.com
added acl jathan-special to test2-abc.net.aol.com
```

If you try to add an association for a device that does not exist, it will complain:

```
% acl -a foo godzilla-router
skipping godzilla-router: invalid device
```

```
Please use --help to find the right syntax.
```

**Removing an ACL association** Removing associations are subject to the same restrictions as additions, however in this example we've referenced the devices by FQDN:

```
% acl -r jathan-special test1-abc.net.aol.com test2-abc.net.aol.com
removed acl jathan-special from test1-abc.net.aol.com
removed acl jathan-special from test2-abc.net.aol.com
```

Confirm the removal and observe that it returns nothing:

```
% acl jathan-special
%
```

. . . .

If you try to remove an ACL that is not associated, it will complain:

```
% acl -r foo test1-abc
test1-abc.net.aol.com does not have acl foo
```

**Searching for an ACL or device** You may search by full or partial names of ACLs or devices. When you search for results, ACLs are checked first. If there are no matches then device names are checked second. In either case, the pattern must match the beginning of the name of the ACL or device.

You may search for the exact name of the ACL we just added:

. .

| % acl jathan-special  |                |
|-----------------------|----------------|
| test1-abc.net.aol.com | jathan-special |
| test2-abc.net.aol.com | jathan-special |

A partial ACL name will get you the same results in this case:

| % acl jathan          |                |
|-----------------------|----------------|
| test1-abc.net.aol.com | jathan-special |
| test2-abc.net.aol.com | jathan-special |

A partial name will return all matching objects with names starting with the pattern. Because there are no ACLs starting with 'test1' matching devices are returned instead:

| % acl test1           |                              |
|-----------------------|------------------------------|
| test1-abc.net.aol.com | jathan-special abc123 xyz246 |
| test1-def.net.aol.com | 8 9 10                       |
| test1-xyz.net.aol.com | 8 9 10                       |

If you want to search for an exact ACL match, use the -x flag:

```
% acl -x jathan
No results for ['jathan']
```

Or if you want to match devices names only, use the -d flag:

% acl -d jathan-special No results for ['jathan-special']

Working with the load queue Not finished yet...

#### **Integrated** queue

Manual queue

| acl_script - Modify ACLs from the command-line | <ul> <li>About</li> <li>Usage</li> <li>Examples <ul> <li>Understandinginsert-defined</li> <li>Understandingreplace-defined</li> </ul> </li> </ul> |
|------------------------------------------------|----------------------------------------------------------------------------------------------------|
|------------------------------------------------|----------------------------------------------------------------------------------------------------|

**About** acl\_script is a tool and an API shipped that allows for the quick and easy modifications of filters based on various criteria. This is used most in an automated fashion, allowing for users to quickly and efficiently setup small scripts to auto-generate various portions of an ACL.

#### **Usage** Here is the usage output:

```
usage: acl_script [options]
ACL modify/generator from the commandline.
options:
  -h, --help
 -aACL, --acl=ACLspecify the acl file-n, --no-changesdon't make the changes--show-modsshow modifications being made in a simple format.--no-worklogdon't make a worklog entry-N, --no-inputrequire no input (good for scripts)
  -sSOURCE_ADDRESS, --source-address=SOURCE_ADDRESS
                           define a source address
  -dDESTINATION_ADDRESS, --destination-address=DESTINATION_ADDRESS
                           define a destination address
  --destination-address-from-file=DESTINATION_ADDRESS_FROM_FILE
                           read a set of destination-addresses from a file
  --source-address-from-file=SOURCE_ADDRESS_FROM_FILE
                          read a set of source-addresses from a file
  --protocol=PROTOCOL define a protocol
  -pSOURCE_PORT, --source-port=SOURCE_PORT
                           define a source-port
  --source-port-range=SOURCE_PORT_RANGE
                           define a source-port range
  --destination-port-range=DESTINATION_PORT_RANGE
                           define a destination-port range
  -PDESTINATION_PORT, --destination-port=DESTINATION_PORT
                           define a destination port
  -tMODIFY_SPECIFIC_TERM, --modify-specific-term=MODIFY_SPECIFIC_TERM
```

|                       | When modifying a JUNOS type ACL, you may specify this<br>option one or more times to define a specific JUNOS<br>term you want to modify. This takes one argument which<br>should be the name of term.                                                                                                    |
|-----------------------|----------------------------------------------------------------------------------------------------|
| -cMODIFY_BETWEEN_COMM | ENTS,modify-between-comments=MODIFY_BETWEEN_COMMENTS                                                                                                    |
|                       | When modifying a IOS type ACL, you may specify this<br>option one or more times to define a specific AREA of<br>the ACL you want to modify. You must have at least 2<br>comments defined in the ACL prior to running. This<br>requires two arguments, the start comment, and the end<br>comment. Your modifications will be done between the<br>two. |
| insert-defined        | This option works differently based on the type of ACL<br>we are modifying. The one similar characteristic is<br>that this will never remove any access already defined,<br>just append.                                                                                                    |
| replace-defined       | This option works differently based on the type of ACL<br>we are modifying. The one similar characteristic is<br>that access can be removed, since this replaces whole<br>sets of defined data.                                                                                                    |

## Examples

**Understanding** --insert-defined This flag will tell acl\_script to append (read: never remove) information to a portion of an ACL.

**Junos** On a Junos-type ACL using --insert-defined, this will only replace parts of the term that have been specified on the command-line. This may sound confusing but this example should clear things up.

Take the following term:

```
term sr31337 {
    from {
        source-address {
            10.0.0/8;
            11.0.0.0/8;
        }
        destination-address {
            192.168.0.1/32;
        }
        destination-port 80;
        protocol tcp;
    }
    then {
        accept;
        count sr31337;
    }
}
```

If you run acl\_script with the following arguments:

acl\_script --modify-specific-term sr31337 --source-address 5.5.5.5/32 --destination-port 81 --insert-

The following is generated:

```
term sr31337 {
    from {
        source-address {
            5.5.5.5/32;
            10.0.0/8;
            11.0.0.0/8;
        }
        destination-address {
            192.168.0.1/32;
        }
        destination-port 80-81;
        protocol tcp;
    }
    then {
        accept;
        count sr31337;
    }
}
```

As you can see 5.5.5/32 was added to the source-address portion, and 81 was added as a destination-port. Notice that all other fields were left alone.

**IOS-like** On IOS-like ACLs --insert-defined behaves a little bit differently. In this case the acl\_script will only add access where it is needed.

Take the following example:

```
!!! I AM L33T
access-list 101 permit udp host 192.168.0.1 host 192.168.1.1 eq 80
access-list 101 permit ip host 192.168.0.5 host 192.168.1.10
access-list 101 permit tcp host 192.168.0.6 host 192.168.1.11 eq 22
!!! I AM NOT L33T
```

If you run acl\_script with the following arguments:

```
acl_script --modify-between-comments "I AM L33T" "I AM NOT L33T" \
    --source-address 192.168.0.5 \
    --destination-address 192.168.1.10 \
    --destination-address 192.168.1.11 \
    --protocol tcp \
    --destination-port 80 \
    --insert-defined
```

This output is generated:

```
!!! I AM L33T
access-list 101 permit udp host 192.168.0.1 host 192.168.1.1 eq 80
access-list 101 permit ip host 192.168.0.5 host 192.168.1.10
access-list 101 permit tcp host 192.168.0.6 host 192.168.1.11 eq 22
access-list 101 permit tcp host 192.168.0.5 host 192.168.1.11 eq 80
!!! I AM NOT L33T
```

As you can see the last line was added, take note that the 192.168.0.5->192.168.1.10:80 access was not added because it was already permitted previously.

**Understanding** –-replace-defined This flag will completely replace portions of an ACL with newly-defined information.

#### Junos Take the following term:

```
term sr31337 {
    from {
        source-address {
            10.0.0/8;
            11.0.0.0/8;
        }
        destination-address {
            192.168.0.1/32;
        }
        destination-port 80;
        protocol tcp;
    }
    then {
        accept;
        count sr31337;
    }
}
```

With the following arguments to acl\_script:: acl\_script -modify-specific-term sr31337 -source-address 5.5.5.5 -replace-defined

The following is generated:

```
term sr31337 {
    from {
        source-address {
            5.5.5.5/32;
        }
        destination-address {
            192.168.0.1/32;
        }
        destination-port 80;
        protocol tcp;
    }
    then {
        accept;
        count sr31337;
    }
}
```

IOS-like More on this later!

```
      aclconv - ACL Converter
      • About

      • Usage

      • Examples
```

**About** aclconv Convert an ACL on stdin, or a list of ACLs, from one format to another. Input format is determined automatically. Output format can be given with -f or with one of -i/-o/-j/-x. The name of the output ACL is determined automatically, or it can be specified with -n.

Usage Here is the usage output:

| Options:           |                                      |
|--------------------|--------------------------------------|
| -h,help            | show this help message and exit      |
| -f FORMAT,format=F | ORMAT                                |
| -o,ios-named       | Use IOS named ACL output format      |
| -j,junos           | Use JunOS ACL output format          |
| -i,ios             | Use IOS old-school ACL output format |
| -x,iosxr           | Use IOS XR ACL output format         |
| -n ACLNAME,name=AC | LNAME                                |

**Examples** Coming Soon<sup>TM</sup>.

| check_access - ACL Access Checker | <ul><li>About</li><li>Usage</li><li>Examples</li></ul> |
|-----------------------------------|--------------------------------------------------------|
|-----------------------------------|--------------------------------------------------------|

About check\_access determines if access is already in an ACL and if not provides the output to add.

**Usage** Here is the usage signature:

Usage: check\_access [opts] file source dest [protocol [port]]

**Examples** Let's start with a simple Cisco extended ACL called acl.abc123 that looks like this:

```
% cat acl.abc123
no ip access-list extended abc123
ip access-list extended abc123
!
!!! Permit this network
permit tcp 10.17.18.0 0.0.0.31 any
!
!!! Default deny
deny ip any any
```

Let's use the example flow of checking whether http (port 80/tcp) is permitted from any source to the destination 10.20.30.40 in the policy acl.abc123:

```
% check_access acl.abc123 any 10.20.30.40 tcp 80
!
!!! Permit this network
permit tcp 10.17.18.0 0.0.0.31 any
! check_access: ADD THIS TERM
permit tcp any host 10.20.30.40 eq 80
!
!!! Default deny
deny ip any any
```

It adds a comment that says "check\_access: ADD THIS TERM", followed by the policy one would need to add, and where (above the explicit deny).

Now if it were permitted, say if we chose 10.17.18.19 as the source, it would tell you something different:

```
% check_access acl.acb123 10.17.18.19 10.20.30.40 tcp 80
!
!!! Permit this network
! check_access: PERMITTED HERE
permit tcp 10.17.18.0 0.0.0.31 any
!
!!! Default deny
deny ip any any
No edits needed.
```

It adds a comment that says "check\_access: PERMITTED HERE", followed by the policy that matches the flow. Additionally at the end it also reports "No edits needed".

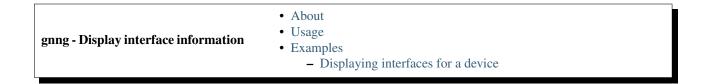

**About** gnng Fetches interface information from routing and firewall devices. This includes network and IP information along with the inbound and outbound filters that may be applied to the interface. Skips un-numbered and disabled interfaces by default. Works on Cisco, Foundry, Juniper, and NetScreen devices.

**Usage** Here is the usage output:

```
% qnnq -h
Usage: gnng [options] [routers]
GetNets-NG Fetches interface information from routing and firewall devices.
This includes network and IP information along with the inbound and outbound
filters that may be applied to the interface. Skips un-numbered and disabled
interfaces by default. Works on Cisco, Foundry, Juniper, and NetScreen
devices.
Options:
                      show this help message and exit
 -h, --help
  -a, --all
                       run on all devices
                       output the data in CSV format instead.
 -c, --csv
  -d, --include-disabled
                       include disabled interfaces.
 -u, --include-unnumbered
                       include un-numbered interfaces.
 -j JOBS, --jobs=JOBS maximum simultaneous connections to maintain.
 -N, --nonprod
                  Look for production and non-production devices.
 -s SQLDB, --sqldb=SQLDB
                       output to SQLite DB
```

```
--dotty output connect-to information in dotty format.

--filter-on-group=FILTER_ON_GROUP

Run on all devices owned by this group

--filter-on-type=FILTER_ON_TYPE

Run on all devices with this device type
```

#### Examples

**Displaying interfaces for a device** To fetch interface information for a device, just provide its hostname as an argument:

You may specify any number of device hostnames as arguments, or to fetch ALL devices pass the -a flag. The rest is fairly self-explanatory.

**About** go Go connects to network devices and automatically logs you in using cached TACACS credentials. It supports telnet, SSHv1/v2.

**PLEASE NOTE: go** is still named **gong** (aka "Go NG") within the Trigger packaging due to legacy issues with naming conflicts. This will be changing in the near future.

Usage Here is the usage output:

```
% gong
Usage: gong [options] [device]
Automatically log into network devices using cached TACACS credentials.
Options:
    -h, --help show this help message and exit
    -o, --oob Connect to device out of band first.
```

## Examples

Caching credentials If you haven't cached your credentials, you'll be prompted to:

```
% gong test2-abc
Connecting to test2-abc.net.aol.com. Use ^X to exit.
/home/jathan/.tacacsrc not found, generating a new one!
```

Updating credentials for device/realm 'tacacsrc' Username: jathan Password: Password (again):

Fetching credentials from /home/jathan/.tacacsrc test2-abc#

This functionality is provided by Tacacsrc.

Connecting to devices Using gong is pretty straightforward if you've already cached your credentials:

```
% gong test1-abc
Connecting to test1-abc.net.aol.com. Use ^X to exit.
```

Fetching credentials from /home/jathan/.tacacsrc --- JUNOS 10.0S8.2 built 2010-09-07 19:55:32 UTC jathan@test1-abc>

Full or partial hostname matches are also acceptable:

% gong test2-abc.net.aol.com Connecting to test2-abc.net.aol.com. Use ^X to exit.

If there are multiple matches, you get to choose:

```
% gong test1
3 possible matches found for 'test1':
  [ 1] test1-abc.net.aol.com
  [ 2] test1-def.net.aol.com
  [ 3] test1-xyz.net.aol.com
  [ 0] Exit
Enter a device number: 3
Connecting to test1-xyz.net.aol.com. Use ^X to exit.
```

If a partial name only has a single match, it will connect automatically:

```
% gong test1-a
Matched 'test1-abc.net.aol.com'.
Connecting to test1-abc.net.aol.com. Use ^X to exit.
```

**Out-of-band support** If a device has out-of-band (OOB) terminal server and ports specified within NetDevices, you may telnet to the console by using the  $-\circ$  flag:

```
% gong -o test2-abc
OOB Information for test2-abc.net.aol.com
telnet ts-abc.oob.aol.com 1234
Connecting you now...
Trying 10.302.134.584...
Connected to test2-abc.net.aol.com
Escape character is '^]'.
```

```
User Access Verification
```

Username:

**Executing commands upon login** You may create a .gorc file in your home directory, in which you may specify commands to be executed upon login to a device. The commands are specified by the vendor name. Here is an example:

```
; .gorc - Example file to show how .gorc would work
[init_commands]
; Specify the commands you would like run upon login for each vendor name. The
; vendor name must match the one found in the CMDB for the manufacturer of the
; hardware. Currently these are:
     A10: a10
;
  Arista: arista
;
; Brocade: brocade
   Cisco: cisco
 Citrix: citrix
;
    Dell: dell
; Foundry: foundry
; Juniper: juniper
;
; Format:
;
; vendor:
     command1
;
     command2
;
juniper:
    request system reboot
    set cli timestamp
    monitor start messages
    show system users
cisco:
    term mon
    who
arista:
    python-shell
foundry:
    show clock
brocade:
    show clock
```

(You may also find this file at conf/gorc.example within the Trigger source tree.)

Notice for **Juniper** one of the commands specified is request system reboot. This is bad! But don't worry, only a very limited subset of root commands are allowed to be specified within the .gorc, and these are:

get
monitor
ping
set
show
term
terminal
traceroute
who

whoami

Any root commands not permitted will be filtered out prior to passing them along to the device.

Here is an example of what happens when you connect to a Juniper device with the specified commands in the sample .gorc file displayed above:

```
% gong test1-abc
Connecting to test1-abc.net.aol.com. Use ^X to exit.
Fetching credentials from /home/jathan/.tacacsrc
--- JUNOS 10.0S8.2 built 2010-09-07 19:55:32 UTC
jathan@test1-abc> set cli timestamp
Mar 28 23:05:38
CLI timestamp set to: %b %d %T
jathan@test1-abc> monitor start messages
jathan@test1-abc> show system users
Jun 28 23:05:39
11:05PM up 365 days, 13:44, 1 user, load averages: 0.09, 0.06, 0.02
              FROM
                                                  LOGIN@ IDLE WHAT
        TTY
USER
jathan p0
                                                 11:05PM
                 awesome.win.aol.com
                                                            - -cli (cli)
jathan@test1-abc>
```

#### Troubleshooting

**Authentication failures** If gong fails to connect, it tries to tell you why, and in the event of an authentication failure it will give you the opportunity to update your stored credentials:

Blank passwords When initially caching credentials, your password cannot be blank. If you try, gong complains:

```
Updating credentials for device/realm 'tacacsrc'
Username: jathan
Password:
Password (again):
```

Password cannot be blank, try again!

If gong detects a blank password in an existing .tacacsrc file, it will force you to update it:

Missing password for 'aol', initializing...

Updating credentials for device/realm 'aol'
Username [jathan]:

| netdev - CLI search for NetDevices | <ul> <li>About</li> <li>Usage</li> <li>Examples <ul> <li>Displaying an individual device</li> <li>Searching by metadata</li> </ul> </li> </ul> |
|------------------------------------|----------------------------------------------------------------------------------------------------|
|------------------------------------|----------------------------------------------------------------------------------------------------|

About netdev is a command-line search interface for NetDevices metadata.

```
Usage Here is the usage output:
```

```
% netdev
Usage: netdev [options]
Command-line search interface for 'NetDevices' metdata.
Options:
 --version
                      show program's version number and exit
 -h, --help
                       show this help message and exit
 -a, --acls
                       Search will return acls instead of devices.
 -l <DEVICE>, --list=<DEVICE>
                       List all information for individual DEVICE
 -s, --search
                       Perform a search based on matching criteria
 -L <LOCATION>, --location=<LOCATION>
                       For use with -s: Match on site location.
 -n <NODENAME>, --nodename=<NODENAME>
                       For use with -s: Match on full or partial nodeName.
                       NO REGEXP.
 -t <TYPE>, --type=<TYPE>
                       For use with -s: Match on deviceType. Must be
                       FIREWALL, ROUTER, or SWITCH.
 -o <OWNING TEAM NAME>, --owning-team=<OWNING TEAM NAME>
                       For use with -s: Match on Owning Team (owningTeam).
 -O <ONCALL TEAM NAME>, --oncall-team=<ONCALL TEAM NAME>
                       For use with -s: Match on Oncall Team (onCallName).
  -C <OWNING ORG>, --owning-org=<OWNING ORG>
                       For use with -s: Match on cost center Owning Org.
                       (owner).
 -v <VENDOR>, --vendor=<VENDOR>
                       For use with -s: Match on canonical vendor name.
 -m <MANUFACTURER>, --manufacturer=<MANUFACTURER>
                       For use with -s: Match on manufacturer.
 -b <BUDGET CODE>, --budget-code=<BUDGET CODE>
                       For use with -s: Match on budget code
 -B <BUDGET NAME>, --budget-name=<BUDGET NAME>
                       For use with -s: Match on budget name
 -k <MAKE>, --make=<MAKE>
                       For use with -s: Match on make.
 -M <MODEL>, --model=<MODEL>
                       For use with -s: Match on model.
                       Look for production and non-production devices.
 -N, --nonprod
```

#### Examples

**Displaying an individual device** You may use the -1 option to list an individual device:

```
% netdev -l test1-abc
```

| Hostname:                                                                | test1-abc.net.aol.com          |
|--------------------------------------------------------------------------|--------------------------------|
| Owning Org.:                                                             | 12345678 – Network Engineering |
| Owning Team:                                                             | Data Center                    |
| OnCall Team:                                                             | Data Center                    |
| Vendor:                                                                  | Juniper (JUNIPER)              |
| Make:                                                                    | M40 INTERNET BACKBONE ROUTER   |
| Model:                                                                   | M40-B-AC                       |
| Type:                                                                    | ROUTER                         |
| Location:                                                                | LAB CR10 16ZZ                  |
| Project:                                                                 | Test Lab                       |
| Serial:                                                                  | 987654321                      |
| Asset Tag:                                                               | 0000012345                     |
| Budget Code:                                                             | 1234578 (Data Center)          |
| Admin Status:<br>Lifecycle Status:<br>Operation Status:<br>Last Updated: | INSTALLED                      |

#### Partial names are also ok:

```
% netdev -l test1
3 possible matches found for 'test1':
[ 1] test1-abc.net.aol.com
[ 2] test1-def.net.aol.com
[ 3] test1-xyz.net.aol.com
[ 0] Exit
Enter a device number:
```

**Searching by metadata** To search you must specify the -s flag. All subsequent options are used as search terms. Each of the supported options coincides with attributes found on NetDevice objects.

You must provide at least one optional field or this happens:

```
% netdev -s
netdev: error: -s needs at least one other option, excluding -l.
```

Search for all Juniper switches in site "BBQ":

% netdev -s -t switch -v juniper -L bbq

All search arguments accept partial matches and are case-INsensitive, so this:

% netdev -s --manufacturer='CISCO SYSTEMS' --location=BBQ

Is equivalent to this:

% netdev -s --manufacturer=cisco --location=bbq

You can't mix -1 (list) and -s (search) because they contradict each other:

```
% netdev -s -l -n test1
Usage: netdev [options]
```

netdev: error: -1 and -s cannot be used together

### **Configuration and defaults**

This document describes the configuration options available for Trigger.

If you're using the default loader, you must create or copy the provided trigger\_settings.py module and make sure it is in /etc/trigger/settings.py on the local system.

- A Word about Defaults
  - settings.py
  - autoacl()
- Configuration Directives
  - Global settings
  - Twister settings
  - NetDevices settings
  - Bounce Window settings
  - Redis settings
  - Database settings
  - Access-list Management settings
  - Access-list loading & rate-limiting settings
  - On-Call Engineer Display settings
  - CM Ticket Creation settings
  - Notification settings

A Word about Defaults There are two Trigger components that rely on Python modules to be provided on disk in /etc/trigger and these are:

- trigger.acl.autoacl at /etc/trigger/autoacl.py
- trigger.conf at /etc/trigger/settings.py
- trigger.changemgmt.bounce at /etc/trigger/bouncy.py

If your custom configuration either cannot be found or fails to import, Trigger will fallback to the defaults.

#### settings.py

**Using a custom settings.py** You may override the default location using the TRIGGER\_SETTINGS environment variable.

For example, set this variable and fire up the Python interpreter:

```
% export TRIGGER_SETTINGS=/home/jathan/sandbox/trigger/conf/trigger_settings.py
% python
Type "help", "copyright", "credits" or "license" for more information.
>>> import os
>>> os.environ.get('TRIGGER_SETTINGS')
'/home/j/jathan/sandbox/netops/trigger/conf/trigger_settings.py'
>>> from trigger.conf import settings
```

Observe that it doesn't complain. You have loaded settings.py from a custom location!

Using global defaults If you don't want to specify your own settings.py, it will warn you and fallback to the defaults:

```
>>> from trigger.conf import settings
trigger/conf/__init__.py:114: RuntimeWarning: Module could not be imported from /etc/trigger/settings
warnings.warn(str(err) + ' Using default global settings.', RuntimeWarning)
```

autoacl() The trigger.netdevices and trigger.acl modules require autoacl().

Trigger wants to import the autoacl() function from either a module you specify or, failing that, the default location.

**Using a custom autoacl**() You may override the default location of the module containing the autoacl() function using the AUTOACL\_FILE environment variable just like how you specified a custom location for settings.py.

Using default autoacl() Just as with settings.py, the same goes for autoacl():

```
>>> from trigger.acl.autoacl import autoacl
trigger/acl/autoacl.py:44: RuntimeWarning: Function autoacl() could not be found in /etc/trigger/auto
warnings.warn(msg, RuntimeWarning)
```

Keep in mind this autoacl() has the expected signature but does nothing with the arguments and only returns an empty set:

>>> autoacl('foo')
set([])

#### **Configuration Directives**

#### **Global settings**

**PREFIX** This is where Trigger should look for its essential files including autoacl.py and netdevices.xml.

Default:

'/etc/trigger'

**USE\_GPG\_AUTH** Toggles whether or not we should use GPG authentication for storing TACACS credentials in the user's .tacacsrc file. Set to False to use the old .tackf encryption method, which sucks but requires almost no overhead. Should be False unless instructions/integration is ready for GPG. At this time the documentation for the GPG support is incomplete.

Default:

False

TACACSRC\_KEYFILE Only used if GPG auth is disabled. This is the location of the file that contains the passphrase used for the two-way hashing of the user credentials within the .tacacsrc file.

Default:

# //etc/trigger/.tackf'

**DEFAULT\_REALM** Default login realm to store user credentials (username, password) for general use within the .tacacsrc file.

Default:

'aol'

FIREWALL\_DIR Location of firewall policy files.

Default:

//data/firewalls/

TFTPROOT\_DIR Location of the tftproot directory.

Default:

//data/tftproot/

**INTERNAL\_NETWORKS** A list of IPy.IP objects describing your internally owned networks. All network blocsk owned/operated and considered a part of your network should be included. The defaults are private IPv4 networks defined by RFC 1918.

Default:

[IPy.IP("10.0.0.0/8"), IPy.IP("172.16.0.0/12"), IPy.IP("192.168.0.0/16")]

**VENDOR\_MAP** New in version 1.2. A mapping of manufacturer attribute values to canonical vendor name used by Trigger. These single-word, lowercased canonical names are used throughout Trigger.

If your internal definition differs from the UPPERCASED ones specified below (which they probably do, customize them here.

Default:

**SUPPORTED\_PLATFORMS** New in version 1.2. A dictionary keyed by manufacturer name containing a list of the device types for each that is officially supported by Trigger. Do not modify this unless you know what you're doing!

Default:

```
{
    'a10': ['SWITCH'],
    'arista': ['SWITCH'],
    'brocade': ['ROUTER', 'SWITCH'],
    'cisco': ['ROUTER', 'SWITCH'],
    'citrix': ['SWITCH'],
    'dell': ['SWITCH'],
    'foundry': ['ROUTER', 'SWITCH'],
    'juniper': ['FIREWALL', 'ROUTER', 'SWITCH'],
    'netscreen': ['FIREWALL']
}
```

**SUPPORTED\_VENDORS** A tuple of strings containing the names of valid manufacturer names. These are currently defaulted to what Trigger supports internally. Do not modify this unless you know what you're doing!

Default:

```
('al0', 'arista', 'brocade', 'cisco', 'citrix', 'dell', 'foundry',
'juniper', 'netscreen')
```

**SUPPORTED\_TYPES** A tuple of device types officially supported by Trigger. Do not modify this unless you know what you're doing!

Default:

('FIREWALL', 'ROUTER', 'SWITCH')

**DEFAULT\_TYPES** New in version 1.2. A mapping of of vendor names to the default device type for each in the event that a device object is created and the deviceType attribute isn't set for some reason.

Default:

```
{
    'al0': 'SWITCH',
    'arista': 'SWITCH',
    'brocade': 'SWITCH',
    'citrix': 'SWITCH',
    'cisco': 'ROUTER',
    'dell': 'SWITCH',
    'foundry': 'SWITCH',
    'juniper': 'ROUTER',
    'netscreen': 'FIREWALL',
}
```

**FALLBACK\_TYPE** New in version 1.2. When a vendor is not explicitly defined within DEFAULT\_TYPES, fall-back to this type.

Default:

'ROUTER'

**Twister settings** These settings are used to customize the timeouts and methods used by Trigger to connect to network devices.

**DEFAULT\_TIMEOUT** Default timeout in seconds for commands executed during a session. If a response is not received within this window, the connection is terminated.

Default:

300

TELNET\_TIMEOUT Default timeout in seconds for initial telnet connections.

Default:

60

**TELNET\_ENABLED** New in version 1.2. Whether or not to allow telnet fallback. Set to False to disable support for telnet.

Default:

True

**SSH\_PTY\_DISABLED** New in version 1.2. A mapping of vendors to the types of devices for that vendor for which you would like to disable interactive (pty) SSH sessions, such as when using bin/gong.

Default:

```
{
    'dell': ['SWITCH'],
}
```

**SSH\_ASYNC\_DISABLED** New in version 1.2. A mapping of vendors to the types of devices for that vendor for which you would like to disable asynchronous (NON-interactive) SSH sessions, such as when using execute or Commando to remotely control a device.

Default:

```
{
    'arista': ['SWITCH'],
    'brocade': ['SWITCH'],
    'dell': ['SWITCH'],
}
```

**IOSLIKE\_VENDORS** A tuple of strings containing the names of vendors that basically just emulate Cisco's IOS and can be treated accordingly for the sake of interaction.

Default:

('a10', 'arista', 'brocade', 'cisco', 'dell', 'foundry')

GORC\_FILE The file path where a user's .gorc is expected to be found.

Default:

'~/.gorc'

**GORC\_ALLOWED\_COMMANDS** The only root commands that are allowed to be executed when defined within a users's ~/.gorc file. Any root commands not specified here will be filtered out by filter\_commands().

Default:

'~/.gorc'

#### **NetDevices settings**

AUTOACL\_FILE Path to the explicit module file for autoacl.py so that we can still perform from trigger.acl.autoacl import autoacl without modifying sys.path.

Default:

'/etc/trigger/autoacl.py'

**NETDEVICES\_FORMAT** Deprecated since version 1.3: Replaced by the NETDEVICES\_LOADERS plugin system. This variable is no longer used in Trigger 1.3 and will be ignored. One of json, rancid, sqlite, xml. This MUST match the actual format of NETDEVICES\_FILE or it won't work for obvious reasons.

Please note that RANCID support is experimental. If you use it you must specify the path to the RANCID directory.

You may override this location by setting the NETDEVICES\_FORMAT environment variable to the format of the file.

Default:

'xml'

**NETDEVICES\_FILE** Deprecated since version 1.3: Replaced by NETDEVICES\_SOURCE. If you are using Trigger 1.3 or later, please do not define this variable. Path to netdevices device metadata source file, which is used to populate NetDevices. This may be JSON, RANCID, a SQLite3 database, or XML. You must set NETDEVICES\_FORMAT to match the type of data.

Please note that RANCID support is experimental. If you use it you must specify the path to the RANCID directory.

You may override this location by setting the NETDEVICES\_FILE environment variable to the path of the file.

Default:

'/etc/trigger/netdevices.xml'

**NETDEVICES\_LOADERS** New in version 1.3. A tuple of data loader classes, specified as strings. Optionally, a tuple can be used instead of a string. The first item in the tuple should be the Loader's module, subsequent items are passed to the Loader during initialization.

Loaders should inherit from BaseLoader. For now, please see the source code for the pre-defined loader objects at trigger/netdevices/loaders/filesystem.py for examples.

Default:

```
(
    'trigger.netdevices.loaders.filesystem.XMLLoader',
    'trigger.netdevices.loaders.filesystem.JSONLoader',
    'trigger.netdevices.loaders.filesystem.SQLiteLoader',
    'trigger.netdevices.loaders.filesystem.CSVLoader',
    'trigger.netdevices.loaders.filesystem.RancidLoader',
)
```

**NETDEVICES\_SOURCE** New in version 1.3. A path or URL to netdevices device metadata source data, which is used to populate NetDevices with NetDevice objects. For more information on this, see NETDEVICES\_LOADERS.

This value may be as simple as an absolute path to a file on your local system, or it may be a fully-fledge URL such as http://user:pass@myhost.com:8080/stuff?foo=bar#fragment-data. This URL data is parsed and passed onto a BaseLoader subclass for retrieving device metadata.

You may override this location by setting the NETDEVICES\_SOURCE environment variable to the path of the file.

Default:

'/etc/trigger/netdevices.xml'

**RANCID\_RECURSE\_SUBDIRS** New in version 1.2. When using RANCID as a data source, toggle whether to treat the RANCID root as a normal instance, or as the root to multiple instances.

You may override this location by setting the RANCID\_RECURSE\_SUBDIRS environment variable to any True value.

Default:

False

**VALID\_OWNERS** A tuple of strings containing the names of valid owning teams for NetDevice objects. This is intended to be a master list of the valid owners to have a central configuration entry to easily reference. Please see the sample settings file for an example to use in your environment.

Default:

()

**JUNIPER\_FULL\_COMMIT\_FIELDS** Fields and values defined here will dictate which Juniper devices receive a commit-configuration full when populating commit\_commands. The fields and values must match the objects exactly or it will fallback to commit-configuration.

Example:

```
# Perform "commit full" on all Juniper EX4200 switches.
JUNIPER_FULL_COMMIT_FIELDS = {
    'deviceType': 'SWITCH',
    'make': 'EX4200',
}
```

Default

{ }

#### **Bounce Window settings**

**BOUNCE\_FILE** New in version 1.3. The path of the explicit module file containing custom bounce window mappings. This file is expected to define a bounce() function that takes a NetDevice object as an argument and returns a BounceWindow object.

You may override the default location of the module containing the bounce() function by setting the BOUNCE\_FILE environment variable to the path of the file.

Default:

'/etc/trigger/bounce.py'

**BOUNCE\_DEFAULT\_TZ** New in version 1.3. The name of the default timezone for bounce windows. Olson zoneinfo names are used for this in the format of *Area/Location*. All BounceWindow objects are configured using "US/Eastern".

Default:

'US/Eastern'

**BOUNCE\_DEFAULT\_COLOR** New in version 1.3. The default fallback window color for bounce windows. Must be one of 'green', 'yellow', or 'red'.

- green Low Risk. Minor impact on user or customer environments. Backing-out the change, if required, is easily accomplished. User notification is often unnecessary.
- **yellow Medium Risk**. Potential exists for substantially impacting user or customer environments. Backing-out the change, if required, can be accomplished in a reasonable timeframe.
- **red High Risk**. The highest potential impact on users or cutomers. Any non-standard add, move or change falls into this category. Backing-out of a high-risk change may be time-consuming or difficult.

Default:

'red'

#### **Redis settings**

**REDIS\_HOST** Redis master server. This will be used unless it is unreachable.

Default:

'127.0.0.1'

# **REDIS\_PORT** The Redis port.

Default:

6379

**REDIS\_DB** The Redis DB to use.

Default:

0

**Database settings** These will eventually be replaced with Redis or another task queue solution (such as Celery). For now, you'll need to populate this with information for your MySQL database.

These are all self-explanatory, I hope.

**DATABASE\_NAME** The name of the database.

Default:

• •

DATABASE\_USER The username to use to connect to the database.

Default:

• •

DATABASE\_PASSWORD The password for the user account used to connect to the database.

Default:

• •

DATABASE\_HOST The host on which your MySQL databse resides.

Default:

'127.0.0.1'

**DATABASE\_PORT** The destination port used by MySQL.

Default:

3306

Access-list Management settings These are various settings that control what files may be modified, by various tools and libraries within the Trigger suite. These settings are specific to the functionality found within the trigger.acl module.

**IGNORED\_ACLS** This is a list of FILTER names of ACLs that should be skipped or ignored by tools. These should be the names of the filters as they appear on devices. We want this to be mutable so it can be modified at runtime.

Default:

[]

**NONMOD\_ACLS** This is a list of FILE names of ACLs that shall not be modified by tools. These should be the names of the files as they exist in FIREWALL\_DIR. Trigger expects ACLs to be prefixed with 'acl.'.

Default:

[]

**VIPS** This is a dictionary mapping of real IP to external NAT IP address for used by your connecting host(s) (aka jump host). This is used primarily by load\_acl in the event that a connection from a real IP fails (such as via tftp) or when explicitly passing the -no-vip flag.

Format: {local\_ip: external\_ip}

Default:

{ }

Access-list loading & rate-limiting settings All of the following esttings are currently only used by load\_acl. If and when the load\_acl functionality gets moved into the library API, this may change.

AUTOLOAD\_FILTER A list of FILTER names (not filenames) that will be skipped during automated loads (load\_acl --auto). This setting was renamed from AUTOLOAD\_BLACKLIST; usage of that name is being phased out.

Default:

[]

**AUTOLOAD\_FILTER\_THRESH** A dictionary mapping for FILTER names (not filenames) and a numeric threshold. Modify this if you want to create a list that if over the specified number of devices will be treated as bulk loads.

For now, we provided examples so that this has more context/meaning. The current implementation is kind of broken and doesn't scale for data centers with a large of number of devices.

Default:

{ }

**AUTOLOAD\_BULK\_THRESH** Any ACL applied on a number of devices >= this number will be treated as bulk loads. For example, if this is set to 5, any ACL applied to 5 or more devices will be considered a bulk ACL load.

Default:

#### 10

**BULK\_MAX\_HITS** This is a dictionary mapping of filter names to the number of bulk hits. Use this to override BULK\_MAX\_HITS\_DEFAULT. Please note that this number is used PER EXECUTION of load\_acl --auto. For example if you ran it once per hour, and your bounce window were 3 hours, this number should be the total number of expected devices per ACL within that allotted bounce window. Yes this is confusing and needs to be redesigned.)

Examples:

- 1 per load\_acl execution; ~3 per day, per 3-hour bounce window
- 2 per load\_acl execution; ~6 per day, per 3-hour bounce window

```
Format: {'filter_name': max_hits}
```

Default:

{ }

**BULK\_MAX\_HITS\_DEFAULT** If an ACL is bulk but not defined in BULK\_MAX\_HITS, use this number as max\_hits. For example using the default value of 1, that means load on one device per ACL, per data center or site location, per load\_acl --auto execution.

Default:

#### 1

# **On-Call Engineer Display settings**

**GET\_CURRENT\_ONCALL** This variable should reference a function that returns data for your on-call engineer, or failing that None. The function should return a dictionary that looks like this:

```
{
    'username': 'mrengineer',
    'name': 'Joe Engineer',
    'email': 'joe.engineer@example.notreal'
}
```

#### Default:

lambda x=None: x

#### **CM Ticket Creation settings**

**CREATE\_CM\_TICKET** This variable should reference a function that creates a CM ticket and returns the ticket number, or None. It defaults to \_create\_cm\_ticket\_stub, which can be found within the settings.py source code and is a simple function that takes any arguments and returns None.

Default:

```
_create_cm_ticket_stub
```

#### Notification settings

**EMAIL\_SENDER** New in version 1.2.2. The default email sender for email notifications. It's probably a good idea to make this a no-reply address.

Default:

'nobody@not.real'

SUCCESS\_EMAILS A list of email addresses to email when things go well (such as from load\_acl --auto).

Default:

[]

FAILURE\_EMAILS A list of email addresses to email when things go not well.

Default:

[]

**NOTIFICATION\_SENDER** New in version 1.2.2. The default sender for integrated notifications. This defaults to the fully-qualified domain name (FQDN) for the local host.

Default:

socket.gethostname()

**SUCCESS\_RECIPIENTS** New in version 1.2.2. Destinations (hostnames, addresses) to notify when things go well.

Default:

[]

**FAILURE\_RECIPIENTS** New in version 1.2.2. Destinations (hostnames, addresses) to notify when things go not well.

Default:

[]

**NOTIFICATION\_HANDLERS** New in version 1.2.2. This is a list of fully-qualified import paths for event handler functions. Each path should end with a callable that handles a notification event and returns True in the event of a successful notification, or None.

To activate a handler, add it to this list. Each handler is represented by a string: the full Python path to the handler's function name.

Handlers are processed in order. Once an event is succesfully handled, all processing stops so that each event is only handled once.

Until this documentation improves, for a good example of how to create a custom handler, review the source code for email\_handler().

Default:

```
[
    'trigger.utils.notifications.handlers.email_handler',
]
```

# Determine commands to run upon login using .gorc

This is used by *go* - *Device connector* to execute commands upon login to a device. A user may specify a list of commands to execute for each vendor. If the file is not found, or the syntax is bad, no commands will be passed to the device.

By default, only a very limited subset of root commands are allowed to be specified within the .gorc. Any root commands not explicitly permitted will be filtered out prior to passing them along to the device.

The only public interface to this module is get\_init\_commands. Given a .gorc That looks like this:

```
cisco:
term mon
terminal length 0
show clock
```

This is what is returned:

```
>>> from trigger import gorc
>>> gorc.get_init_commands('cisco')
['term mon', 'terminal length 0', 'show clock']
```

You may also pass a list of commands as the init\_commands argument to the connect function (or a NetDevice object's method of the same name) to override anything specified in a user's .gorc:

```
>>> from trigger.netdevices import NetDevices
>>> nd = NetDevices()
>>> dev = nd.find('foo1-abc')
>>> dev.connect(init_commands=['show clock', 'exit'])
Connecting to foo1-abc.net.aol.com. Use ^X to exit.
Fetching credentials from /home/jathan/.tacacsrc
foo1-abc#show clock
22:48:24.445 UTC Sat Jun 23 2012
foo1-abc#exit
>>>
```

For detailed instructions on how to create a .gorc, please see Executing commands upon login.

#### Working with NetDevices

NetDevices is the core of Trigger's device interaction. Anything that communicates with devices relies on the metadata stored within NetDevice objects.

| Your Source Data                          |
|-------------------------------------------|
| – A Brief Overview                        |
| – Quick Start                             |
| <ul> <li>Importing from RANCID</li> </ul> |
| Supported Formats                         |
| – CSV                                     |
| – XML                                     |
| – JSON                                    |
| – RANCID                                  |
| – SQLite                                  |
| • Getting Started                         |
| - How it works                            |
| Instantiating NetDevices                  |
| • What's in a NetDevice?                  |
| Searching for devices                     |
| – Like a dictionary                       |
| - Special methods                         |
| – Helper function                         |
|                                           |
|                                           |

**Your Source Data** Before you can work with device metadata, you must tell Trigger how and from where to read it. You may either modify the values for these options within settings.py or you may specify the values as environment variables of the same name as the configuration options.

Please see *Configuration and defaults* for more information on how to do this. There are two configuration options that facilitate this:

- :NETDEVICES\_SOURCE: A URL or file path from which the metadata may be obtained. This defaults to /etc/trigger/netdevices.xml, but can be any URL with variables.
- **:NETDEVICES\_LOADERS:** (Advanced) A tuple of data loader classes, specified as strings. This is an advanced setting that you may use to create custom loaders if any of the default loaders do not meet your needs. More on this later.

**A Brief Overview** When you instantiate NetDevices the location specified NETDEVICES\_SOURCE is passed onto the NETDEVICES\_LOADERS to try to parse and return device metadata.

Trigger 1.3 changed the way that NetDevices are populated, greatly simplifying the whole thing. You no longer have to tell Trigger what the format of your metadata source is. It tries to determine it automatically based on whether one of the pre-defined loaders successfully returns data without throwing an error.

Trigger currently comes with loaders that support the following formats:

- CSV
- JSON
- RANCID
- SQLite
- XML

Except when using CSV or RANCID as a data source, the contents of your source data should be a dump of relevant metadata fields from your CMDB.

If you don't have a CMDB, then you're going to have to populate this file manually. But you're a Python programmer, right? So you can come up with something spiffy!

But first, let's start simple.

**Quick Start** To get started quickly, we recommend you start by creating a simple *CSV file*. This will be used to illustrate how easily you can get going with Trigger.

**Importing from RANCID** New in version 1.2. Basic support for using a RANCID repository to populate your metadata is now working. We say it's experimental because it is not yet complete. Currently all it does for you is populates the bare minimum set of fields required for basic functionality.

To learn more please visit the section on working with the RANCID format.

## **Supported Formats**

**CSV** New in version 1.3. This method is the most lightweight, but also the most limited. But it's a great starting point!

The bare minimum config for CSV is a file populated comma-separated values, each on their own line with hostname, vendor. For example:

test1-abc.net.aol.com,juniper
test2-abc.net.aol.com,cisco

The most fields you may populate are the same as with the RANCID support. Please see the explanation of the fields populated by the *RANCID format*. A "fully-populated" CSV file would look more like this:

```
test1-abc.net.aol.com, juniper, router
test2-abc.net.aol.com, juniper, router
fw1-xyz.net.aol.com, netscreen, firewall
lab1-switch.net.aol.com, foundry, switch
```

**XML** XML is the slowest method supported by Trigger, but it is currently the default for legacy reasons. At some point we will switch JSON to the default.

Here is a sample what the netdevices.xml file bundled with the Trigger source code looks like:

```
<?xml version="1.0" encoding="UTF-8"?>
<!-- Dummy version of netdevices.xml, with just one real entry modeled from the real file -->
<NetDevices>
    <device nodeName="test1-abc.net.aol.com">
        <adminStatus>PRODUCTION</adminStatus>
        <assetID>0000012345</assetID>
        <authMethod>tacacs</authMethod>
        <barcode>0101010101
        <budgetCode>1234578</budgetCode>
        <budgetName>Data Center</budgetName>
        <coordinate>16ZZ</coordinate>
        <deviceType>ROUTER</deviceType>
        <enablePW>boguspassword</enablePW>
        <lp><lastUpdate>2010-07-19 19:56:32.0</lastUpdate>
        <layer2>1</layer2>
        <layer3>1</layer3>
        <layer4>1</layer4>
        <lifecycleStatus>INSTALLED</lifecycleStatus>
        <loginPW></loginPW>
        <make>M40 INTERNET BACKBONE ROUTER</make>
        <manufacturer>JUNIPER</manufacturer>
        <model>M40-B-AC</model>
        <nodeName>test1-abc.net.aol.com</nodeName>
        <onCallEmail>nobody@aol.net</onCallEmail>
        <onCallID>17</onCallID>
        <onCallName>Data Center</onCallName>
        <owningTeam>Data Center/owningTeam>
        <OOBTerminalServerConnector>C</OOBTerminalServerConnector>
        <OOBTerminalServerFQDN>ts1.oob.aol.com/OOBTerminalServerFQDN>
        <OOBTerminalServerNodeName>ts1</OOBTerminalServerNodeName>
        <00BTerminalServerPort>5</00BTerminalServerPort>
        <OOBTerminalServerTCPPort>5005</OOBTerminalServerTCPPort>
        <operationStatus>MONITORED</operationStatus>
        <owner>12345678 - Network Engineering</owner>
        <projectName>Test Lab</projectName>
        <room>CR10</room>
        <serialNumber>987654321</serialNumber>
        <site>LAB</site>
    </device>
    . . .
```

```
</NetDevices>
```

Please see conf/netdevices.xml within the Trigger source distribution for a full example.

**JSON** JSON is the fastest method supported by Trigger. This is especially the case if you utilize the optional C extension of simplejson. The file can be minified and does not need to be indented.

Here is a sample of what the netdevices.json file bundled with the Trigger source code looks like (pretty-printed for readabilty):

```
{
        "adminStatus": "PRODUCTION",
        "enablePW": "boguspassword",
        "OOBTerminalServerTCPPort": "5005",
        "assetID": "0000012345",
        "OOBTerminalServerNodeName": "ts1",
        "onCallEmail": "nobody@aol.net",
        "onCallID": "17",
        "OOBTerminalServerFQDN": "ts1.oob.aol.com",
        "owner": "12345678 - Network Engineering",
        "OOBTerminalServerPort": "5",
        "onCallName": "Data Center",
        "nodeName": "test1-abc.net.aol.com",
        "make": "M40 INTERNET BACKBONE ROUTER",
        "budgetCode": "1234578",
        "budgetName": "Data Center",
        "operationStatus": "MONITORED",
        "deviceType": "ROUTER",
        "lastUpdate": "2010-07-19 19:56:32.0",
        "authMethod": "tacacs",
        "projectName": "Test Lab",
        "barcode": "0101010101",
        "site": "LAB",
        "loginPW": null,
        "lifecycleStatus": "INSTALLED",
        "manufacturer": "JUNIPER",
        "layer3": "1",
        "layer2": "1",
        "room": "CR10",
        "layer4": "1",
        "serialNumber": "987654321",
        "owningTeam": "Data Center",
        "coordinate": "16ZZ",
        "model": "M40-B-AC",
        "OOBTerminalServerConnector": "C"
    },
    . . .
1
```

To use JSON, create your NETDEVICES\_SOURCE file full of objects that look like the one above.

Please see conf/netdevices.json within the Trigger source distribution for a full example.

**RANCID** This is the easiest method to get running assuming you've already got a RANCID instance to leverage. At this time, however, the metadata available from RANCID is very limited and populates only the following fields for each Netdevice object:

nodeName The device hostname.

- **manufacturer** The representative name of the hardware manufacturer. This is also used to dynamically populate the vendor attribute on the device object
- **vendor** The canonical vendor name used internally by Trigger. This will always be a single, lowercased word, and is automatically set when a device object is created.

[

- **deviceType** One of ('SWITCH', 'ROUTER', 'FIREWALL'). This is currently a hard-coded value for each manufacturer.
- adminStatus If RANCID says the device is 'up', then this is set to 'PRODUCTION'; otherwise it's set to 'NON-PRODUCTION'.

The support for RANCID comes in two forms: single or multiple instance.

Single instance is the default and expects to find the router.db file and the configs directory in the root directory you specify.

Multiple instance will instead walk the root directory and expect to find router.db and configs in each subdirectory it finds. Multiple instance can be toggled by seting the value of RANCID\_RECURSE\_SUBDIRS to True to your settings.py.

To use RANCID as a data source, set the value of NETDEVICES\_SOURCE in settings.py to the absolute path of location of of the root directory where your RANCID data is stored.

**Note:** Make sure that the value of RANCID\_RECURSE\_SUBDIRS matches the RANCID method you are using. This setting defaults to False, so if you only have a single RANCID instance, there is no need to add it to your settings.py.

Lastly, to illustrate what a NetDevice object that has been populated by RANCID looks like, here is the output of .dump():

| Hostname:                                                                | test1-abc.net.aol.com       |
|--------------------------------------------------------------------------|-----------------------------|
| Owning Org.:                                                             | None                        |
| Owning Team:                                                             | None                        |
| OnCall Team:                                                             | None                        |
| Vendor:                                                                  | Juniper (juniper)           |
| Make:                                                                    | None                        |
| Model:                                                                   | None                        |
| Type:                                                                    | ROUTER                      |
| Location:                                                                | None None None              |
| Project:<br>Serial:<br>Asset Tag:<br>Budget Code:                        | None<br>None<br>None (None) |
| Admin Status:<br>Lifecycle Status:<br>Operation Status:<br>Last Updated: |                             |

Compare that to what a device dump looks like when fully populated from CMDB metadata in *What's in a NetDevice?*. It's important to keep this in mind, because if you want to do device associations using any of the unpopulated fields, you're gonna have a bad time. This is subject to change as RANCID support evolves, but this is the way it is for now.

**SQLite** SQLite is somewhere between JSON and XML as far as performance, but also comes with the added benefit that support is built into Python, and you get a real database file you can leverage in other ways outside of Trigger.

```
-- Table structure for table 'netdevices'
--
-- This is for 'netdevices.sql' SQLite support within
-- trigger.netdevices.NetDevices for storing and tracking network device
```

```
-- metadata.
-- This is based on the current set of existing attributes in use and is by no
-- means exclusive. Feel free to add your own fields to suit your environment.
CREATE TABLE netdevices (
    id INTEGER PRIMARY KEY,
    OOBTerminalServerConnector VARCHAR(1024),
    OOBTerminalServerFQDN VARCHAR(1024),
    OOBTerminalServerNodeName VARCHAR(1024),
    OOBTerminalServerPort VARCHAR(1024),
    OOBTerminalServerTCPPort VARCHAR(1024),
    acls VARCHAR(1024),
    adminStatus VARCHAR(1024),
    assetID VARCHAR(1024),
    authMethod VARCHAR(1024),
    barcode VARCHAR(1024),
    budgetCode VARCHAR(1024),
    budgetName VARCHAR(1024),
   bulk_acls VARCHAR(1024),
    connectProtocol VARCHAR(1024),
    coordinate VARCHAR(1024),
    deviceType VARCHAR(1024),
    enablePW VARCHAR(1024),
    explicit_acls VARCHAR(1024),
    gslb_master VARCHAR(1024),
    implicit_acls VARCHAR(1024),
    lastUpdate VARCHAR(1024),
    layer2 VARCHAR(1024),
    layer3 VARCHAR(1024),
    layer4 VARCHAR(1024),
    lifecycleStatus VARCHAR(1024),
    loginPW VARCHAR(1024),
   make VARCHAR(1024),
   manufacturer VARCHAR(1024),
   model VARCHAR(1024),
    nodeName VARCHAR(1024),
    onCallEmail VARCHAR(1024),
   onCallID VARCHAR(1024),
   onCallName VARCHAR(1024),
    operationStatus VARCHAR(1024),
    owner VARCHAR(1024),
    owningTeam VARCHAR(1024),
    projectID VARCHAR(1024),
    projectName VARCHAR(1024),
    room VARCHAR(1024),
    serialNumber VARCHAR(1024),
    site VARCHAR(1024)
```

```
);
```

To use SQLite, create a database using the schema provided within Trigger source distribution at conf/netdevices.sql. You will need to populate the database full of rows with the columns above and set NETDEVICES\_SOURCE the absolute path of the database file.

**Getting Started** First things first, you must instantiate NetDevices. It has three things it requires before you can properly do this:

**Note:** If you do not want to load ACL associations you may skip them by passing with\_acls=False to NetDevices and then you only need to satisfy the first requirement. A this time it is not possible to globally disable ACL support, so this will only work for the purpose of this walkthrough or when you manually instantiate NetDevices objects.

- 1. The NETDEVICES\_SOURCE file must be readable and must properly parse using one of the default loaders formats supported in NETDEVICES\_LOADERS (see above);
- 2. An instance of Redis (you may skip this by passing with\_acls=False to the NetDevices constructor).
- 3. The path to autoacl.py must be valid, and must properly parse (you may skip this if you just want to ignore the warnings for now).

How it works The NetDevices object itself is an immutable, dictionary-like Singleton object. If you don't know what a Singleton is, it means that there can only be one instance of this object in any program. The actual instance object itself an instance of the inner \_actual class which is stored in the module object as NetDevices.\_Singleton. This is done as a performance boost because many Trigger components require a NetDevices instance, and if we had to keep creating new ones, we'd be waiting each time one had to parse NETDEVICES\_SOURCE all over again.

Upon startup, each device object/element/row found within NETDEVICES\_SOURCE is used to create a NetDevice object. This object pulls in ACL associations from AclsDB.

**The Singleton Pattern** The NetDevices module object has a \_Singleton attribute that defaults to None. Upon creating an instance, this is populated with the \_actual instance:

```
>>> nd = NetDevices()
>>> nd._Singleton
<trigger.netdevices._actual object at 0x2ae3dcf48710>
>>> NetDevices._Singleton
<trigger.netdevices._actual object at 0x2ae3dcf48710>
```

This is how new instances are prevented. Whenever you create a new reference by instantiating NetDevices again, what you are really doing is creating a reference to NetDevices.\_Singleton:

```
>>> other_nd = NetDevices()
>>> other_nd._Singleton
<trigger.netdevices._actual object at 0x2ae3dcf48710>
>>> nd._Singleton is other_nd._Singleton
True
```

The only time this would be an issue is if you needed to change the actual contents of your object (such as when debugging or passing production\_only=False). If you need to do this, set the value to None:

>>> NetDevices.\_Singleton = None

Then the next call to NetDevices () will start from scratch. Keep in mind because of this pattern it is not easy to have more than one instance (there are ways but we're not going to list them here!). All existing instances will inherit the value of NetDevices.\_Singleton:

```
>>> third_nd = NetDevices(production_only=False)
>>> third_nd._Singleton
<trigger.netdevices._actual object at 0x2ae3dcf506d0>
>>> nd._Singleton
<trigger.netdevices._actual object at 0x2ae3dcf506d0>
```

```
>>> third_nd._Singleton is nd._Singleton True
```

**Instantiating NetDevices** Throughout the Trigger code, the convention when instantiating and referencing a NetDevices instance, is to assign it to the variable nd. All examples will use this, so keep that in mind:

```
>>> from trigger.netdevices import NetDevices
>>> nd = NetDevices()
>>> len(nd)
3
```

By default, this only includes any devices for which adminStatus (aka administrative status) is PRODUCTION. This means that the device is used in your production environment. If you would like you get all devices regardless of adminStatus, you must pass production\_only=False to the constructor:

```
>>> from trigger.netdevices import NetDevices
>>> nd = NetDevices(production_only=False)
>>> len(nd)
4
```

The included sample metadata files contains one device that is marked as NON-PRODUCTION.

What's in a NetDevice? A NetDevice object has a number of attributes you can use creatively to correlate or identify them:

```
>>> dev = nd.find('test1-abc')
>>> dev
<NetDevice: test1-abc.net.aol.com>
```

Printing it displays the hostname:

>>> print dev test1-abc.net.aol.com

#### You can dump the values:

```
>>> dev.dump()
```

| Hostname:                                                                | test1-abc.net.aol.com          |
|--------------------------------------------------------------------------|--------------------------------|
| Owning Org.:                                                             | 12345678 - Network Engineering |
| Owning Team:                                                             | Data Center                    |
| OnCall Team:                                                             | Data Center                    |
| Vendor:                                                                  | Juniper (JUNIPER)              |
| Make:                                                                    | M40 INTERNET BACKBONE ROUTER   |
| Model:                                                                   | M40-B-AC                       |
| Type:                                                                    | ROUTER                         |
| Location:                                                                | LAB CR10 16ZZ                  |
| Project:                                                                 | Test Lab                       |
| Serial:                                                                  | 987654321                      |
| Asset Tag:                                                               | 0000012345                     |
| Budget Code:                                                             | 1234578 (Data Center)          |
| Admin Status:<br>Lifecycle Status:<br>Operation Status:<br>Last Updated: | INSTALLED                      |

You can reference them as attributes:

>>> dev.nodeName, dev.vendor, dev.deviceType
('test1-abc.net.aol.com', <Vendor: Juniper>, 'ROUTER')

There are some special methods to perform identity tests:

```
>>> dev.is_router(), dev.is_switch(), dev.is_firewall()
(True, False, False)
```

You can view the ACLs assigned to the device:

Note: If you have passed with\_acls=False, none of these attributes will be populated and will instead return an empty set()).

```
>>> dev.explicit_acls
set(['abc123'])
>>> dev.implicit_acls
set(['juniper-router.policer', 'juniper-router-protect'])
>>> dev.acls
set(['juniper-router.policer', 'juniper-router-protect', 'abc123'])
```

Or get the next time it's ok to make changes to this device (more on this later):

```
>>> dev.bounce.next_ok('green')
datetime.datetime(2011, 7, 13, 9, 0, tzinfo=<UTC>)
>>> print dev.bounce.status()
red
```

#### Searching for devices

**Like a dictionary** Since the object is like a dictionary, you may reference devices as keys by their hostnames:

```
>>> nd
{'test2-abc.net.aol.com': <NetDevice: test2-abc.net.aol.com>,
  'test1-abc.net.aol.com': <NetDevice: test1-abc.net.aol.com>,
  'lab1-switch.net.aol.com': <NetDevice: lab1-switch.net.aol.com>,
  'fw1-xyz.net.aol.com': <NetDevice: fw1-xyz.net.aol.com>}
>>> nd['test1-abc.net.aol.com']
<NetDevice: test1-abc.net.aol.com>
```

You may also perform any other operations to iterate devices as you would with a dictionary (.keys(), .itervalues(), etc.).

Special methods There are a number of ways you can search for devices. In all cases, you are returned a list.

The simplest usage is just to list all devices:

Using all () is going to be very rare, as you're more likely to work with a subset of your devices.

Find a device by its shortname (minus the domain):

```
>>> nd.find('test1-abc')
<NetDevice: test1-abc.net.aol.com>
```

List devices by type (switches, routers, or firewalls):

```
>>> nd.list_routers()
[<NetDevice: test2-abc.net.aol.com>, <NetDevice: test1-abc.net.aol.com>]
>>> nd.list_switches()
[<NetDevice: lab1-switch.net.aol.com>]
>>> nd.list_firewalls()
[<NetDevice: fw1-xyz.net.aol.com>]
```

Perform a case-sensitive search on any field (it defaults to nodeName):

```
>>> nd.search('test')
[<NetDevice: test2-abc.net.aol.com>, <NetDevice: test1-abc.net.aol.com>]
>>> nd.search('test2')
[<NetDevice: test2-abc.net.aol.com>]
>>> nd.search('NON-PRODUCTION', 'adminStatus')
[<NetDevice: test2-abc.net.aol.com>]
```

Or you could just roll your own list comprehension to do the same thing:

>>> [d for d in nd.all() if d.adminStatus == 'NON-PRODUCTION']
[<NetDevice: test2-abc.net.aol.com>]

Perform a case-INsenstive search on any number of fields as keyword arguments:

```
>>> nd.match(oncallname='data center', adminstatus='non')
[<NetDevice: test2-abc.net.aol.com>]
>>> nd.match(vendor='netscreen')
[<NetDevice: fw1-xyz.net.aol.com>]
```

Helper function Another nifty tool within the module is device\_match, which returns a NetDevice object:

```
>>> from trigger.netdevices import device_match
>>> device_match('test')
2 possible matches found for 'test':
  [ 1] test1-abc.net.aol.com
  [ 2] test2-abc.net.aol.com
  [ 0] Exit
Enter a device number: 2
<NetDevice: test2-abc.net.aol.com>
```

If there are multiple matches, it presents a prompt and lets you choose, otherwise it chooses for you:

>>> device\_match('fw')
Matched 'fw1-xyz.net.aol.com'.
<NetDevice: fw1-xyz.net.aol.com>

#### Managing Credentials with .tacacsrc

About The tacacsrc module provides an abstract interface to the management and storage of user credentials in the .tacacsrc file. This is used throughout Trigger to automatically retrieve credentials for a user whenever they connect to devices.

How it works The Tacacsrc class is the core interface for encrypting credentials when they are stored, and decrypting the credentials when they are retrieved. A unique .tacacsrc file is stored in each user's home directory, and is forcefully set to be readable only (permissions: 0400) by the owning user.

There are two implementations, the first of which is the only one that is officially supported at this time, and which is properly documented.

1. Shared key encryption

This method is the default. It relies on a shared key to be stored in a file somewhere on the system. The location of this file can be customized in settings.py using TACACSRC\_KEYFILE.

This method has a glaring security flaw in that anyone who discerns the location of the keyfile can see the passphrase used for the encryption. This risk is mitigated somewhat by ensuring that each user's .tacacsrc has strict file permissions.

2. GPG encryption

This method is experimental but is intended to be the long-term replacement for the shared key method. To enable GPG encryption, set USE\_GPG\_AUTH to True within settings.py.

This method is very secure because there is no centralized passphrase used for encryption. Each user chooses their own.

#### Usage

**Creating a .tacacsrc** When you create an instance of Tacacsrc, it will try to read the .tacacsrc file. If this file is not found, or cannot be properly parsed, it will be initialized:

```
>>> from trigger import tacacsrc
>>> tcrc = tacacsrc.Tacacsrc()
/home/jathan/.tacacsrc not found, generating a new one!
Updating credentials for device/realm 'tacacsrc'
Username: jathan
Password:
Password (again):
```

If you inspect the .tacacsrc file, you'll see that both the username and password are encrypted:

```
% cat ~/.tacacsrc
# Saved by trigger.tacacsrc at 2012-06-23 11:38:51 PDT
aol_uname_ = uiXq7eHEq2A=
aol_pwd_ = GUpzkuFJfN8=
```

**Retrieving stored credentials** Credentials can be cached by realm. By default this realm is 'aol', but you can change that in settings.py using DEFAULT\_REALM. Credentials are stored as a dictionary under the .creds attribute, keyed by the realm for each set of credentials:

```
>>> tcrc.creds
{'aol': Credentials(username='jathan', password='boguspassword', realm='aol')}
```

There is also a module-level function, get\_device\_password(), that takes a realm name as an argument, which will instantiate Tacacsrc for you and returns the credentials for the realm:

```
>>> tacacsrc.get_device_password('aol')
Credentials(username='jathan', password='boguspassword', realm='aol')
```

**Updating stored credentials** The module-level function update\_credentials() will prompt a user to update their stored credentials. It expects the realm key you would like to update and an optional username you would like to use. If you don't specify a user, the existing username for the realm is kept.

```
>>> tacacsrc.update_credentials('aol')
Updating credentials for device/realm 'aol'
Username [jathan]:
Password:
Password (again):
Credentials updated for user: 'jathan', device/realm: 'aol'.
True
>>> tcrc.creds
{'aol': Credentials(username='jathan', password='panda', realm='aol')}
```

This function will return True upon a successful update to .tacacsrc.

### Using GPG encryption EXPERIMENTAL! PROCEED AT YOUR OWN RISK!! FEEDBACK WELCOME!!

Before you proceed, you must make sure to have gpg2 and gpg-agent installed on your system.

Enabling GPG In settings.py set USE\_GPG\_AUTH to True.

#### Generating your GPG key Execute:

gpg2 --gen-key

When asked fill these in with the values appropriate for you:

```
Real name: jathan
Email address: jathan.mccollum@teamaol.com
Comment: Jathan McCollum
```

#### It will confirm:

```
You selected this USER-ID:
"jathan (Jathan McCollum) <jathan@marduk.itsec.aol.com>"
```

Here is a snippet to try and make this part of the core API, but is not yet implemented:

```
>>> import os, pwd, socket
>>> pwd.getpwnam(os.getlogin()).pw_gecos
'Jathan McCollum'
>>> socket.gethostname()
'wtfpwn.bogus.aol.com'
>>> h = socket.gethostname()
>>> u = os.getlogin()
>>> n = pwd.getpwnam(u).pw_gecos
>>> e = '%s@%s' % (u,h)
>>> print '%s (%s) <%s>' % (u,n,e)
jathan (Jathan McCollum) <jathan@wtfpwn.bogus.aol.com'</pre>
```

Convert your tacacsrc to GPG Assuming you already have a "legacy" .tacacsrc file, execute:

tacacsrc2gpg.py

It will want to generate your GPG key. This can take a VERY LONG time. We need a workaround for this.

#### And then it outputs:

```
This will overwrite your .tacacsrc.gpg and all gnupg configuration, are you sure? (y/N)
Would you like to convert your OLD tacacsrc configuration file to your new one? (y/N)
Converting old tacacsrc to new kind :)
OLD
/opt/bcs/packages/python-modules-2.0/lib/python/site-packages/simian/tacacsrc.py:125: DeprecationWare
(fin,fout) = os.popen2('gpg2 --yes --quiet -r %s -e -o %s' % (self.username, self.file_name))
```

Update your gpg.conf Trigger should also do this for us, but alas...

```
Add 'use-agent' to ~/.gnupg/gpg.conf:
echo 'use-agent\n' > .gnupg/gpg.conf
```

This will allow you to unlock your GPG store at the beginning of the day, and have the gpg-agent broker the communication encryption/decryption of the file for 24 hours.

#### See if it works

- 1. Connect to a device.
- 2. It will prompt for passphrase
- 3. ...and connected! (aka Profit)

Other utilities You may check if a user has a GPG-enabled credential store:

```
>>> from trigger import tacacsrc
>>> tcrc = tacacsrc.Tacacsrc()
>>> tcrc.user_has_gpg()
False
```

Convert .tacacsrc to .tacacsrc.gpg:

>>> tacacsrc.convert\_tacacsrc()

## 6.5.5 Integrated Load Queue

Trigger currently (but hopefully not for too much longer) uses MySQL for the automated ACL load queue used by the load\_acl and acl utilities. If you want to use these tools, you need to create a MySQL database and make sure you also have the MySQLdb module installed.

Find conf/acl\_queue\_schema.sql in the source distribution and import the queue and acl\_queue tables into a database of your choice. It's probably best to create a unique database and database user for this purpose, but we'll leave that up to you.

Example import:

```
% mysql trigger -u trigger_user -p < ./conf/acl_queue_schema.sql</pre>
```

**Important:** Throughout this documentation you will see commands or code preceded by a triple greater-than prompt (>>>). This indicates that they are being entered into a Python interpreter in *interactive mode*.

To start Python in *interactive mode*, it's as simple as executing python from a command prompt:

```
% python
Python 2.7.2 (default, Jun 20 2012, 16:23:33)
Type "help", "copyright", "credits" or "license" for more information.
>>>
```

For more information, please see the official Python documentation on interactive mode.

# 6.6 License

Copyright (c) 2006-2012, AOL Inc.

All rights reserved.

Redistribution and use in source and binary forms, with or without modification, are permitted provided that the following conditions are met:

- Redistributions of source code must retain the above copyright notice, this list of conditions and the following disclaimer.
- Redistributions in binary form must reproduce the above copyright notice, this list of conditions and the following disclaimer in the documentation and/or other materials provided with the distribution.
- Neither the name of the AOL Inc. nor the names of its contributors may be used to endorse or promote products derived from this software without specific prior written permission.

THIS SOFTWARE IS PROVIDED BY THE COPYRIGHT HOLDERS AND CONTRIBUTORS "AS IS" AND ANY EXPRESS OR IMPLIED WARRANTIES, INCLUDING, BUT NOT LIMITED TO, THE IMPLIED WARRANTIES OF MERCHANTABILITY AND FITNESS FOR A PARTICULAR PURPOSE ARE DISCLAIMED. IN NO EVENT SHALL THE COPYRIGHT HOLDER OR CONTRIBUTORS BE LIABLE FOR ANY DIRECT, INDIRECT, IN-CIDENTAL, SPECIAL, EXEMPLARY, OR CONSEQUENTIAL DAMAGES (INCLUDING, BUT NOT LIMITED TO, PROCUREMENT OF SUBSTITUTE GOODS OR SERVICES; LOSS OF USE, DATA, OR PROFITS; OR BUSI-NESS INTERRUPTION) HOWEVER CAUSED AND ON ANY THEORY OF LIABILITY, WHETHER IN CON-TRACT, STRICT LIABILITY, OR TORT (INCLUDING NEGLIGENCE OR OTHERWISE) ARISING IN ANY WAY OUT OF THE USE OF THIS SOFTWARE, EVEN IF ADVISED OF THE POSSIBILITY OF SUCH DAM-AGE.

# 6.7 Overview

This document is a high-level overview of Trigger's features and a little history about why it exists in the first place.

- About
- Motivation
- History
- Components
   NetDevices
  - Twister
  - Access-List Parser
  - Change Management
  - Commands
  - TACACSrc
  - Command-Line Tools

## 6.7.1 About

Trigger is a Python framework and suite of tools for interfacing with network devices and managing network configuration and security policy. Trigger was designed to increase the speed and efficiency of network configuration management.

Trigger's core device interaction utilizes the Twisted event-driven networking engine. The libraries can connect to network devices by any available method (e.g. telnet, SSH), communicate with them in their native interface (e.g. Juniper JunoScript, Cisco IOS), and return output. Trigger is able to manage any number of jobs in parallel and handle output or errors as they return.

## 6.7.2 Motivation

Trigger was created to facilitate rapid provisioning and automation of firewall policy change requests by Network Security. It has since expanded to cover all network device configuration.

The complexity of the AOL network was increasing much more quickly than the amount of time we had to spend on administering it, both because AOL's products and services were becoming more sophisticated and because we were continually expanding infrastructure. This pressure created a workload gap that had be filled with tools that increased productivity.

Pre-Trigger tools worked only for some common cases and required extensive knowledge of the network, and careful attention during edits and loads. Sometimes this resulted in a system-impacting errors, and it caused routine work more dangerous and unrewarding than it should have been.

With the high number of network devices on the AOL network Trigger has become invaluable to the performance and reliability of the AOL network infrastructure.

## 6.7.3 History

Trigger was originally written by the AOL Network Security team and is now maintained by the Network Engineering organization.

Once upon a time Trigger was actually called **SIMIAN**, a really bad acronym that stood for **System Integrating Management of Individual Access to Networks**. It has since outgrown its original purpose and can be used for any network hardware configuration management operations, so we decided to ditch the acronym and just go with a name that more accurately hints at what it does.

## 6.7.4 Components

Trigger is comprised of the following core components:

## **NetDevices**

An abstract interface to network device metadata and security policy associations.

## Twister

Asynchronous device interaction library. Performs login and basic command-line interaction support via telnet or SSH using the Twisted asynchronous I/O framework.

## Access-List Parser

An ACL parsing library which contains various modules that allow for parsing, manipulation, and management of network access control lists (ACLs). It will parse a complete ACL and return an ACL object that can be easily translated to any supported vendor syntax.

- Converting ACLs from one format to another (e.g. Cisco to Juniper)
- Testing an ACL to determine is access is permitted
- Automatically associate ACLs to devices by metatdata

## **Change Management**

An abstract interface to bounce windows and moratoria. Includes support for RCS version-control system for maintaining configuration data and an integrated automated task queue.

## Commands

Command execution library which abstracts the execution of commands on network devices. Allows for integrated parsing and manipulation of return data for rapid integration to existing or newly created tools.

## TACACSrc

Network credentials library that provides an abstract interface to storing user credentials encrypted on disk.

## **Command-Line Tools**

Trigger includes a suite of tools for simplifying many common tasks, including:

- Quickly get an interactive shell
- Simple metadata search tool

# 6.8 Usage Documentation

Once you've properly installed Trigger, you might want to know how to use it. Please have a look at the usage documentation!

## 6.8.1 Command-line Tools

Blah blah command-line stuff here.

The following tools are included:

## acl - ACL database interface

- Usage
- Examples
  - Managing ACL associations
  - Searching for an ACL or device
  - Working with the load queue

#### About

**acl** is used to interface with the ACL database and queue. It is a simple command to manage or determine access-list associations, and allows you to inject or remove an ACL from the load queue.

#### Usage

#### Here is the usage output:

```
% acl
Usage: acl [options]
Options:
                    show this help message and exit
list currently staged ACLs
-n, --help
-s, --staged
-l, --list
-h, --help
                       list ACLs currently in integrated (automated) queue
-m, --listmanual list entries currently in manual queue
-i, --inject inject into load queue
                      clear from load queue
-c, --clear
-x, --exact
                       match entire name, not just start
-d, --device-name-only
                        don't match on ACL
                       add an acl to explicit ACL database, example: "acl -a
-a ADD, --add=ADD
                        abc123 test1-abc test2-abc"
-r REMOVE, --remove=REMOVE
                        remove an acl from explicit ACL database, example:
                        "acl -r abc123 -r xyz246 test1-abc"
-q, --quiet
                        be quiet! (For use with scripts/cron)
```

#### **Examples**

#### **Managing ACL associations**

Adding an ACL association When adding an association, you must provide the full ACL name. You may, however, use the short name of any devices to which you'd like to associate that ACL:

% acl -a jathan-special test1-abc test2-abc added acl jathan-special to test1-abc.net.aol.com added acl jathan-special to test2-abc.net.aol.com

If you try to add an association for a device that does not exist, it will complain:

```
% acl -a foo godzilla-router
skipping godzilla-router: invalid device
```

Please use --help to find the right syntax.

**Removing an ACL association** Removing associations are subject to the same restrictions as additions, however in this example we've referenced the devices by FQDN:

```
% acl -r jathan-special test1-abc.net.aol.com test2-abc.net.aol.com
removed acl jathan-special from test1-abc.net.aol.com
removed acl jathan-special from test2-abc.net.aol.com
```

Confirm the removal and observe that it returns nothing:

```
% acl jathan-special
%
```

If you try to remove an ACL that is not associated, it will complain:

```
% acl -r foo test1-abc
test1-abc.net.aol.com does not have acl foo
```

**Searching for an ACL or device** You may search by full or partial names of ACLs or devices. When you search for results, ACLs are checked first. If there are no matches then device names are checked second. In either case, the pattern must match the beginning of the name of the ACL or device.

You may search for the exact name of the ACL we just added:

```
% acl jathan-special
test1-abc.net.aol.com jathan-special
test2-abc.net.aol.com jathan-special
```

A partial ACL name will get you the same results in this case:

```
% acl jathan
test1-abc.net.aol.com jathan-special
test2-abc.net.aol.com jathan-special
```

A partial name will return all matching objects with names starting with the pattern. Because there are no ACLs starting with 'test1' matching devices are returned instead:

```
% acl test1
test1-abc.net.aol.com
```

jathan-special abc123 xyz246

| test1-def.net.aol.com | 8 | 9 | 10 |
|-----------------------|---|---|----|
| test1-xyz.net.aol.com | 8 | 9 | 10 |

If you want to search for an exact ACL match, use the -x flag:

% acl -x jathan
No results for ['jathan']

Or if you want to match devices names only, use the -d flag:

```
% acl -d jathan-special
No results for ['jathan-special']
```

Working with the load queue Not finished yet...

**Integrated** queue

#### Manual queue

#### acl\_script - Modify ACLs from the command-line

- About
- Usage
- Examples
  - Understanding -- insert-defined
  - Understanding -- replace-defined

#### About

**acl\_script** is a tool and an API shipped that allows for the quick and easy modifications of filters based on various criteria. This is used most in an automated fashion, allowing for users to quickly and efficiently setup small scripts to auto-generate various portions of an ACL.

#### Usage

Here is the usage output:

```
usage: acl_script [options]
ACL modify/generator from the commandline.
options:
    -h, --help
    -aACL, --acl=ACL specify the acl file
    -n, --no-changes don't make the changes
    --show-mods show modifications being made in a simple format.
    -no-worklog don't make a worklog entry
    -N, --no-input require no input (good for scripts)
    -sSOURCE_ADDRESS, --source-address=SOURCE_ADDRESS
    define a source address
```

```
-dDESTINATION_ADDRESS, --destination-address=DESTINATION_ADDRESS
                      define a destination address
--destination-address-from-file=DESTINATION_ADDRESS_FROM_FILE
                      read a set of destination-addresses from a file
--source-address-from-file=SOURCE_ADDRESS_FROM_FILE
                      read a set of source-addresses from a file
--protocol=PROTOCOL
                     define a protocol
-pSOURCE_PORT, --source-port=SOURCE_PORT
                      define a source-port
--source-port-range=SOURCE_PORT_RANGE
                      define a source-port range
--destination-port-range=DESTINATION_PORT_RANGE
                      define a destination-port range
-PDESTINATION_PORT, --destination-port=DESTINATION_PORT
                      define a destination port
-tMODIFY_SPECIFIC_TERM, --modify-specific-term=MODIFY_SPECIFIC_TERM
                      When modifying a JUNOS type ACL, you may specify this
                      option one or more times to define a specific JUNOS
                      term you want to modify. This takes one argument which
                      should be the name of term.
-cMODIFY_BETWEEN_COMMENTS, --modify-between-comments=MODIFY_BETWEEN_COMMENTS
                      When modifying a IOS type ACL, you may specify this
                      option one or more times to define a specific AREA of
                      the ACL you want to modify. You must have at least 2
                      comments defined in the ACL prior to running. This
                      requires two arguments, the start comment, and the end
                      comment. Your modifications will be done between the
                      two.
--insert-defined
                      This option works differently based on the type of ACL
                      we are modifying. The one similar characteristic is
                      that this will never remove any access already defined,
                      just append.
--replace-defined
                      This option works differently based on the type of ACL
                      we are modifying. The one similar characteristic is
                      that access can be removed, since this replaces whole
                      sets of defined data.
```

#### **Examples**

**Understanding** --insert-defined This flag will tell acl\_script to append (read: never remove) information to a portion of an ACL.

**Junos** On a Junos-type ACL using --insert-defined, this will only replace parts of the term that have been specified on the command-line. This may sound confusing but this example should clear things up.

Take the following term:

```
term sr31337 {
    from {
        source-address {
            10.0.0.0/8;
            11.0.0.0/8;
        }
        destination-address {
            192.168.0.1/32;
        }
```

```
destination-port 80;
    protocol tcp;
}
then {
    accept;
    count sr31337;
}
```

If you run acl\_script with the following arguments:

```
acl_script --modify-specific-term sr31337 --source-address 5.5.5.5/32 --destination-port 81 --insert
```

#### The following is generated:

}

```
term sr31337 {
    from {
        source-address {
            5.5.5.5/32;
            10.0.0/8;
            11.0.0.0/8;
        }
        destination-address {
            192.168.0.1/32;
        }
        destination-port 80-81;
        protocol tcp;
    }
    then {
        accept;
        count sr31337;
    }
}
```

As you can see 5.5.5/32 was added to the source-address portion, and 81 was added as a destination-port. Notice that all other fields were left alone.

**IOS-like** On IOS-like ACLs --insert-defined behaves a little bit differently. In this case the acl\_script will only add access where it is needed.

Take the following example:

```
!!! I AM L33T
access-list 101 permit udp host 192.168.0.1 host 192.168.1.1 eq 80
access-list 101 permit ip host 192.168.0.5 host 192.168.1.10
access-list 101 permit tcp host 192.168.0.6 host 192.168.1.11 eq 22
!!! I AM NOT L33T
```

If you run acl\_script with the following arguments:

```
acl_script --modify-between-comments "I AM L33T" "I AM NOT L33T" \
    --source-address 192.168.0.5 \
    --destination-address 192.168.1.10 \
    --destination-address 192.168.1.11 \
    --protocol tcp \
    --destination-port 80 \
    --insert-defined
```

This output is generated:

```
!!! I AM L33T
access-list 101 permit udp host 192.168.0.1 host 192.168.1.1 eq 80
access-list 101 permit ip host 192.168.0.5 host 192.168.1.10
access-list 101 permit tcp host 192.168.0.6 host 192.168.1.11 eq 22
access-list 101 permit tcp host 192.168.0.5 host 192.168.1.11 eq 80
!!! I AM NOT L33T
```

As you can see the last line was added, take note that the 192.168.0.5->192.168.1.10:80 access was not added because it was already permitted previously.

**Understanding** –-replace-defined This flag will completely replace portions of an ACL with newly-defined information.

Junos Take the following term:

```
term sr31337 {
    from {
        source-address {
            10.0.0/8;
            11.0.0.0/8;
        }
        destination-address {
            192.168.0.1/32;
        }
        destination-port 80;
        protocol tcp;
    }
    then {
        accept;
        count sr31337;
    }
}
```

With the following arguments to acl\_script:: acl\_script -modify-specific-term sr31337 -source-address 5.5.5.5 -replace-defined

The following is generated:

```
term sr31337 {
    from {
        source-address {
            5.5.5.5/32;
        }
        destination-address {
            192.168.0.1/32;
        }
        destination-port 80;
        protocol tcp;
    }
    then {
        accept;
        count sr31337;
    }
}
```

IOS-like More on this later!

## aclconv - ACL Converter

- About
- Usage
- Examples

#### About

**aclconv** Convert an ACL on stdin, or a list of ACLs, from one format to another. Input format is determined automatically. Output format can be given with -f or with one of -i/-o/-j/-x. The name of the output ACL is determined automatically, or it can be specified with -n.

#### Usage

Here is the usage output:

```
Options:

-h, --help show this help message and exit

-f FORMAT, --format=FORMAT

-o, --ios-named Use IOS named ACL output format

-j, --junos Use JunOS ACL output format

-i, --ios Use IOS old-school ACL output format

-x, --iosxr Use IOS XR ACL output format

-n ACLNAME, --name=ACLNAME
```

#### **Examples**

Coming Soon<sup>TM</sup>.

check\_access - ACL Access Checker

About

- Usage
- Examples

### About

check\_access determines if access is already in an ACL and if not provides the output to add.

#### Usage

#### Here is the usage signature:

Usage: check\_access [opts] file source dest [protocol [port]]

#### **Examples**

Let's start with a simple Cisco extended ACL called acl.abc123 that looks like this:

```
% cat acl.abc123
no ip access-list extended abc123
ip access-list extended abc123
!
!!! Permit this network
permit tcp 10.17.18.0 0.0.0.31 any
!
!!! Default deny
deny ip any any
```

Let's use the example flow of checking whether http (port 80/tcp) is permitted from any source to the destination 10.20.30.40 in the policy acl.abc123:

```
% check_access acl.abc123 any 10.20.30.40 tcp 80
!
!!! Permit this network
permit tcp 10.17.18.0 0.0.0.31 any
! check_access: ADD THIS TERM
permit tcp any host 10.20.30.40 eq 80
!
!!! Default deny
deny ip any any
```

It adds a comment that says "check\_access: ADD THIS TERM", followed by the policy one would need to add, and where (above the explicit deny).

Now if it were permitted, say if we chose 10.17.18.19 as the source, it would tell you something different:

```
% check_access acl.acb123 10.17.18.19 10.20.30.40 tcp 80
!
!!! Permit this network
! check_access: PERMITTED HERE
permit tcp 10.17.18.0 0.0.0.31 any
!
!!! Default deny
deny ip any any
No edits needed.
```

It adds a comment that says "check\_access: PERMITTED HERE", followed by the policy that matches the flow. Additionally at the end it also reports "No edits needed".

### gnng - Display interface information

```
• About
```

• Usage

- Examples
  - Displaying interfaces for a device

#### About

**gnng** Fetches interface information from routing and firewall devices. This includes network and IP information along with the inbound and outbound filters that may be applied to the interface. Skips un-numbered and disabled interfaces by default. Works on Cisco, Foundry, Juniper, and NetScreen devices.

#### Usage

#### Here is the usage output:

```
% qnnq -h
Usage: gnng [options] [routers]
GetNets-NG Fetches interface information from routing and firewall devices.
This includes network and IP information along with the inbound and outbound
filters that may be applied to the interface. Skips un-numbered and disabled
interfaces by default. Works on Cisco, Foundry, Juniper, and NetScreen
devices.
Options:
 -h, --help
                     show this help message and exit
 -a, --all
                     run on all devices
 -c, --csv
                     output the data in CSV format instead.
 -d, --include-disabled
                       include disabled interfaces.
 -u, --include-unnumbered
                       include un-numbered interfaces.
 -j JOBS, --jobs=JOBS maximum simultaneous connections to maintain.
 -N, --nonprod Look for production and non-production devices.
 -s SQLDB, --sqldb=SQLDB
                       output to SQLite DB
  --dotty
                       output connect-to information in dotty format.
  --filter-on-group=FILTER_ON_GROUP
                       Run on all devices owned by this group
 --filter-on-type=FILTER_ON_TYPE
                       Run on all devices with this device type
```

#### Examples

**Displaying interfaces for a device** To fetch interface information for a device, just provide its hostname as an argument:

You may specify any number of device hostnames as arguments, or to fetch ALL devices pass the -a flag.

The rest is fairly self-explanatory.

#### go - Device connector

| • About                                           |
|---------------------------------------------------|
| • Usage                                           |
| • Examples                                        |
| - Caching credentials                             |
| <ul> <li>Connecting to devices</li> </ul>         |
| - Out-of-band support                             |
| <ul> <li>Executing commands upon login</li> </ul> |
| Troubleshooting                                   |
| <ul> <li>Authentication failures</li> </ul>       |
| <ul> <li>Blank passwords</li> </ul>               |

#### About

**go** Go connects to network devices and automatically logs you in using cached TACACS credentials. It supports telnet, SSHv1/v2.

**PLEASE NOTE: go** is still named **gong** (aka "Go NG") within the Trigger packaging due to legacy issues with naming conflicts. This will be changing in the near future.

### Usage

Here is the usage output:

% gong Usage: gong [options] [device] Automatically log into network devices using cached TACACS credentials. Options: -h, --help show this help message and exit -o, --oob Connect to device out of band first.

#### **Examples**

Caching credentials If you haven't cached your credentials, you'll be prompted to:

% gong test2-abc Connecting to test2-abc.net.aol.com. Use ^X to exit. /home/jathan/.tacacsrc not found, generating a new one! Updating credentials for device/realm 'tacacsrc' Username: jathan Password: Password (again): Fetching credentials from /home/jathan/.tacacsrc test2-abc#

This functionality is provided by Tacacsrc.

**Connecting to devices** Using gong is pretty straightforward if you've already cached your credentials:

% gong test1-abc Connecting to test1-abc.net.aol.com. Use ^X to exit. Fetching credentials from /home/jathan/.tacacsrc --- JUNOS 10.0S8.2 built 2010-09-07 19:55:32 UTC

Full or partial hostname matches are also acceptable:

jathan@test1-abc>

% gong test2-abc.net.aol.com Connecting to test2-abc.net.aol.com. Use ^X to exit.

If there are multiple matches, you get to choose:

```
% gong test1
3 possible matches found for 'test1':
  [ 1] test1-abc.net.aol.com
  [ 2] test1-def.net.aol.com
  [ 3] test1-xyz.net.aol.com
  [ 0] Exit
Enter a device number: 3
Connecting to test1-xyz.net.aol.com. Use ^X to exit.
```

If a partial name only has a single match, it will connect automatically:

```
% gong test1-a
Matched 'test1-abc.net.aol.com'.
Connecting to test1-abc.net.aol.com. Use ^X to exit.
```

**Out-of-band support** If a device has out-of-band (OOB) terminal server and ports specified within NetDevices, you may telnet to the console by using the  $-\circ$  flag:

```
% gong -o test2-abc
OOB Information for test2-abc.net.aol.com
telnet ts-abc.oob.aol.com 1234
Connecting you now...
Trying 10.302.134.584...
Connected to test2-abc.net.aol.com
Escape character is '^]'.
```

User Access Verification

Username:

**Executing commands upon login** You may create a .gorc file in your home directory, in which you may specify commands to be executed upon login to a device. The commands are specified by the vendor name. Here is an example:

```
; .gorc - Example file to show how .gorc would work
[init_commands]
; Specify the commands you would like run upon login for each vendor name. The
; vendor name must match the one found in the CMDB for the manufacturer of the
; hardware. Currently these are:
```

```
;
      A10: a10
;
  Arista: arista
; Brocade: brocade
   Cisco: cisco
:
  Citrix: citrix
:
   Dell: dell
; Foundry: foundry
; Juniper: juniper
; Format:
;
; vendor:
     command1
;
     command2
;
juniper:
   request system reboot
   set cli timestamp
   monitor start messages
   show system users
cisco:
    term mon
    who
arista:
   python-shell
foundry:
    show clock
brocade:
    show clock
```

(You may also find this file at conf/gorc.example within the Trigger source tree.)

Notice for **Juniper** one of the commands specified is request system reboot. This is bad! But don't worry, only a very limited subset of root commands are allowed to be specified within the .gorc, and these are:

```
get
monitor
ping
set
show
term
terminal
traceroute
who
whoami
```

Any root commands not permitted will be filtered out prior to passing them along to the device.

Here is an example of what happens when you connect to a Juniper device with the specified commands in the sample .gorc file displayed above:

```
% gong test1-abc
Connecting to test1-abc.net.aol.com. Use ^X to exit.
Fetching credentials from /home/jathan/.tacacsrc
```

--- JUNOS 10.0S8.2 built 2010-09-07 19:55:32 UTC jathan@test1-abc> set cli timestamp Mar 28 23:05:38 CLI timestamp set to: %b %d %T jathan@test1-abc> monitor start messages jathan@test1-abc> show system users Jun 28 23:05:39 11:05PM up 365 days, 13:44, 1 user, load averages: 0.09, 0.06, 0.02 USER TTY FROM LOGIN@ IDLE WHAT jathan p0 awesome.win.aol.com 11:05PM - -cli (cli)

jathan@test1-abc>

#### Troubleshooting

**Authentication failures** If gong fails to connect, it tries to tell you why, and in the event of an authentication failure it will give you the opportunity to update your stored credentials:

Blank passwords When initially caching credentials, your password cannot be blank. If you try, gong complains:

```
Updating credentials for device/realm 'tacacsrc'
Username: jathan
Password:
Password (again):
```

Password cannot be blank, try again!

If gong detects a blank password in an existing .tacacsrc file, it will force you to update it:

Missing password for 'aol', initializing...

Updating credentials for device/realm 'aol'
Username [jathan]:

#### netdev - CLI search for NetDevices

- About
- Usage
- Examples
  - Displaying an individual device
  - Searching by metadata

#### About

netdev is a command-line search interface for NetDevices metadata.

#### Usage

Here is the usage output:

```
% netdev
Usage: netdev [options]
Command-line search interface for 'NetDevices' metdata.
Options:
 --version
                       show program's version number and exit
 -h, --help
                      show this help message and exit
                       Search will return acls instead of devices.
 -a, --acls
 -l <DEVICE>, --list=<DEVICE>
                       List all information for individual DEVICE
 -s, --search
                       Perform a search based on matching criteria
 -L <LOCATION>, --location=<LOCATION>
                       For use with -s: Match on site location.
 -n <NODENAME>, --nodename=<NODENAME>
                       For use with -s: Match on full or partial nodeName.
                       NO REGEXP.
 -t <TYPE>, --type=<TYPE>
                       For use with -s: Match on deviceType. Must be
                       FIREWALL, ROUTER, or SWITCH.
 -o <OWNING TEAM NAME>, --owning-team=<OWNING TEAM NAME>
                       For use with -s: Match on Owning Team (owningTeam).
 -O <ONCALL TEAM NAME>, --oncall-team=<ONCALL TEAM NAME>
                       For use with -s: Match on Oncall Team (onCallName).
  -C <OWNING ORG>, --owning-org=<OWNING ORG>
                       For use with -s: Match on cost center Owning Org.
                        (owner).
 -v <VENDOR>, --vendor=<VENDOR>
                       For use with -s: Match on canonical vendor name.
  -m <MANUFACTURER>, --manufacturer=<MANUFACTURER>
                       For use with -s: Match on manufacturer.
 -b <BUDGET CODE>, --budget-code=<BUDGET CODE>
                       For use with -s: Match on budget code
 -B <BUDGET NAME>, --budget-name=<BUDGET NAME>
                       For use with -s: Match on budget name
 -k <MAKE>, --make=<MAKE>
                       For use with -s: Match on make.
 -M <MODEL>, --model=<MODEL>
                       For use with -s: Match on model.
 -N, --nonprod
                      Look for production and non-production devices.
```

#### Examples

**Displaying an individual device** You may use the -1 option to list an individual device:

% netdev -l test1-abc

Hostname:

test1-abc.net.aol.com

| Owning Org.:                                                             | 12345678 – Network Engineering |
|--------------------------------------------------------------------------|--------------------------------|
| Owning Team:                                                             | Data Center                    |
| OnCall Team:                                                             | Data Center                    |
| Vendor:                                                                  | Juniper (JUNIPER)              |
| Make:                                                                    | M40 INTERNET BACKBONE ROUTER   |
| Model:                                                                   | M40-B-AC                       |
| Type:                                                                    | ROUTER                         |
| Location:                                                                | LAB CR10 16ZZ                  |
| Project:                                                                 | Test Lab                       |
| Serial:                                                                  | 987654321                      |
| Asset Tag:                                                               | 0000012345                     |
| Budget Code:                                                             | 1234578 (Data Center)          |
| Admin Status:<br>Lifecycle Status:<br>Operation Status:<br>Last Updated: | INSTALLED                      |

#### Partial names are also ok:

```
% netdev -l test1
3 possible matches found for 'test1':
[ 1] test1-abc.net.aol.com
[ 2] test1-def.net.aol.com
[ 3] test1-xyz.net.aol.com
[ 0] Exit
```

Enter a device number:

**Searching by metadata** To search you must specify the -s flag. All subsequent options are used as search terms. Each of the supported options coincides with attributes found on NetDevice objects.

You must provide at least one optional field or this happens:

% netdev -s
netdev: error: -s needs at least one other option, excluding -l.

Search for all Juniper switches in site "BBQ":

% netdev -s -t switch -v juniper -L bbq

All search arguments accept partial matches and are case-INsensitive, so this:

% netdev -s --manufacturer='CISCO SYSTEMS' --location=BBQ

Is equivalent to this:

% netdev -s --manufacturer=cisco --location=bbq

You can't mix -1 (list) and -s (search) because they contradict each other:

```
% netdev -s -l -n test1
Usage: netdev [options]
netdev: error: -l and -s cannot be used together
```

## 6.8.2 Configuration and defaults

This document describes the configuration options available for Trigger.

If you're using the default loader, you must create or copy the provided trigger\_settings.py module and make sure it is in /etc/trigger/settings.py on the local system.

- A Word about Defaults
  - settings.py
  - autoacl()
- Configuration Directives
  - Global settings
  - Twister settings
  - NetDevices settings
  - Bounce Window settings
  - Redis settings
  - Database settings
  - Access-list Management settings
  - Access-list loading & rate-limiting settings
  - On-Call Engineer Display settings
  - CM Ticket Creation settings
  - Notification settings

#### A Word about Defaults

There are two Trigger components that rely on Python modules to be provided on disk in /etc/trigger and these are:

- trigger.acl.autoacl at /etc/trigger/autoacl.py
- trigger.conf at /etc/trigger/settings.py
- trigger.changemgmt.bounce at /etc/trigger/bouncy.py

If your custom configuration either cannot be found or fails to import, Trigger will fallback to the defaults.

#### settings.py

**Using a custom settings.py** You may override the default location using the TRIGGER\_SETTINGS environment variable.

For example, set this variable and fire up the Python interpreter:

```
% export TRIGGER_SETTINGS=/home/jathan/sandbox/trigger/conf/trigger_settings.py
% python
Type "help", "copyright", "credits" or "license" for more information.
>>> import os
>>> os.environ.get('TRIGGER_SETTINGS')
'/home/j/jathan/sandbox/netops/trigger/conf/trigger_settings.py'
>>> from trigger.conf import settings
```

Observe that it doesn't complain. You have loaded settings.py from a custom location!

Using global defaults If you don't want to specify your own settings.py, it will warn you and fallback to the defaults:

```
>>> from trigger.conf import settings
trigger/conf/__init__.py:114: RuntimeWarning: Module could not be imported from /etc/trigger/settings
warnings.warn(str(err) + ' Using default global settings.', RuntimeWarning)
```

#### autoacl()

The trigger.netdevices and trigger.acl modules require autoacl().

Trigger wants to import the autoacl() function from either a module you specify or, failing that, the default location.

**Using a custom autoacl**() You may override the default location of the module containing the autoacl() function using the AUTOACL\_FILE environment variable just like how you specified a custom location for settings.py.

**Using default autoacl**() Just as with settings.py, the same goes for autoacl():

```
>>> from trigger.acl.autoacl import autoacl
trigger/acl/autoacl.py:44: RuntimeWarning: Function autoacl() could not be found in /etc/trigger/auto
warnings.warn(msg, RuntimeWarning)
```

Keep in mind this autoacl() has the expected signature but does nothing with the arguments and only returns an empty set:

```
>>> autoacl('foo')
set([])
```

## **Configuration Directives**

#### **Global settings**

**PREFIX** This is where Trigger should look for its essential files including autoacl.py and netdevices.xml.

Default:

'/etc/trigger'

**USE\_GPG\_AUTH** Toggles whether or not we should use GPG authentication for storing TACACS credentials in the user's .tacacsrc file. Set to False to use the old .tackf encryption method, which sucks but requires almost no overhead. Should be False unless instructions/integration is ready for GPG. At this time the documentation for the GPG support is incomplete.

Default:

False

**TACACSRC\_KEYFILE** Only used if GPG auth is disabled. This is the location of the file that contains the passphrase used for the two-way hashing of the user credentials within the .tacacsrc file.

Default:

## //etc/trigger/.tackf'

**DEFAULT\_REALM** Default login realm to store user credentials (username, password) for general use within the .tacacsrc file.

Default:

'aol'

FIREWALL\_DIR Location of firewall policy files.

Default:

//data/firewalls/

TFTPROOT\_DIR Location of the tftproot directory.

Default:

//data/tftproot/

**INTERNAL\_NETWORKS** A list of IPy.IP objects describing your internally owned networks. All network blocsk owned/operated and considered a part of your network should be included. The defaults are private IPv4 networks defined by RFC 1918.

Default:

[IPy.IP("10.0.0.0/8"), IPy.IP("172.16.0.0/12"), IPy.IP("192.168.0.0/16")]

**VENDOR\_MAP** New in version 1.2. A mapping of manufacturer attribute values to canonical vendor name used by Trigger. These single-word, lowercased canonical names are used throughout Trigger.

If your internal definition differs from the UPPERCASED ones specified below (which they probably do, customize them here.

Default:

**SUPPORTED\_PLATFORMS** New in version 1.2. A dictionary keyed by manufacturer name containing a list of the device types for each that is officially supported by Trigger. Do not modify this unless you know what you're doing!

Default:

```
{
    'a10': ['SWITCH'],
    'arista': ['SWITCH'],
    'brocade': ['ROUTER', 'SWITCH'],
    'cisco': ['ROUTER', 'SWITCH'],
    'citrix': ['SWITCH'],
    'dell': ['SWITCH'],
    'foundry': ['ROUTER', 'SWITCH'],
    'juniper': ['FIREWALL', 'ROUTER', 'SWITCH'],
    'netscreen': ['FIREWALL']
}
```

**SUPPORTED\_VENDORS** A tuple of strings containing the names of valid manufacturer names. These are currently defaulted to what Trigger supports internally. Do not modify this unless you know what you're doing!

Default:

```
('al0', 'arista', 'brocade', 'cisco', 'citrix', 'dell', 'foundry',
'juniper', 'netscreen')
```

**SUPPORTED\_TYPES** A tuple of device types officially supported by Trigger. Do not modify this unless you know what you're doing!

Default:

('FIREWALL', 'ROUTER', 'SWITCH')

**DEFAULT\_TYPES** New in version 1.2. A mapping of of vendor names to the default device type for each in the event that a device object is created and the deviceType attribute isn't set for some reason.

Default:

```
{
    'al0': 'SWITCH',
    'arista': 'SWITCH',
    'brocade': 'SWITCH',
    'citrix': 'SWITCH',
    'cisco': 'ROUTER',
    'dell': 'SWITCH',
    'foundry': 'SWITCH',
    'juniper': 'ROUTER',
    'netscreen': 'FIREWALL',
}
```

**FALLBACK\_TYPE** New in version 1.2. When a vendor is not explicitly defined within DEFAULT\_TYPES, fallback to this type.

Default:

'ROUTER'

#### **Twister settings**

These settings are used to customize the timeouts and methods used by Trigger to connect to network devices.

**DEFAULT\_TIMEOUT** Default timeout in seconds for commands executed during a session. If a response is not received within this window, the connection is terminated.

Default:

300

TELNET\_TIMEOUT Default timeout in seconds for initial telnet connections.

Default:

60

**TELNET\_ENABLED** New in version 1.2. Whether or not to allow telnet fallback. Set to False to disable support for telnet.

Default:

True

**SSH\_PTY\_DISABLED** New in version 1.2. A mapping of vendors to the types of devices for that vendor for which you would like to disable interactive (pty) SSH sessions, such as when using bin/gong.

Default:

```
{
    'dell': ['SWITCH'],
}
```

**SSH\_ASYNC\_DISABLED** New in version 1.2. A mapping of vendors to the types of devices for that vendor for which you would like to disable asynchronous (NON-interactive) SSH sessions, such as when using execute or Commando to remotely control a device.

Default:

```
{
    'arista': ['SWITCH'],
    'brocade': ['SWITCH'],
    'dell': ['SWITCH'],
}
```

**IOSLIKE\_VENDORS** A tuple of strings containing the names of vendors that basically just emulate Cisco's IOS and can be treated accordingly for the sake of interaction.

Default:

('al0', 'arista', 'brocade', 'cisco', 'dell', 'foundry')

**GORC\_FILE** The file path where a user's .gorc is expected to be found.

Default:

'~/.gorc'

**GORC\_ALLOWED\_COMMANDS** The only root commands that are allowed to be executed when defined within a users's ~/.gorc file. Any root commands not specified here will be filtered out by filter\_commands().

Default:

'~/.gorc'

### **NetDevices settings**

AUTOACL\_FILE Path to the explicit module file for autoacl.py so that we can still perform from trigger.acl.autoacl import autoacl without modifying sys.path.

Default:

'/etc/trigger/autoacl.py'

**NETDEVICES\_FORMAT** Deprecated since version 1.3: Replaced by the NETDEVICES\_LOADERS plugin system. This variable is no longer used in Trigger 1.3 and will be ignored. One of json, rancid, sqlite, xml. This MUST match the actual format of NETDEVICES\_FILE or it won't work for obvious reasons.

Please note that RANCID support is experimental. If you use it you must specify the path to the RANCID directory.

You may override this location by setting the NETDEVICES\_FORMAT environment variable to the format of the file.

Default:

'xml'

**NETDEVICES\_FILE** Deprecated since version 1.3: Replaced by NETDEVICES\_SOURCE. If you are using Trigger 1.3 or later, please do not define this variable. Path to netdevices device metadata source file, which is used to populate NetDevices. This may be JSON, RANCID, a SQLite3 database, or XML. You must set NETDEVICES\_FORMAT to match the type of data.

Please note that RANCID support is experimental. If you use it you must specify the path to the RANCID directory.

You may override this location by setting the NETDEVICES\_FILE environment variable to the path of the file.

Default:

'/etc/trigger/netdevices.xml'

**NETDEVICES\_LOADERS** New in version 1.3. A tuple of data loader classes, specified as strings. Optionally, a tuple can be used instead of a string. The first item in the tuple should be the Loader's module, subsequent items are passed to the Loader during initialization.

Loaders should inherit from BaseLoader. For now, please see the source code for the pre-defined loader objects at trigger/netdevices/loaders/filesystem.py for examples.

Default:

```
(
    'trigger.netdevices.loaders.filesystem.XMLLoader',
    'trigger.netdevices.loaders.filesystem.JSONLoader',
    'trigger.netdevices.loaders.filesystem.SQLiteLoader',
    'trigger.netdevices.loaders.filesystem.CSVLoader',
    'trigger.netdevices.loaders.filesystem.RancidLoader',
)
```

**NETDEVICES\_SOURCE** New in version 1.3. A path or URL to netdevices device metadata source data, which is used to populate NetDevices with NetDevice objects. For more information on this, see NETDEVICES\_LOADERS.

This value may be as simple as an absolute path to a file on your local system, or it may be a fully-fledge URL such as http://user:pass@myhost.com:8080/stuff?foo=bar#fragment-data. This URL data is parsed and passed onto a BaseLoader subclass for retrieving device metadata.

You may override this location by setting the NETDEVICES\_SOURCE environment variable to the path of the file.

Default:

'/etc/trigger/netdevices.xml'

**RANCID\_RECURSE\_SUBDIRS** New in version 1.2. When using RANCID as a data source, toggle whether to treat the RANCID root as a normal instance, or as the root to multiple instances.

You may override this location by setting the RANCID\_RECURSE\_SUBDIRS environment variable to any True value.

Default:

False

**VALID\_OWNERS** A tuple of strings containing the names of valid owning teams for NetDevice objects. This is intended to be a master list of the valid owners to have a central configuration entry to easily reference. Please see the sample settings file for an example to use in your environment.

Default:

()

**JUNIPER\_FULL\_COMMIT\_FIELDS** Fields and values defined here will dictate which Juniper devices receive a commit-configuration full when populating commit\_commands. The fields and values must match the objects exactly or it will fallback to commit-configuration.

Example:

```
# Perform "commit full" on all Juniper EX4200 switches.
JUNIPER_FULL_COMMIT_FIELDS = {
    'deviceType': 'SWITCH',
    'make': 'EX4200',
}
```

Default

{ }

#### **Bounce Window settings**

**BOUNCE\_FILE** New in version 1.3. The path of the explicit module file containing custom bounce window mappings. This file is expected to define a bounce() function that takes a NetDevice object as an argument and returns a BounceWindow object.

You may override the default location of the module containing the bounce() function by setting the BOUNCE\_FILE environment variable to the path of the file.

Default:

'/etc/trigger/bounce.py'

**BOUNCE\_DEFAULT\_TZ** New in version 1.3. The name of the default timezone for bounce windows. Olson zoneinfo names are used for this in the format of *Area/Location*. All BounceWindow objects are configured using "US/Eastern".

Default:

'US/Eastern'

**BOUNCE\_DEFAULT\_COLOR** New in version 1.3. The default fallback window color for bounce windows. Must be one of 'green', 'yellow', or 'red'.

- green Low Risk. Minor impact on user or customer environments. Backing-out the change, if required, is easily accomplished. User notification is often unnecessary.
- **yellow Medium Risk**. Potential exists for substantially impacting user or customer environments. Backing-out the change, if required, can be accomplished in a reasonable timeframe.
- **red High Risk**. The highest potential impact on users or cutomers. Any non-standard add, move or change falls into this category. Backing-out of a high-risk change may be time-consuming or difficult.

Default:

'red'

#### **Redis settings**

**REDIS\_HOST** Redis master server. This will be used unless it is unreachable.

Default:

'127.0.0.1'

## **REDIS\_PORT** The Redis port.

Default:

6379

**REDIS\_DB** The Redis DB to use.

Default:

0

## **Database settings**

These will eventually be replaced with Redis or another task queue solution (such as Celery). For now, you'll need to populate this with information for your MySQL database.

These are all self-explanatory, I hope.

DATABASE\_NAME The name of the database.

Default:

. .

DATABASE\_USER The username to use to connect to the database.

Default:

• •

DATABASE\_PASSWORD The password for the user account used to connect to the database.

Default:

• •

**DATABASE\_HOST** The host on which your MySQL databse resides.

Default:

'127.0.0.1'

**DATABASE\_PORT** The destination port used by MySQL.

Default:

3306

## Access-list Management settings

These are various settings that control what files may be modified, by various tools and libraries within the Trigger suite. These settings are specific to the functionality found within the trigger.acl module.

**IGNORED\_ACLS** This is a list of FILTER names of ACLs that should be skipped or ignored by tools. These should be the names of the filters as they appear on devices. We want this to be mutable so it can be modified at runtime.

Default:

[]

**NONMOD\_ACLS** This is a list of FILE names of ACLs that shall not be modified by tools. These should be the names of the files as they exist in FIREWALL\_DIR. Trigger expects ACLs to be prefixed with 'acl.'.

Default:

[]

**VIPS** This is a dictionary mapping of real IP to external NAT IP address for used by your connecting host(s) (aka jump host). This is used primarily by load\_acl in the event that a connection from a real IP fails (such as via tftp) or when explicitly passing the -no-vip flag.

Format: {local\_ip: external\_ip}

Default:

{ }

## Access-list loading & rate-limiting settings

All of the following esttings are currently only used by load\_acl. If and when the load\_acl functionality gets moved into the library API, this may change.

AUTOLOAD\_FILTER A list of FILTER names (not filenames) that will be skipped during automated loads (load\_acl --auto). This setting was renamed from AUTOLOAD\_BLACKLIST; usage of that name is being phased out.

Default:

[]

**AUTOLOAD\_FILTER\_THRESH** A dictionary mapping for FILTER names (not filenames) and a numeric threshold. Modify this if you want to create a list that if over the specified number of devices will be treated as bulk loads.

For now, we provided examples so that this has more context/meaning. The current implementation is kind of broken and doesn't scale for data centers with a large of number of devices.

Default:

{ }

**AUTOLOAD\_BULK\_THRESH** Any ACL applied on a number of devices >= this number will be treated as bulk loads. For example, if this is set to 5, any ACL applied to 5 or more devices will be considered a bulk ACL load.

Default:

10

**BULK\_MAX\_HITS** This is a dictionary mapping of filter names to the number of bulk hits. Use this to override BULK\_MAX\_HITS\_DEFAULT. Please note that this number is used PER EXECUTION of load\_acl --auto. For example if you ran it once per hour, and your bounce window were 3 hours, this number should be the total number of expected devices per ACL within that allotted bounce window. Yes this is confusing and needs to be redesigned.)

Examples:

- 1 per load\_acl execution; ~3 per day, per 3-hour bounce window
- 2 per load\_acl execution; ~6 per day, per 3-hour bounce window

```
Format: {'filter_name': max_hits}
```

Default:

{ }

**BULK\_MAX\_HITS\_DEFAULT** If an ACL is bulk but not defined in BULK\_MAX\_HITS, use this number as max\_hits. For example using the default value of 1, that means load on one device per ACL, per data center or site location, per load\_acl --auto execution.

Default:

1

## **On-Call Engineer Display settings**

**GET\_CURRENT\_ONCALL** This variable should reference a function that returns data for your on-call engineer, or failing that None. The function should return a dictionary that looks like this:

```
{
    'username': 'mrengineer',
    'name': 'Joe Engineer',
    'email': 'joe.engineer@example.notreal'
}
```

Default:

lambda x=None: x

#### **CM Ticket Creation settings**

**CREATE\_CM\_TICKET** This variable should reference a function that creates a CM ticket and returns the ticket number, or None. It defaults to \_create\_cm\_ticket\_stub, which can be found within the settings.py source code and is a simple function that takes any arguments and returns None.

Default:

```
_create_cm_ticket_stub
```

## **Notification settings**

**EMAIL\_SENDER** New in version 1.2.2. The default email sender for email notifications. It's probably a good idea to make this a no-reply address.

Default:

'nobody@not.real'

**SUCCESS\_EMAILS** A list of email addresses to email when things go well (such as from load\_acl --auto). Default:

Default

[]

FAILURE\_EMAILS A list of email addresses to email when things go not well.

Default:

[]

**NOTIFICATION\_SENDER** New in version 1.2.2. The default sender for integrated notifications. This defaults to the fully-qualified domain name (FQDN) for the local host.

Default:

socket.gethostname()

**SUCCESS\_RECIPIENTS** New in version 1.2.2. Destinations (hostnames, addresses) to notify when things go well.

Default:

[]

**FAILURE\_RECIPIENTS** New in version 1.2.2. Destinations (hostnames, addresses) to notify when things go not well.

Default:

[]

**NOTIFICATION\_HANDLERS** New in version 1.2.2. This is a list of fully-qualified import paths for event handler functions. Each path should end with a callable that handles a notification event and returns True in the event of a successful notification, or None.

To activate a handler, add it to this list. Each handler is represented by a string: the full Python path to the handler's function name.

Handlers are processed in order. Once an event is succesfully handled, all processing stops so that each event is only handled once.

Until this documentation improves, for a good example of how to create a custom handler, review the source code for email\_handler().

Default:

## 6.8.3 Determine commands to run upon login using .gorc

This is used by *go* - *Device connector* to execute commands upon login to a device. A user may specify a list of commands to execute for each vendor. If the file is not found, or the syntax is bad, no commands will be passed to the device.

By default, only a very limited subset of root commands are allowed to be specified within the .gorc. Any root commands not explicitly permitted will be filtered out prior to passing them along to the device.

The only public interface to this module is get\_init\_commands. Given a .gorc That looks like this:

cisco: term mon terminal length 0 show clock

This is what is returned:

```
>>> from trigger import gorc
>>> gorc.get_init_commands('cisco')
['term mon', 'terminal length 0', 'show clock']
```

You may also pass a list of commands as the init\_commands argument to the connect function (or a NetDevice object's method of the same name) to override anything specified in a user's .gorc:

```
>>> from trigger.netdevices import NetDevices
>>> nd = NetDevices()
>>> dev = nd.find('fool-abc')
>>> dev.connect(init_commands=['show clock', 'exit'])
Connecting to fool-abc.net.aol.com. Use ^X to exit.
Fetching credentials from /home/jathan/.tacacsrc
fool-abc#show clock
22:48:24.445 UTC Sat Jun 23 2012
fool-abc#exit
>>>
```

For detailed instructions on how to create a .gorc, please see Executing commands upon login.

## 6.8.4 Working with NetDevices

NetDevices is the core of Trigger's device interaction. Anything that communicates with devices relies on the metadata stored within NetDevice objects.

• Your Source Data - A Brief Overview - Ouick Start - Importing from RANCID Supported Formats - CSV - XML - JSON - RANCID - SQLite · Getting Started - How it works • Instantiating NetDevices • What's in a NetDevice? • Searching for devices Like a dictionary - Special methods - Helper function

## **Your Source Data**

Before you can work with device metadata, you must tell Trigger how and from where to read it. You may either modify the values for these options within settings.py or you may specify the values as environment variables of the same name as the configuration options.

Please see *Configuration and defaults* for more information on how to do this. There are two configuration options that facilitate this:

- :NETDEVICES\_SOURCE: A URL or file path from which the metadata may be obtained. This defaults to /etc/trigger/netdevices.xml, but can be any URL with variables.
- **:NETDEVICES\_LOADERS:** (Advanced) A tuple of data loader classes, specified as strings. This is an advanced setting that you may use to create custom loaders if any of the default loaders do not meet your needs. More on this later.

## A Brief Overview

When you instantiate NetDevices the location specified NETDEVICES\_SOURCE is passed onto the NETDEVICES\_LOADERS to try to parse and return device metadata.

Trigger 1.3 changed the way that NetDevices are populated, greatly simplifying the whole thing. You no longer have to tell Trigger what the format of your metadata source is. It tries to determine it automatically based on whether one of the pre-defined loaders successfully returns data without throwing an error.

Trigger currently comes with loaders that support the following formats:

- CSV
- JSON
- RANCID
- SQLite
- XML

Except when using CSV or RANCID as a data source, the contents of your source data should be a dump of relevant metadata fields from your CMDB.

If you don't have a CMDB, then you're going to have to populate this file manually. But you're a Python programmer, right? So you can come up with something spiffy!

But first, let's start simple.

## **Quick Start**

To get started quickly, we recommend you start by creating a simple *CSV file*. This will be used to illustrate how easily you can get going with Trigger.

## Importing from RANCID

New in version 1.2. Basic support for using a RANCID repository to populate your metadata is now working. We say it's experimental because it is not yet complete. Currently all it does for you is populates the bare minimum set of fields required for basic functionality.

To learn more please visit the section on working with the RANCID format.

## **Supported Formats**

## CSV

New in version 1.3. This method is the most lightweight, but also the most limited. But it's a great starting point!

The bare minimum config for CSV is a file populated comma-separated values, each on their own line with hostname, vendor. For example:

```
test1-abc.net.aol.com, juniper
test2-abc.net.aol.com, cisco
```

The most fields you may populate are the same as with the RANCID support. Please see the explanation of the fields populated by the *RANCID format*. A "fully-populated" CSV file would look more like this:

```
test1-abc.net.aol.com, juniper, router
test2-abc.net.aol.com, juniper, router
fw1-xyz.net.aol.com, netscreen, firewall
lab1-switch.net.aol.com, foundry, switch
```

#### XML

XML is the slowest method supported by Trigger, but it is currently the default for legacy reasons. At some point we will switch JSON to the default.

Here is a sample what the netdevices.xml file bundled with the Trigger source code looks like:

```
<?xml version="1.0" encoding="UTF-8"?>
<!-- Dummy version of netdevices.xml, with just one real entry modeled from the real file -->
<NetDevices>
    <device nodeName="test1-abc.net.aol.com">
        <adminStatus>PRODUCTION</adminStatus>
        <assetID>0000012345</assetID>
        <authMethod>tacacs</authMethod>
        <barcode>0101010101
        <budgetCode>1234578</budgetCode>
        <budgetName>Data Center</budgetName>
        <coordinate>16ZZ</coordinate>
        <deviceType>ROUTER</deviceType>
        <enablePW>boguspassword</enablePW>
        <lp><lastUpdate>2010-07-19 19:56:32.0</lastUpdate>
        <layer2>1</layer2>
        <laver3>1</laver3>
        <layer4>1</layer4>
        <lifecycleStatus>INSTALLED</lifecycleStatus>
        <loginPW></loginPW>
        <make>M40 INTERNET BACKBONE ROUTER</make>
        <manufacturer>JUNIPER</manufacturer>
        <model>M40-B-AC</model>
        <nodeName>test1-abc.net.aol.com</nodeName>
        <onCallEmail>nobody@aol.net</onCallEmail>
        <onCallID>17</onCallID>
        <onCallName>Data Center</onCallName>
        <owningTeam>Data Center</owningTeam>
        <OOBTerminalServerConnector>C</OOBTerminalServerConnector>
        <OOBTerminalServerFQDN>ts1.oob.aol.com/OOBTerminalServerFQDN>
        <OOBTerminalServerNodeName>ts1</OOBTerminalServerNodeName>
```

```
<OOBTerminalServerPort>5</OOBTerminalServerPort>
<OOBTerminalServerTCPPort>5005</OOBTerminalServerTCPPort>
<operationStatus>MONITORED</operationStatus>
<owner>12345678 - Network Engineering</owner>
<projectName>Test Lab</projectName>
<room>CR10</room>
<serialNumber>987654321</serialNumber>
<site>LAB</site>
</device>
....<</pre>
```

Please see conf/netdevices.xml within the Trigger source distribution for a full example.

## **JSON**

JSON is the fastest method supported by Trigger. This is especially the case if you utilize the optional C extension of simplejson. The file can be minified and does not need to be indented.

Here is a sample of what the netdevices.json file bundled with the Trigger source code looks like (pretty-printed for readability):

```
[
    {
        "adminStatus": "PRODUCTION",
       "enablePW": "boguspassword",
       "OOBTerminalServerTCPPort": "5005",
       "assetID": "0000012345",
        "OOBTerminalServerNodeName": "ts1",
        "onCallEmail": "nobody@aol.net",
        "onCallID": "17",
        "OOBTerminalServerFQDN": "ts1.oob.aol.com",
        "owner": "12345678 - Network Engineering",
        "OOBTerminalServerPort": "5",
        "onCallName": "Data Center",
        "nodeName": "test1-abc.net.aol.com",
        "make": "M40 INTERNET BACKBONE ROUTER",
        "budgetCode": "1234578",
        "budgetName": "Data Center",
        "operationStatus": "MONITORED",
        "deviceType": "ROUTER",
        "lastUpdate": "2010-07-19 19:56:32.0",
        "authMethod": "tacacs",
        "projectName": "Test Lab",
        "barcode": "0101010101",
        "site": "LAB",
        "loginPW": null,
        "lifecycleStatus": "INSTALLED",
        "manufacturer": "JUNIPER",
        "layer3": "1",
        "layer2": "1",
        "room": "CR10",
        "layer4": "1",
       "serialNumber": "987654321",
        "owningTeam": "Data Center",
        "coordinate": "16ZZ",
        "model": "M40-B-AC",
```

```
"OOBTerminalServerConnector": "C"
},
...
]
```

To use JSON, create your NETDEVICES\_SOURCE file full of objects that look like the one above.

Please see conf/netdevices.json within the Trigger source distribution for a full example.

## RANCID

This is the easiest method to get running assuming you've already got a RANCID instance to leverage. At this time, however, the metadata available from RANCID is very limited and populates only the following fields for each Netdevice object:

nodeName The device hostname.

- **manufacturer** The representative name of the hardware manufacturer. This is also used to dynamically populate the vendor attribute on the device object
- **vendor** The canonical vendor name used internally by Trigger. This will always be a single, lowercased word, and is automatically set when a device object is created.
- **deviceType** One of ('SWITCH', 'ROUTER', 'FIREWALL'). This is currently a hard-coded value for each manufacturer.
- adminStatus If RANCID says the device is 'up', then this is set to 'PRODUCTION'; otherwise it's set to 'NON-PRODUCTION'.

The support for RANCID comes in two forms: single or multiple instance.

Single instance is the default and expects to find the router.db file and the configs directory in the root directory you specify.

Multiple instance will instead walk the root directory and expect to find router.db and configs in each subdirectory it finds. Multiple instance can be toggled by seting the value of RANCID\_RECURSE\_SUBDIRS to True to your settings.py.

To use RANCID as a data source, set the value of NETDEVICES\_SOURCE in settings.py to the absolute path of location of of the root directory where your RANCID data is stored.

**Note:** Make sure that the value of RANCID\_RECURSE\_SUBDIRS matches the RANCID method you are using. This setting defaults to False, so if you only have a single RANCID instance, there is no need to add it to your settings.py.

Lastly, to illustrate what a NetDevice object that has been populated by RANCID looks like, here is the output of .dump():

| Hostname:    | test1-abc.net.aol.com |
|--------------|-----------------------|
| Owning Org.: | None                  |
| Owning Team: | None                  |
| OnCall Team: | None                  |
| Vendor:      | Juniper (juniper)     |
| Make:        | None                  |
| Model:       | None                  |
| Type:        | ROUTER                |
| Location:    | None None None        |

| Project:          | None        |
|-------------------|-------------|
| Serial:           | None        |
| Asset Tag:        | None        |
| Budget Code:      | None (None) |
|                   |             |
| Admin Status:     | PRODUCTION  |
| Lifecycle Status: | None        |
| Operation Status: | None        |
| Last Updated:     | None        |
|                   |             |

Compare that to what a device dump looks like when fully populated from CMDB metadata in *What's in a NetDevice?*. It's important to keep this in mind, because if you want to do device associations using any of the unpopulated fields, you're gonna have a bad time. This is subject to change as RANCID support evolves, but this is the way it is for now.

## SQLite

SQLite is somewhere between JSON and XML as far as performance, but also comes with the added benefit that support is built into Python, and you get a real database file you can leverage in other ways outside of Trigger.

```
-- Table structure for table 'netdevices'
--
-- This is for 'netdevices.sql' SQLite support within
-- trigger.netdevices.NetDevices for storing and tracking network device
-- metadata.
--
-- This is based on the current set of existing attributes in use and is by no
-- means exclusive. Feel free to add your own fields to suit your environment.
--
CREATE TABLE netdevices (
```

```
id INTEGER PRIMARY KEY,
OOBTerminalServerConnector VARCHAR(1024),
OOBTerminalServerFQDN VARCHAR(1024),
OOBTerminalServerNodeName VARCHAR(1024),
OOBTerminalServerPort VARCHAR(1024),
OOBTerminalServerTCPPort VARCHAR(1024),
acls VARCHAR(1024),
adminStatus VARCHAR(1024),
assetID VARCHAR(1024),
authMethod VARCHAR(1024),
barcode VARCHAR(1024),
budgetCode VARCHAR(1024),
budgetName VARCHAR(1024),
bulk_acls VARCHAR(1024),
connectProtocol VARCHAR(1024),
coordinate VARCHAR(1024),
deviceType VARCHAR(1024),
enablePW VARCHAR(1024),
explicit_acls VARCHAR(1024),
gslb_master VARCHAR(1024),
implicit_acls VARCHAR(1024),
lastUpdate VARCHAR(1024),
layer2 VARCHAR(1024),
layer3 VARCHAR(1024),
layer4 VARCHAR(1024),
lifecycleStatus VARCHAR(1024),
```

```
loginPW VARCHAR(1024),
make VARCHAR(1024),
manufacturer VARCHAR(1024),
model VARCHAR(1024),
nodeName VARCHAR(1024),
onCallEmail VARCHAR(1024),
onCallID VARCHAR(1024),
onCallName VARCHAR(1024),
operationStatus VARCHAR(1024),
owner VARCHAR(1024),
owningTeam VARCHAR(1024),
projectID VARCHAR(1024),
projectName VARCHAR(1024),
room VARCHAR(1024),
serialNumber VARCHAR(1024),
site VARCHAR(1024)
```

To use SQLite, create a database using the schema provided within Trigger source distribution at conf/netdevices.sql. You will need to populate the database full of rows with the columns above and set NETDEVICES\_SOURCE the absolute path of the database file.

## **Getting Started**

);

First things first, you must instantiate NetDevices. It has three things it requires before you can properly do this:

**Note:** If you do not want to load ACL associations you may skip them by passing with\_acls=False to NetDevices and then you only need to satisfy the first requirement. A this time it is not possible to globally disable ACL support, so this will only work for the purpose of this walkthrough or when you manually instantiate NetDevices objects.

- 1. The NETDEVICES\_SOURCE file must be readable and must properly parse using one of the default loaders formats supported in NETDEVICES\_LOADERS (see above);
- 2. An instance of Redis (you may skip this by passing with\_acls=False to the NetDevices constructor).
- 3. The path to autoacl.py must be valid, and must properly parse (you may skip this if you just want to ignore the warnings for now).

## How it works

The NetDevices object itself is an immutable, dictionary-like Singleton object. If you don't know what a Singleton is, it means that there can only be one instance of this object in any program. The actual instance object itself an instance of the inner \_actual class which is stored in the module object as NetDevices.\_Singleton. This is done as a performance boost because many Trigger components require a NetDevices instance, and if we had to keep creating new ones, we'd be waiting each time one had to parse NETDEVICES\_SOURCE all over again.

Upon startup, each device object/element/row found within NETDEVICES\_SOURCE is used to create a NetDevice object. This object pulls in ACL associations from AclsDB.

**The Singleton Pattern** The NetDevices module object has a \_Singleton attribute that defaults to None. Upon creating an instance, this is populated with the \_actual instance:

```
>>> nd = NetDevices()
>>> nd._Singleton
<trigger.netdevices._actual object at 0x2ae3dcf48710>
>>> NetDevices._Singleton
<trigger.netdevices._actual object at 0x2ae3dcf48710>
```

This is how new instances are prevented. Whenever you create a new reference by instantiating NetDevices again, what you are really doing is creating a reference to NetDevices.\_Singleton:

```
>>> other_nd = NetDevices()
>>> other_nd._Singleton
<trigger.netdevices._actual object at 0x2ae3dcf48710>
>>> nd._Singleton is other_nd._Singleton
True
```

The only time this would be an issue is if you needed to change the actual contents of your object (such as when debugging or passing production\_only=False). If you need to do this, set the value to None:

```
>>> NetDevices._Singleton = None
```

Then the next call to NetDevices () will start from scratch. Keep in mind because of this pattern it is not easy to have more than one instance (there are ways but we're not going to list them here!). All existing instances will inherit the value of NetDevices.\_Singleton:

```
>>> third_nd = NetDevices(production_only=False)
>>> third_nd._Singleton
<trigger.netdevices._actual object at 0x2ae3dcf506d0>
>>> nd._Singleton
<trigger.netdevices._actual object at 0x2ae3dcf506d0>
>>> third_nd._Singleton is nd._Singleton
True
```

## Instantiating NetDevices

Throughout the Trigger code, the convention when instantiating and referencing a NetDevices instance, is to assign it to the variable nd. All examples will use this, so keep that in mind:

```
>>> from trigger.netdevices import NetDevices
>>> nd = NetDevices()
>>> len(nd)
3
```

By default, this only includes any devices for which adminStatus (aka administrative status) is PRODUCTION. This means that the device is used in your production environment. If you would like you get all devices regardless of adminStatus, you must pass production\_only=False to the constructor:

```
>>> from trigger.netdevices import NetDevices
>>> nd = NetDevices(production_only=False)
>>> len(nd)
4
```

The included sample metadata files contains one device that is marked as NON-PRODUCTION.

## What's in a NetDevice?

A NetDevice object has a number of attributes you can use creatively to correlate or identify them:

>>> dev = nd.find('test1-abc')
>>> dev
<NetDevice: test1-abc.net.aol.com>

## Printing it displays the hostname:

>>> print dev test1-abc.net.aol.com

#### You can dump the values:

>>> dev.dump()

| Hostname:                                                                | test1-abc.net.aol.com          |
|--------------------------------------------------------------------------|--------------------------------|
| Owning Org.:                                                             | 12345678 - Network Engineering |
| Owning Team:                                                             | Data Center                    |
| OnCall Team:                                                             | Data Center                    |
| Vendor:                                                                  | Juniper (JUNIPER)              |
| Make:                                                                    | M40 INTERNET BACKBONE ROUTER   |
| Model:                                                                   | M40-B-AC                       |
| Type:                                                                    | ROUTER                         |
| Location:                                                                | LAB CR10 16ZZ                  |
| Project:                                                                 | Test Lab                       |
| Serial:                                                                  | 987654321                      |
| Asset Tag:                                                               | 0000012345                     |
| Budget Code:                                                             | 1234578 (Data Center)          |
| Admin Status:<br>Lifecycle Status:<br>Operation Status:<br>Last Updated: |                                |

## You can reference them as attributes:

>>> dev.nodeName, dev.vendor, dev.deviceType
('test1-abc.net.aol.com', <Vendor: Juniper>, 'ROUTER')

There are some special methods to perform identity tests:

```
>>> dev.is_router(), dev.is_switch(), dev.is_firewall()
(True, False, False)
```

You can view the ACLs assigned to the device:

Note: If you have passed with\_acls=False, none of these attributes will be populated and will instead return an empty set()).

```
>>> dev.explicit_acls
set(['abc123'])
>>> dev.implicit_acls
set(['juniper-router.policer', 'juniper-router-protect'])
>>> dev.acls
set(['juniper-router.policer', 'juniper-router-protect', 'abc123'])
```

Or get the next time it's ok to make changes to this device (more on this later):

```
>>> dev.bounce.next_ok('green')
datetime.datetime(2011, 7, 13, 9, 0, tzinfo=<UTC>)
>>> print dev.bounce.status()
red
```

## Searching for devices

## Like a dictionary

Since the object is like a dictionary, you may reference devices as keys by their hostnames:

```
>>> nd
{'test2-abc.net.aol.com': <NetDevice: test2-abc.net.aol.com>,
 'test1-abc.net.aol.com': <NetDevice: test1-abc.net.aol.com>,
 'lab1-switch.net.aol.com': <NetDevice: lab1-switch.net.aol.com>,
 'fw1-xyz.net.aol.com': <NetDevice: fw1-xyz.net.aol.com>}
>>> nd['test1-abc.net.aol.com']
<NetDevice: test1-abc.net.aol.com>
```

You may also perform any other operations to iterate devices as you would with a dictionary (.keys(), .itervalues(), etc.).

#### **Special methods**

There are a number of ways you can search for devices. In all cases, you are returned a list.

The simplest usage is just to list all devices:

Using all () is going to be very rare, as you're more likely to work with a subset of your devices.

Find a device by its shortname (minus the domain):

```
>>> nd.find('test1-abc')
<NetDevice: test1-abc.net.aol.com>
```

List devices by type (switches, routers, or firewalls):

```
>>> nd.list_routers()
[<NetDevice: test2-abc.net.aol.com>, <NetDevice: test1-abc.net.aol.com>]
>>> nd.list_switches()
[<NetDevice: lab1-switch.net.aol.com>]
>>> nd.list_firewalls()
[<NetDevice: fw1-xyz.net.aol.com>]
```

Perform a case-sensitive search on any field (it defaults to nodeName):

```
>>> nd.search('test')
[<NetDevice: test2-abc.net.aol.com>, <NetDevice: test1-abc.net.aol.com>]
>>> nd.search('test2')
[<NetDevice: test2-abc.net.aol.com>]
>>> nd.search('NON-PRODUCTION', 'adminStatus')
[<NetDevice: test2-abc.net.aol.com>]
```

Or you could just roll your own list comprehension to do the same thing:

```
>>> [d for d in nd.all() if d.adminStatus == 'NON-PRODUCTION']
[<NetDevice: test2-abc.net.aol.com>]
```

Perform a case-INsenstive search on any number of fields as keyword arguments:

```
>>> nd.match(oncallname='data center', adminstatus='non')
[<NetDevice: test2-abc.net.aol.com>]
>>> nd.match(vendor='netscreen')
[<NetDevice: fw1-xyz.net.aol.com>]
```

#### **Helper function**

Another nifty tool within the module is device\_match, which returns a NetDevice object:

```
>>> from trigger.netdevices import device_match
>>> device_match('test')
2 possible matches found for 'test':
  [ 1] test1-abc.net.aol.com
  [ 2] test2-abc.net.aol.com
  [ 0] Exit
Enter a device number: 2
```

<NetDevice: test2-abc.net.aol.com>

If there are multiple matches, it presents a prompt and lets you choose, otherwise it chooses for you:

```
>>> device_match('fw')
Matched 'fwl-xyz.net.aol.com'.
<NetDevice: fwl-xyz.net.aol.com>
```

## 6.8.5 Managing Credentials with .tacacsrc

## About

The tacacsrc module provides an abstract interface to the management and storage of user credentials in the .tacacsrc file. This is used throughout Trigger to automatically retrieve credentials for a user whenever they connect to devices.

### How it works

The Tacacsrc class is the core interface for encrypting credentials when they are stored, and decrypting the credentials when they are retrieved. A unique .tacacsrc file is stored in each user's home directory, and is forcefully set to be readable only (permissions: 0400) by the owning user.

There are two implementations, the first of which is the only one that is officially supported at this time, and which is properly documented.

1. Shared key encryption

This method is the default. It relies on a shared key to be stored in a file somewhere on the system. The location of this file can be customized in settings.py using TACACSRC\_KEYFILE.

This method has a glaring security flaw in that anyone who discerns the location of the keyfile can see the passphrase used for the encryption. This risk is mitigated somewhat by ensuring that each user's .tacacsrc has strict file permissions.

2. GPG encryption

This method is experimental but is intended to be the long-term replacement for the shared key method. To enable GPG encryption, set USE\_GPG\_AUTH to True within settings.py.

This method is very secure because there is no centralized passphrase used for encryption. Each user chooses their own.

## Usage

#### Creating a .tacacsrc

When you create an instance of Tacacsrc, it will try to read the .tacacsrc file. If this file is not found, or cannot be properly parsed, it will be initialized:

```
>>> from trigger import tacacsrc
>>> tcrc = tacacsrc.Tacacsrc()
/home/jathan/.tacacsrc not found, generating a new one!
```

```
Updating credentials for device/realm 'tacacsrc'
Username: jathan
Password:
Password (again):
```

If you inspect the .tacacsrc file, you'll see that both the username and password are encrypted:

```
% cat ~/.tacacsrc
# Saved by trigger.tacacsrc at 2012-06-23 11:38:51 PDT
aol_uname_ = uiXq7eHEq2A=
```

## aol\_pwd\_ = GUpzkuFJfN8=

#### **Retrieving stored credentials**

Credentials can be cached by realm. By default this realm is 'aol', but you can change that in settings.py using DEFAULT\_REALM. Credentials are stored as a dictionary under the .creds attribute, keyed by the realm for each set of credentials:

```
>>> tcrc.creds
{'aol': Credentials(username='jathan', password='boguspassword', realm='aol')}
```

There is also a module-level function, get\_device\_password(), that takes a realm name as an argument, which will instantiate Tacacsrc for you and returns the credentials for the realm:

```
>>> tacacsrc.get_device_password('aol')
Credentials(username='jathan', password='boguspassword', realm='aol')
```

#### Updating stored credentials

The module-level function update\_credentials() will prompt a user to update their stored credentials. It expects the realm key you would like to update and an optional username you would like to use. If you don't specify

a user, the existing username for the realm is kept.

```
>>> tacacsrc.update_credentials('aol')
Updating credentials for device/realm 'aol'
Username [jathan]:
Password:
Password (again):
Credentials updated for user: 'jathan', device/realm: 'aol'.
True
>>> tcrc.creds
{'aol': Credentials(username='jathan', password='panda', realm='aol')}
```

This function will return True upon a successful update to .tacacsrc.

#### **Using GPG encryption**

### EXPERIMENTAL! PROCEED AT YOUR OWN RISK!! FEEDBACK WELCOME!!

Before you proceed, you must make sure to have gpg2 and gpg-agent installed on your system.

#### **Enabling GPG**

In settings.py set USE\_GPG\_AUTH to True.

#### Generating your GPG key

Execute:

gpg2 --gen-key

#### When asked fill these in with the values appropriate for you:

```
Real name: jathan
Email address: jathan.mccollum@teamaol.com
Comment: Jathan McCollum
```

#### It will confirm:

```
You selected this USER-ID:
"jathan (Jathan McCollum) <jathan@marduk.itsec.aol.com>"
```

Here is a snippet to try and make this part of the core API, but is not yet implemented:

```
>>> import os, pwd, socket
>>> pwd.getpwnam(os.getlogin()).pw_gecos
'Jathan McCollum'
>>> socket.gethostname()
'wtfpwn.bogus.aol.com'
>>> h = socket.gethostname()
>>> u = os.getlogin()
>>> n = pwd.getpwnam(u).pw_gecos
>>> e = '%s@%s' % (u,h)
>>> print '%s (%s) <%s>' % (u,n,e)
jathan (Jathan McCollum) <jathan@wtfpwn.bogus.aol.com'</pre>
```

#### Convert your tacacsrc to GPG

Assuming you already have a "legacy" .tacacsrc file, execute:

tacacsrc2gpg.py

It will want to generate your GPG key. This can take a VERY LONG time. We need a workaround for this.

#### And then it outputs:

```
This will overwrite your .tacacsrc.gpg and all gnupg configuration, are you sure? (y/N)
Would you like to convert your OLD tacacsrc configuration file to your new one? (y/N)
Converting old tacacsrc to new kind :)
OLD
/opt/bcs/packages/python-modules-2.0/lib/python/site-packages/simian/tacacsrc.py:125: DeprecationWare
  (fin,fout) = os.popen2('gpg2 --yes --quiet -r %s -e -o %s' % (self.username, self.file_name))
```

#### Update your gpg.conf

Trigger should also do this for us, but alas...

Add 'use-agent' to ~/.gnupg/gpg.conf: echo 'use-agent\n' > .gnupg/gpg.conf

This will allow you to unlock your GPG store at the beginning of the day, and have the gpg-agent broker the communication encryption/decryption of the file for 24 hours.

#### See if it works

- 1. Connect to a device.
- 2. It will prompt for passphrase
- 3. ...and connected! (aka Profit)

### **Other utilities**

You may check if a user has a GPG-enabled credential store:

```
>>> from trigger import tacacsrc
>>> tcrc = tacacsrc.Tacacsrc()
>>> tcrc.user_has_gpg()
False
Convert.tacacsrcto.tacacsrc.gpg:
>>> tacacsrc.convert_tacacsrc()
```

# 6.9 API Documentation

Trigger's core API is made up of several components. For a more detailed explanation of these components, please see the *Overview*.

## 6.9.1 trigger.acl — ACL parsing library

Trigger's ACL parser.

This library contains various modules that allow for parsing, manipulation, and management of network access control lists (ACLs). It will parse a complete ACL and return an ACL object that can be easily translated to any supported vendor syntax.

trigger.acl.parse(input\_data)

Parse a complete ACL and return an ACL object. This should be the only external interface to the parser.

```
>>> from trigger.acl import parse
>>> aclobj = parse("access-list 123 permit tcp any host 10.20.30.40 eq 80")
>>> aclobj.terms
[<Term: None>]
```

Parameters input\_data - An ACL policy as a string or file-like object.

```
class trigger.acl.ACL (name=None, terms=None, format=None, family=None)
An abstract access-list object intended to be created by the parse() function.
```

```
name_terms()
```

Assign names to all unnamed terms.

output (format=None, \*largs, \*\*kwargs)
Output the ACL data in the specified format.

output\_ios (replace=False)
Output the ACL in IOS traditional format.

**Parameters replace** – If set the ACL is preceded by a no access-list line.

```
output_ios_brocade (replace=False, receive_acl=False)
Output the ACL in Brocade-flavored IOS format.
```

The difference between this and "traditional" IOS are:

•Stripping of comments

•Appending of ip rebind-acl or ip rebind-receive-acl line

#### **Parameters**

- replace If set the ACL is preceded by a no access-list line.
- receive\_acl If set the ACL is suffixed with a ip rebind-receive-acl' instead of ``ip rebind-acl.

#### output\_ios\_named(replace=False)

Output the ACL in IOS named format.

Parameters replace – If set the ACL is preceded by a no access-list line.

output\_iosxr (replace=False) Output the ACL in IOS XR format.

Parameters replace – If set the ACL is preceded by a no ipv4 access-list line.

output\_junos (*replace=False*, *family=None*) Output the ACL in JunOS format.

- replace If set the ACL is wrapped in a firewall { replace: ... } section.
- family If set, the value is used to wrap the ACL in a family inet { ...} section.

#### strip\_comments()

Strips all comments from ACL header and all terms.

#### trigger.acl.autoacl

This module controls when ACLs get auto-applied to network devices, in addition to what is specified in acls.db.

This is primarily used by AclsDB to populate the **implicit** ACL-to-device mappings.

No changes should be made to this module. You must specify the path to the autoacl logic inside of settings.py as AUTOACL\_FILE. This will be exported as autoacl so that the module path for the autoacl() function will still be trigger.autoacl.autoacl().

This trickery allows us to keep the business-logic for how ACLs are mapped to devices out of the Trigger packaging.

If you do not specify a location for AUTOACL\_FILE or the module cannot be loaded, then a default autoacl() function ill be used.

trigger.acl.autoacl.autoacl(dev, explicit\_acls=None)

Given a NetDevice object, returns a set of **implicit** (auto) ACLs. We require a device object so that we don't have circular dependencies between netdevices and autoacl.

This function MUST return a set () of acl names or you will break the ACL associations. An empty set is fine, but it must be a set!

## Parameters

- dev A NetDevice object.
- explicit\_acls A set containing names of ACLs. Default: set()

```
>>> dev = nd.find('test1-abc')
>>> dev.vendor
<Vendor: Juniper>
>>> autoacl(dev)
set(['juniper-router-protect', 'juniper-router.policer'])
```

NOTE: If the default function is returned it does nothing with the arguments and always returns an empty set.

## trigger.acl.db

Redis-based replacement of the legacy acls.db file. This is used for interfacing with the explicit and automatic ACL-to-device mappings.

```
>>> from trigger.netdevices import NetDevices
>>> from trigger.acl.db import AclsDB
>>> nd = NetDevices()
>>> dev = nd.find('test1-abc')
>>> a = AclsDB()
>>> a.get_acl_set(dev)
set(['juniper-router.policer', 'juniper-router-protect', 'abc123'])
>>> a.get_acl_set(dev, 'explicit')
set(['abc123'])
>>> a.get_acl_set(dev, 'implicit')
set(['juniper-router.policer', 'juniper-router-protect'])
>>> a.get_acl_dict(dev)
```

```
{'all': set(['abc123', 'juniper-router-protect', 'juniper-router.policer']),
    'explicit': set(['abc123']),
    'implicit': set(['juniper-router-protect', 'juniper-router.policer'])}
```

trigger.acl.db.get\_matching\_acls(wanted, exact=True, match\_acl=True, match\_device=False,

nd=None)

Return a sorted list of the names of devices that have at least one of the wanted ACLs, and the ACLs that matched on each. Without 'exact', match ACL name by startswith.

To get a list of devices, matching the ACLs specified:

```
>>> adb.get_matching_acls(['abc123'])
[('fw1-xyz.net.aol.com', ['abc123']), ('test1-abc.net.aol.com', ['abc123'])]
```

To get a list of ACLS matching the devices specified using an explicit match (default) by setting match\_device=True:

```
>>> adb.get_matching_acls(['test1-abc'], match_device=True)
[]
>>> adb.get_matching_acls(['test1-abc.net.aol.com'], match_device=True)
[('test1-abc.net.aol.com', ['abc123', 'juniper-router-protect',
'juniper-router.policer'])]
```

To get a list of ACLS matching the devices specified using a partial match. Not how it returns all devices starting with 'test1-mtc':

```
>>> adb.get_matching_acls(['test1-abc'], match_device=True, exact=False)
[('test1-abc.net.aol.com', ['abc123', 'juniper-router-protect',
'juniper-router.policer'])]
```

## trigger.acl.db.get\_all\_acls(nd=None)

Returns a dict keyed by acl names whose containing a set of NetDevices objects to which each acl is applied.

@nd can be your own NetDevices object if one is not supplied already

```
>>> all_acls = get_all_acls()
>>> all_acls['abc123']
set([<NetDevice: test1-abc.net.aol.com>, <NetDevice: fw1-xyz.net.aol.com>])
```

trigger.acl.db.get\_bulk\_acls(nd=None)

```
Returns a set of acls with an applied count over settings.AUTOLOAD_BULK_THRESH.
```

trigger.acl.db.populate\_bulk\_acls (nd=None)
Given a NetDevices instance, Adds bulk acls attribute to NetDevice objects.

```
class trigger.acl.db.AclsDB
```

Container for ACL operations.

add/remove operations are for explicit associations only.

```
add_acl (device, acl)
Add explicit acl to device
```

```
>>> dev = nd.find('test1-mtc')
>>> a.add_acl(dev, 'acb123')
'added acl abc123 to test1-mtc.net.aol.com'
```

#### get\_acl\_dict (device)

Returns a dict of acl mappings for a @device, which is expected to be a NetDevice object.

```
>>> a.get_acl_dict(dev)
{'all': set(['115j', 'protectRE', 'protectRE.policer', 'test-bluej',
    'testgreenj', 'testops_blockmj']),
    'explicit': set(['test-bluej', 'testgreenj', 'testops_blockmj']),
    'implicit': set(['115j', 'protectRE', 'protectRE.policer'])}
```

### get\_acl\_set (device, acl\_set='all')

Return an acl set matching @acl\_set for a given device. Match can be one of ['all', 'explicit', 'implicit']. Defaults to 'all'.

```
>>> a.get_acl_set(dev)
set(['testops_blockmj', 'testgreenj', '115j', 'protectRE',
'protectRE.policer', 'test-bluej'])
>>> a.get_acl_set(dev, 'explicit')
set(['testops_blockmj', 'test-bluej', 'testgreenj'])
>>> a.get_acl_set(dev, 'implicit')
set(['protectRE', 'protectRE.policer', '115j'])
```

## remove\_acl(device, acl)

Remove explicit acl from device.

```
>>> a.remove_acl(dev, 'acb123')
'removed acl abc123 from test1-mtc.net.aol.com'
```

#### trigger.acl.parser

Parse and manipulate network access control lists.

This library doesn't completely follow the border of the valid/invalid ACL set, which is determined by multiple vendors and not completely documented by any of them. We could asymptotically approach that with an enormous amount of testing, although it would require a 'flavor' flag (vendor, router model, software version) for full support. The realistic goal is to catch all the errors that we see in practice, and to accept all the ACLs that we use in practice, rather than to try to reject *every* invalid ACL and accept *every* valid ACL.

```
>>> from trigger.acl import parse
>>> aclobj = parse("access-list 123 permit tcp any host 10.20.30.40 eq 80")
>>> aclobj.terms
[<Term: None>]
```

trigger.acl.parser.parse(input\_data)

Parse a complete ACL and return an ACL object. This should be the only external interface to the parser.

```
>>> from trigger.acl import parse
>>> aclobj = parse("access-list 123 permit tcp any host 10.20.30.40 eq 80")
>>> aclobj.terms
[<Term: None>]
```

Parameters input\_data - An ACL policy as a string or file-like object.

```
class trigger.acl.parser.Comment (data)
```

Container for inline comments.

```
output_ios()
```

Output the Comment to IOS traditional format.

```
output_ios_named()
```

Output the Comment to IOS named format.

output\_iosxr() Output the Comment to IOS XR format.

output\_junos()

Output the Comment to JunOS format.

class trigger.acl.parser.Term (name=None, action='accept', match=None, modifiers=None, inactive=False, isglobal=False, extra=None)

An individual term from which an ACL is made

output (format, \*largs, \*\*kwargs)
Output the term to the specified format

Parameters format – The desired output format.

output\_ios (*prefix=None*, *acl\_name=None*) Output term to IOS traditional format.

#### **Parameters**

- prefix Prefix to use, default: 'access-list'
- acl\_name Name of access-list to display
- output\_ios\_named (*prefix=``*, \**args*, \*\**kwargs*) Output term to IOS named format.

output\_iosxr (*prefix=''*, \**args*, \*\**kwargs*) Output term to IOS XR format.

output\_junos (\*args, \*\*kwargs)
Convert the term to JunOS format.

**set\_action\_or\_modifier** (*action*) Add or replace a modifier, or set the primary action. This method exists for the convenience of parsers.

#### class trigger.acl.parser.Protocol (arg)

A protocol object used for access membership tests in Term objects. Acts like an integer, but stringify into a name if possible.

class trigger.acl.parser.ACL (name=None, terms=None, format=None, family=None)
An abstract access-list object intended to be created by the parse() function.

## name\_terms()

Assign names to all unnamed terms.

- output (format=None, \*largs, \*\*kwargs)
  Output the ACL data in the specified format.
- output\_ios (replace=False)
  Output the ACL in IOS traditional format.

Parameters replace - If set the ACL is preceded by a no access-list line.

**output\_ios\_brocade** (*replace=False*, *receive\_acl=False*) Output the ACL in Brocade-flavored IOS format.

The difference between this and "traditional" IOS are:

•Stripping of comments

•Appending of ip rebind-acl or ip rebind-receive-acl line

## **Parameters**

• replace – If set the ACL is preceded by a no access-list line.

• receive\_acl - If set the ACL is suffixed with a ip rebind-receive-acl' instead of '`ip rebind-acl.

## output\_ios\_named(replace=False)

Output the ACL in IOS named format.

Parameters replace – If set the ACL is preceded by a no access-list line.

```
output_iosxr (replace=False)
Output the ACL in IOS XR format.
```

Parameters replace – If set the ACL is preceded by a no ipv4 access-list line.

```
output_junos (replace=False, family=None)
Output the ACL in JunOS format.
```

**Parameters** 

• replace – If set the ACL is wrapped in a firewall { replace: ... } section.

• family – If set, the value is used to wrap the ACL in a family inet { ...} section.

```
strip_comments()
```

Strips all comments from ACL header and all terms.

```
trigger.acl.parser.literals(d)
```

Longest match of all the strings that are keys of 'd'.

class trigger.acl.parser.Policer(name, data)

Container class for policer policy definitions. This is a dummy class for now, that just passes it through as a string.

```
trigger.acl.parser.S(prod)
```

Wrap your grammar token in this to call your helper function with a list of each parsed subtag, instead of the raw text. This is useful for performing modifiers.

Parameters prod – The parser product.

## trigger.acl.queue

Database interface for automated ACL queue. Used primarily by load\_acl and acl ` commands for manipulating the work queue.

```
>>> from trigger.acl.queue import Queue
>>> q = Queue()
>>> q.list()
(('dcl-abc.net.aol.com', 'datacenter-protect'), ('dc2-abc.net.aol.com',
'datacenter-protect'))
```

### class trigger.acl.queue.Queue (verbose=True)

Interacts with firewalls database to insert/remove items into the queue. You may optionally suppress informational messages by passing verbose=False to the constructor.

**Parameters verbose** (*Boolean*) – Toggle verbosity

```
complete (device, acls)
Integrated queue only.
```

Mark a device and associated ACLs as complete my updating loaded to current timestampe. Migrated from clear\_load\_queue() in load\_acl.

delete (acl, routers=None, escalation=False)

Delete an ACL from the firewall database queue.

Attempts to delete from integrated queue. If ACL test fails, then item is deleted from manual queue.

insert (acl, routers, escalation=False)

Insert an ACL and associated devices into the ACL load queue.

Attempts to insert into integrated queue. If ACL test fails, then item is inserted into manual queue.

**list** (queue='integrated', escalation=False) List items in the queue, defauls to integrated queue.

Valid queue arguments are 'integrated' or 'manual'.

**remove** (*acl*, *routers*, *escalation=False*) Integrated queue only.

Mark an ACL and associated devices as "removed" (loaded=0). Intended for use when performing manual actions on the load queue when troubleshooting or addressing errors with automated loads. This leaves the items in the database but removes them from the active queue.

## trigger.acl.tools

Various tools for use in scripts or other modules. Heavy lifting from tools that have matured over time have been moved into this module.

Constructs & returns a Term object from constituent parts.

trigger.acl.tools.create\_access(terms\_to\_check, new\_term)

Breaks a new\_term up into separate constituent parts so that they can be compared in a check\_access test.

Returns a list of terms that should be inserted.

Determine whether access is permitted by a given ACL (list of terms).

Tests a new term against a list of terms. Return True if access in new term is permitted, or False if not.

Optionally displays the terms that apply and what edits are needed.

Parameters

- terms\_to\_check A list of Term objects to check
- new\_term The Term object used for the access test
- quiet Toggle whether output is displayed
- **format** The ACL format to use for output display
- acl\_name The ACL name to use for output display

class trigger.acl.tools.ACLScript (acl=None, mode='insert', cmd='acl\_script',

*show\_mods=True*, *no\_worklog=False*, *no\_changes=False*) Interface to generating or modifying access-lists. Intended for use in creating command-line utilities using the ACL API.

```
trigger.acl.tools.process_bulk_loads (work, max_hits=1, force_bulk=False)
Formerly "process -ones".
```

Processes work dict and determines tuple of (prefix, site) for each device. Stores tuple as a dict key in prefix\_hits. If prefix\_hits[(prefix, site)] is greater than max\_hits, remove all further matching devices from work dict.

By default if a device has no acls flagged as bulk\_acls, it is not removed from the work dict.

**Example:** 

- Device 'foo1-xyz.example.com' returns ('foo', 'xyz') as tuple.
- This is stored as prefix\_hits[('foo', 'xyz')] = 1
- All further devices matching that tuple increment the hits for that tuple
- Any devices matching hit counter exceeds max\_hits is removed from work dict

You may override max\_hits to increase the num. of devices on which to load a bulk acl. You may pass force\_bulk=True to treat all loads as bulk loads.

```
trigger.acl.tools.get_bulk_acls()
Returns a dict of acls with an applied count over settings.AUTOLOAD_BULK_THRESH
```

```
trigger.acl.tools.get_comment_matches (aclobj, requests)
Given an ACL object and a list of ticket numbers return a list of matching comments.
```

```
trigger.acl.tools.write_tmpacl(acl, process_name='_tmpacl')
Write a temporary file to disk from an Trigger acl.ACL object & return the filename
```

```
trigger.acl.tools.worklog(title, diff, log_string='updated by express-gen')
Save a diff to the ACL worklog
```

trigger.acl.tools.insert\_term\_into\_acl (new\_term, aclobj, debug=False)
Return a new ACL object with the new\_term added in the proper place based on the aclobj. Intended to recursively append to an interim ACL object based on a list of Term objects.

It's safe to assume that this function is incomplete pending better documentation and examples.

#### **Parameters**

- new\_term The Term object to use for comparison against aclobj
- aclobj The original ACL object to use for creation of new\_acl

Example:

```
import copy
# terms_to_be_added is a list of Term objects that is to be added in
# the "right place" into new_acl based on the contents of aclobj
original_acl = parse(open('acl.original'))
new_acl = copy.deepcopy(original_acl) # Dupe the original
for term in terms_to_be_added:
    new_acl = generate_new_acl(term, new_acl)
```

trigger.acl.tools.create\_new\_acl(old\_file, terms\_to\_be\_added)

Given a list of Term objects call insert\_term\_into\_acl() to determine what needs to be added in based on the contents of old\_file. Returns a new ACL object.

## 6.9.2 trigger.changemgmt — Change management library

Abstract interface to bounce windows and moratoria.

class trigger.changemgmt.BounceStatus (status\_name)

An object that represents a bounce window risk-level status.

•green: Low risk

•yellow: Medium risk

•red: High risk

Objects stringify to 'red', 'green', or 'yellow', and can be compared against those strings. Objects can also be compared against each other. 'red' > 'yellow' > 'green'.

```
>>> green = BounceStatus('green')
>>> yellow = BounceStatus('yellow')
>>> print green
green
>>> yellow > green
True
```

Parameters status\_name - The colored risk-level status name.

Build a bounce window of 24 BounceStatus objects.

You may either specify your own list of 24 BounceStatus objects using status\_by\_hour, or you may omit this argument and specify your 'green', 'yellow', and 'red' risk levels by using hyphenated and comma-separated text strings.

You may use digits ("14") or hyphenated ranges ("0-5") and may join these together using a comma (",") with or without spacing separating them. For example "0-5, 14" will be parsed into [0, 1, 2, 3, 4, 5, 14].

The default color is used to fill in the gaps between the other colors, so that the total is always 24 in the resultant list status objects.

```
>>> b = BounceWindow(green='0-3, 23', red='10', default='yellow')
>>> b.status()
<BounceStatus: yellow>
>>> b.next_ok('green')
datetime.datetime(2012, 12, 5, 4, 0, tzinfo=<UTC>)
>>> b.dump()
{0: <BounceStatus: green>,
 1: <BounceStatus: green>,
 2: <BounceStatus: green>,
 3: <BounceStatus: green>,
 4: <BounceStatus: yellow>,
 5: <BounceStatus: yellow>,
 6: <BounceStatus: yellow>,
 7: <BounceStatus: yellow>,
 8: <BounceStatus: yellow>,
 9: <BounceStatus: yellow>,
10: <BounceStatus: red>,
11: <BounceStatus: yellow>,
12: <BounceStatus: yellow>,
13: <BounceStatus: yellow>,
 14: <BounceStatus: yellow>,
 15: <BounceStatus: yellow>,
```

```
16: <BounceStatus: yellow>,
17: <BounceStatus: yellow>,
18: <BounceStatus: yellow>,
19: <BounceStatus: yellow>,
20: <BounceStatus: yellow>,
21: <BounceStatus: yellow>,
22: <BounceStatus: yellow>,
23: <BounceStatus: green>}
```

You may modify the global default fallback color by setting BOUNCE\_DEFAULT\_COLOR in your settings.py.

Although the query API is generic and could accomodate any sort of bounce window policy, this constructor knows only about AOL's bounce windows, which operate on "US/Eastern" time (worldwide), always change on hour boundaries, and are the same every day. If that ever changes, only this class will need to be updated.

End-users are not expected to create new BounceWindow objects; instead, use bounce () or bounce to get an object, then query its methods.

#### Parameters

- status\_by\_hour (Optional) A list of 24 BounceStatus objects.
- green Representative string of hours.
- yellow Representative string of hours.
- red Representative string of hours.
- default The color used to fill in the gaps between other risk levels.

#### dump()

Dump a mapping of hour to status

#### next\_ok (status, when=None)

Return the next time at or after the specified time (default now) that it the bounce status will be at equal to or less than the given status.

For example, next\_ok ('yellow') will return the time that the bounce window becomes 'yellow' or 'green'. Returns UTC time.

#### **Parameters**

- status The colored risk-level status name.
- when A datetime object.

```
status (when=None)
```

Return a BounceStatus object for the specified time or now.

Parameters when - A datetime object.

Return the bounce window for a given device.

- device A NetDevice object.
- default A BounceWindow object.

## 6.9.3 trigger.cmds — Command execution library

This module abstracts the asynchronous execution of commands on multiple network devices. It allows for integrated parsing and event-handling of return data for rapid integration to existing or newly-created tools.

The Commando class is designed to be extended but can still be used as-is to execute commands and return the results as-is.

Please see the source code for ShowClock class for a basic example of one might create a subclass. Better documentation is in the works!

low\_fallback=True, with\_errors=True, force\_cli=False)

Execute commands asynchronously on multiple network devices.

This class is designed to be extended but can still be used as-is to execute commands and return the results as-is.

At the bare minimum you must specify a list of devices to interact with. You may optionally specify a list of commands to execute on those devices, but doing so will execute the same commands on every device regardless of platform.

If commands are not specified, they will be expected to be emitted by the generate method for a given platform. Otherwise no commands will be executed.

If you wish to customize the commands executed by device, you must define a to\_{vendor\_name} method containing your custom logic.

If you wish to customize what is done with command results returned from a device, you must define a from\_{vendor\_name} method containing your custom logic.

- devices A list of device hostnames or NetDevice objects
- commands (Optional) A list of commands to execute on the devices.
- creds (Optional) A 3-tuple of (username, password, realm). If only (username, password) are provided, realm will be populated from DEFAULT\_REALM. If unset it will fetch from .tacacsrc.
- **incremental** (Optional) A callback that will be called with an empty sequence upon connection and then called every time a result comes back from the device, with the list of all results.
- max\_conns (Optional) The maximum number of simultaneous connections to keep open.
- verbose (Optional) Whether or not to display informational messages to the console.
- **timeout** (Optional) Time in seconds to wait for each command executed to return a result. Set to None to disable timeout (not recommended).
- **production\_only** (Optional) If set, includes all devices instead of excluding any devices where adminStatus is not set to PRODUCTION.
- **allow\_fallback** If set (default), allow fallback to base parse/generate methods when they are not customized in a subclass, otherwise an exception is raised when a method is called that has not been explicitly defined.
- with\_errors (Optional) Return exceptions as results instead of raising them. The default is to always return them.
- force\_cli (Optional) Juniper only. If set, sends commands using CLI instead of Junoscript.

#### errback (failure, device)

The default errback. Overload for custom behavior but make sure it always decrements the connections.

#### Parameters

- failure Usually a Twisted Failure instance.
- device A NetDevice object

#### generate (device, commands=None, extra=None)

Generate commands to be run on a device. If you don't provide commands to the class constructor, this will return an empty list.

Define a 'to\_{vendor\_name}' method to customize the behavior for each platform.

### **Parameters**

- device A NetDevice object
- **commands** (Optional) A list of commands to execute on the device. If not specified in they will be inherited from commands passed to the class constructor.
- extra (Optional) A dictionary of extra data to send to the generate method for the device.

```
map_results (commands=None, results=None)
```

```
Return a dict of {command: result, ...}
```

## parse (results, device)

Parse output from a device.

Define a 'from\_{vendor\_name}' method to customize the behavior for each platform.

#### **Parameters**

- results The results of the commands executed on the device
- device A NetDevice object

#### reactor\_running

Return whether reactor event loop is running or not

#### run()

Nothing happens until you execute this to perform the actual work.

### select\_next\_device (jobs=None)

Select another device for the active queue.

Currently only returns the next device in the job queue. This is abstracted out so that this behavior may be customized, such as for future support for incremental callbacks.

Parameters jobs - (Optional) The jobs queue. If not set, uses self.jobs.

**Returns** A NetDevice object

## store\_error (device, error)

A simple method for storing an error called by all default parse/generate methods.

If you want to customize the default method for storing results, overload this in your subclass.

- device A NetDevice object
- error The error to store. Anything you want really, but usually a Twisted Failure instance.

store\_results (device, results)

A simple method for storing results called by all default parse/generate methods.

If you want to customize the default method for storing results, overload this in your subclass.

#### **Parameters**

• device - A NetDevice object

• results - The results to store. Anything you want really.

```
to_juniper (device, commands=None, extra=None)
```

This just creates a series of <command>foo</command> elements to pass along to execute\_junoscript()

#### class trigger.cmds.NetACLInfo(\*\*args)

Class to fetch and parse interface information. Exposes a config attribute which is a dictionary of devices passed to the constructor and their interface information.

Each device is a dictionary of interfaces. Each interface field will default to an empty list if not populated after parsing. Below is a skeleton of the basic config, with expected fields:

```
config {
    'device1': {
        'interface1': {
            'acl_in': [],
            'acl_out': [],
            'addr': [],
            'description': [],
            'subnets': [],
        }
    }
}
```

Interface field descriptions:

addr List of IPy.IP objects of interface addresses

acl\_in List of inbound ACL names

acl\_out List of outbound ACL names

**description** List of interface description(s)

subnets List of IPy. IP objects of interface networks/CIDRs

## Example:

```
>>> n = NetACLInfo(devices=['jm10-cc101-lab.lab.aol.net'])
>>> n.run()
Fetching jm10-cc101-lab.lab.aol.net
>>> n.config.keys()
[<NetDevice: jm10-cc101-lab.lab.aol.net>]
>>> dev = n.config.keys()[0]
>>> n.config[dev].keys()
['lo0.0', 'ge-0/0/0.0', 'ge-0/2/0.0', 'ge-0/1/0.0', 'fxp0.0']
>>> n.config[dev]['lo0.0'].keys()
['acl_in', 'subnets', 'addr', 'acl_out', 'description']
>>> lo0 = n.config[dev]['lo0.0']
>>> lo0['acl_in']; lo0['addr']
['abc123']
[IP('66.185.128.160')]
```

| IPhost (addr) |                      |                     |
|---------------|----------------------|---------------------|
| Given '172.2  | 0.1.4/24', return II | P('172.20.1.4/32'). |

**IPsubnet** (*addr*) Given '172.20.1.4/24', return IP('172.20.1.0/24').

from\_arista (data, device)
Parse IOS config based on EBNF grammar

- **from\_brocade** (*data*, *device*) Parse IOS config based on EBNF grammar
- **from\_cisco** (*data*, *device*) Parse IOS config based on EBNF grammar

**from\_foundry** (*data*, *device*) Parse IOS config based on EBNF grammar

- **from\_juniper** (*data*, *device*) Do all the magic to parse Junos interfaces
- to\_arista (dev, commands=None, extra=None)
  Similar to IOS, but:

•Arista has no "show conf" so we have to do "show run"

•The regex used in the CLI for Arista is more "precise" so we have to change the pattern a little bit compared to the on in generate\_ios\_cmd

- to\_brocade (*dev*, *commands=None*, *extra=None*) This is the "show me all interface information" command we pass to IOS devices
- to\_cisco (*dev*, *commands=None*, *extra=None*) This is the "show me all interface information" command we pass to IOS devices
- to\_foundry (*dev*, *commands=None*, *extra=None*) This is the "show me all interface information" command we pass to IOS devices
- to\_juniper (dev, commands=None, extra=None)
  Generates an etree.Element object suitable for use with JunoScript

**from\_brocade** (*results, device*) Parse Brocade time. Brocade switches and routers behave differently...

**from\_cisco** (*results*, *device*) Parse Cisco time

## 6.9.4 trigger.conf — Configuration & Settings module

Settings and configuration for Trigger.

Values will be read from the module specified by the TRIGGER\_SETTINGS environment variable, and then from trigger.conf.global\_settings; see the global settings file for a list of all possible variables.

If TRIGGER\_SETTINGS is not set, it will attempt to load from /etc/trigger/settings.py and complains if it can't. The primary public interface for this module is the settings variable, which is a module object containing the variables found in settings.py.

```
>>> from trigger.conf import settings
>>> settings.FIREWALL_DIR
'/data/firewalls'
>>> settings.REDIS_HOST
'127.0.0.1'
```

class trigger.conf.DummySettings
 Emulates settings and returns empty strings on attribute gets.

```
class trigger.conf.BaseSettings
    Common logic for settings whether set by a module or by the user.
```

## 6.9.5 trigger.exceptions — Trigger's Exceptions

All custom exceptions used by Trigger. Where possible built-in exceptions are used, but sometimes we need more descriptive errors.

exception trigger.exceptions.ACLError A base exception for all ACL-related errors.

```
exception trigger.exceptions.ACLNameError
A base exception for all ACL naming errors.
```

```
exception trigger.exceptions.ACLSetError
A base exception for all ACL Set errors.
```

```
exception trigger.exceptions.ActionError
A base exception for all Term action errors.
```

```
exception trigger.exceptions.BadACLName
Raised when an ACL object is assigned an invalid name.
```

```
exception trigger.exceptions.BadCounterName
Raised when a counter name is invalid.
```

```
exception trigger.exceptions.BadForwardingClassName
Raised when a forwarding-class name is invalid.
```

```
exception trigger.exceptions.BadIPSecSAName
Raised when an IPSec SA name is invalid.
```

```
exception trigger.exceptions.BadMatchArgRange
Raised when a match condition argument does not fall within a specified range.
```

```
exception trigger.exceptions.BadPolicerName
Raised when a policer name is invalid.
```

```
exception trigger.exceptions.BadRejectCode
Raised when an invalid rejection code is specified.
```

- exception trigger.exceptions.BadRoutingInstanceName Raised when a routing-instance name specified in an action is invalid.
- exception trigger.exceptions.BadTermName Raised when an invalid name is assigned to a Term object
- exception trigger.exceptions.BadVendorName Raised when a Vendor object has a problem with the name.
- exception trigger.exceptions.CommandFailure Raised when a command fails to execute, such as when it results in an error.

exception trigger.exceptions.CommandTimeout Raised when a command times out while executing.

exception trigger.exceptions.CommandoError A base exception for all Commando-related errors.

exception trigger.exceptions.ConnectionFailure Raised when a connection attempt totally fails.

exception trigger.exceptions.ImproperlyConfigured Raised when something is improperly... configured...

exception trigger.exceptions.InvalidACLSet Raised when an invalid ACL set is specified.

exception trigger.exceptions.loslikeCommandFailure Raised when a command fails on an IOS-like device.

**exception** trigger.exceptions.**JunoscriptCommandFailure** (*tag*) Raised when a Junoscript command fails on a Juniper device.

exception trigger.exceptions.LoaderFailed Raised when a metadata loader failed to load from data source.

exception trigger.exceptions.LoginFailure Raised when authentication to a remote system fails.

exception trigger.exceptions.LoginTimeout Raised when login to a remote systems times out.

exception trigger.exceptions.MatchError A base exception for all errors related to Term Matches objects.

exception trigger.exceptions.MissingACLName Raised when an ACL object is missing a name.

exception trigger.exceptions.MissingPlatform Raised when a specific device platform is not supported.

exception trigger.exceptions.MissingTermName Raised when a an un-named Term is output to a format that requires Terms to be named (e.g. Juniper).

exception trigger.exceptions.NetDeviceError A base exception for all NetDevices related errors.

exception trigger.exceptions.NetScreenError A general exception for NetScreen devices.

exception trigger.exceptions.NetScreenParseError Raised when a NetScreen policy cannot be parsed.

exception trigger.exceptions.NetscalerCommandFailure Raised when a command fails on a NetScaler device.

exception trigger.exceptions.NotificationFailure Raised when a notification fails and has not been silenced.

exception trigger.exceptions.ParseError (*reason*, *line=None*, *column=None*) Raised when there is an error parsing/normalizing an ACL that tries to tell you where it failed.

**exception** trigger.exceptions.**SSHConnectionLost** (*code*, *desc*) Raised when an SSH connection is lost for any reason. exception trigger.exceptions.TriggerError A base exception for all Trigger-related errors.

exception trigger.exceptions.TwisterError A base exception for all errors related to Twister.

exception trigger.exceptions.UnknownActionName Raised when an action assigned to a ~trigger.acl.parser.Term' object is unknown.

exception trigger.exceptions.UnknownMatchArg Raised when an unknown match argument is specified.

exception trigger.exceptions.UnknownMatchType Raised when an unknown match condition is specified.

exception trigger.exceptions.UnsupportedVendor Raised when a vendor is not supported by Trigger.

exception trigger.exceptions.VendorSupportLacking Raised when a feature is not supported by a given vendor.

## 6.9.6 trigger.gorc — Determine commands to run upon login

This is used by *go* - *Device connector* to execute commands upon login to a device. A user may specify a list of commands to execute for each vendor. If the file is not found, or the syntax is bad, no commands will be passed to the device.

By default, only a very limited subset of root commands are allowed to be specified within the .gorc. Any root commands not explicitly permitted will be filtered out prior to passing them along to the device.

The only public interface to this module is get\_init\_commands. Given a .gorc That looks like this:

```
cisco:
term mon
terminal length 0
show clock
```

This is what is returned:

```
>>> from trigger import gorc
>>> gorc.get_init_commands('cisco')
['term mon', 'terminal length 0', 'show clock']
```

You may also pass a list of commands as the init\_commands argument to the connect function (or a NetDevice object's method of the same name) to override anything specified in a user's .gorc:

```
>>> from trigger.netdevices import NetDevices
>>> nd = NetDevices()
>>> dev = nd.find('foo1-abc')
>>> dev.connect(init_commands=['show clock', 'exit'])
Connecting to foo1-abc.net.aol.com. Use ^X to exit.
Fetching credentials from /home/jathan/.tacacsrc
foo1-abc#show clock
22:48:24.445 UTC Sat Jun 23 2012
foo1-abc#exit
>>>
```

trigger.gorc.filter\_commands (cmds, allowed\_commands=None)
Filters root commands from cmds that are not explicitly allowed.

Allowed commands are defined using GORC\_ALLOWED\_COMMANDS.

#### **Parameters**

- cmds A list of commands that should be filtered
- allowed\_commands A list of commands that are allowed

**Returns** Filtered list of commands

```
trigger.gorc.get_init_commands(vendor)
```

Return a list of init commands for a given vendor name. In all failure cases it will return an empty list.

**Parameters vendor** – A vendor name (e.g. 'juniper')

Returns list of commands

trigger.gorc.parse\_commands (vendor, section='init\_commands', config=None)
Fetch the init commands.

**Parameters** 

- **vendors** A vendor name (e.g. 'juniper')
- section The section of the config
- config A parsed ConfigParser object

Returns List of commands

**Parameters filepath** – The path to the .gorc file

Returns A parsed ConfigParser object

## 6.9.7 trigger.netdevices — Network device metadata library

The heart and soul of Trigger, NetDevices is an abstract interface to network device metadata and ACL associations.

Parses NETDEVICES\_SOURCE and makes available a dictionary of NetDevice objects, which is keyed by the FQDN of every network device.

Other interfaces are non-public.

Example:

```
>>> from trigger.netdevices import NetDevices
>>> nd = NetDevices()
>>> dev = nd['test1-abc.net.aol.com']
>>> dev.vendor, dev.make
(<Vendor: Juniper>, 'MX960-BASE-AC')
>>> dev.bounce.next_ok('green')
datetime.datetime(2010, 4, 9, 9, 0, tzinfo=<UTC>)
```

trigger.netdevices.device\_match (name, production\_only=True)
Return a matching NetDevice object based on partial name. Return None if no match or if multiple matches
is cancelled:

```
>>> device_match('test')
2 possible matches found for 'test':
  [ 1] test1-abc.net.aol.com
  [ 2] test2-abc.net.aol.com
```

```
[ 0] Exit
Enter a device number: 2
<NetDevice: test2-abc.net.aol.com>
```

If there is only a single match, that device object is returned without a prompt:

>>> device\_match('fw')
Matched 'fwl-xyz.net.aol.com'.
<NetDevice: fwl-xyz.net.aol.com>

**class** trigger.netdevices.**NetDevice** (*data=None*, *with\_acls=None*) An object that represents a distinct network device and its metadata.

Almost all of the attributes are populated by \_populate() and are mostly dependent upon the source data. This is prone to implementation problems and should be revisited in the long-run as there are certain fields that are baked into the core functionality of Trigger.

Users usually won't create these objects directly! Rely instead upon NetDevices to do this for you.

```
allowable (action, when=None)
```

Return whether it's okay to perform the specified action.

False means a bounce window conflict. For now 'load-acl' is the only valid action and moratorium status is not checked.

#### **Parameters**

• action – The action to check.

• when – A datetime object.

#### can\_ssh\_async()

Am I enabled to use SSH async?

#### can\_ssh\_pty()

Am I enabled to use SSH pty?

#### dump()

Prints details for a device.

#### has\_ssh()

Am I even listening on SSH?

#### is\_brocade\_vdx()

Am I a Brocade VDX switch?

This is used to account for the disparity between the Brocade FCX switches (which behave like Foundry devices) and the Brocade VDX switches (which behave differently from classic Foundry devices).

#### is\_firewall()

Am I a firewall?

#### is\_ioslike()

Am I an IOS-like device (as determined by :settings:'IOSLIKE\_VENDORS')?

is\_netscaler()

Am I a NetScaler?

#### is\_netscreen()

Am I a NetScreen running ScreenOS?

#### is\_reachable()

Do I respond to a ping?

**is\_router**() Am I a router?

is\_switch()

Am I a switch?

next\_ok (action, when=None)

Return the next time at or after the specified time (default now) that it will be ok to perform the specified action.

#### Parameters

- **action** The action to check.
- when A datetime object.

```
class trigger.netdevices.Vendor(manufacturer=None)
```

Map a manufacturer name to Trigger's canonical name.

Given a manufacturer name like 'CISCO SYSTEMS', this will attempt to map it to the canonical vendor name specified in settings.VENDOR\_MAP. If this can't be done, attempt to split the name up ('CISCO, 'SYS-TEMS') and see if any of the words map. An exception is raised as a last resort.

This exposes a normalized name that can be used in the event of a multi-word canonical name.

#### determine\_vendor(manufacturer)

Try to turn the provided vendor name into the cname.

#### normalized

Return the normalized name for the vendor.

```
class trigger.netdevices.NetDevices (production_only=True, with_acls=True)
```

Returns an immutable Singleton dictionary of NetDevice objects.

By default it will only return devices for which adminStatus=='PRODUCTION'.

There are hardly any use cases where NON-PRODUCTION devices are needed, and it can cause real bugs of two sorts:

1.trying to contact unreachable devices and reporting spurious failures,

2.hot spares with the same nodeName.

You may override this by passing production\_only=False.

#### class \_actual (production\_only, with\_acls)

This is the real class that stays active upon instantiation. All attributes are inherited by NetDevices from this object. This means you do NOT reference \_actual itself, and instead call the methods from the parent object.

Right:

```
>>> nd = NetDevices()
>>> nd.search('fw')
[<NetDevice: fw1-xyz.net.aol.com>]
```

#### Wrong:

```
>>> nd._actual.search('fw')
Traceback (most recent call last):
   File "<stdin>", line 1, in <module>
TypeError: unbound method match() must be called with _actual
instance as first argument (got str instance instead)
```

#### **all**()

Returns all NetDevice objects.

#### find(key)

Return either the exact nodename, or a unique dot-delimited prefix. For example, if there is a node 'test1-abc.net.aol.com', then any of find('test1-abc') or find('test1-abc.net') or find('test1-abc.net') or find('test1-abc.net') will match, but not find('test1').

**Parameters key** (*string*) – Hostname prefix to find. **Returns** NetDevice object

#### get\_devices\_by\_type (devtype)

Returns a list of NetDevice objects with deviceType matching type.

Known deviceTypes: ['FIREWALL', 'ROUTER', 'SWITCH']

```
list_firewalls()
```

Returns a list of NetDevice objects with deviceType of FIREWALL

```
list_routers()
```

Returns a list of NetDevice objects with deviceType of ROUTER

#### list\_switches()

Returns a list of NetDevice objects with deviceType of SWITCH

#### match(\*\*kwargs)

Attempt to match values to all keys in @kwargs by dynamically building a list comprehension. Will throw errors if the keys don't match legit NetDevice attributes.

Keys and values are case IN-sensitive. Matches against non-string values will FAIL.

Example by reference:

```
>>> nd = NetDevices()
>>> myargs = {'onCallName':'Data Center', 'model':'FCSLB'}
>>> mydevices = nd(**myargs)
```

Example by keyword arguments:

```
>>> mydevices = nd(oncallname='data center', model='fcslb')
```

**Returns** List of NetDevice objects

#### search (token, field='nodeName')

Returns a list of NetDevice objects where other is in dev.nodeName. The getattr call in the search will allow a AttributeError from a bogus field lookup so that you don't get an empty list thinking you performed a legit query.

For example, this:

```
>>> field = 'bacon'
>>> [x for x in nd.all() if 'ash' in getattr(x, field)]
Traceback (most recent call last):
File "<stdin>", line 1, in <module>
AttributeError: 'NetDevice' object has no attribute 'bacon'
```

Is better than this:

```
>>> [x for x in nd.all() if 'ash' in getattr(x, field, '')]
[]
```

Because then you know that 'bacon' isn't a field you can search on.

Parameters

- token (string) Token to search match on in @field
- field (*string*) The field to match on when searching

Returns List of NetDevice objects

#### 6.9.8 trigger.netscreen — Juniper NetScreen firewall parser

Parses and manipulates firewall policy for Juniper NetScreen firewall devices. Broken apart from acl.parser because the approaches are vastly different from each other.

```
class trigger.netscreen.NSRawPolicy (data, isglobal=0)
        Container for policy definitions.
```

```
class trigger.netscreen.NSRawGroup (data)
Container for group definitions.
```

class trigger.netscreen.NetScreen

Parses and generates NetScreen firewall policy.

```
concatenate\_grp(x)
```

Used by NetScreen class when grouping policy members.

```
handle_raw_netscreen(rows)
```

The parser will hand it's final output to this function, which decodes and puts everything in the right place.

- **netmask2cidr** (*iptuple*) Converts dotted-quad netmask to cidr notation
- parse(data)

Parse policy into list of NSPolicy objects.

```
class trigger.netscreen.NSGroup (name=None, group_type='address', zone=None)
        Container for address/service groups.
```

class trigger.netscreen.NSServiceBook (*entries=None*) Container for built-in service entries and their defaults.

```
Example: service = NSService(name="stupid_http") service.set_source_port((1,65535)) service.set_destination_port(80) service.set_protocol('tcp') print service.output()
```

- class trigger.netscreen.NSAddressBook (name='ANY', zone=None)
   Container for address book entries.
- class trigger.netscreen.NSAddress (name=None, zone=None, addr=None, comment=None)
   Container for individual address items.
- class trigger.netscreen.NSService (name=None, protocol=None, source\_port=(1, 65535), destination\_port=(1, 65535), timeout=0, predefined=False)

Container for individual service items.

Container for individual policy definitions.

#### 6.9.9 trigger.rancid — RANCID Compatibility Library

Parse RANCID db files so they can be converted into Trigger NetDevice objects. New in version 1.2. Far from complete. Very early in development. Here is a basic example.

```
>>> from trigger import rancid
>>> rancid_root = '/path/to/rancid/data'
>>> r = Rancid(rancid_root)
>>> dev = r.devices.get('test1-abc.net.aol.com')
>>> dev
RancidDevice(nodeName='test-abc.net.aol.com', manufacturer='juniper', deviceStatus='up', deviceType=1
```

Another option if you want to get the parsed RANCID data directly without having to create an object is as simple as this:

>>> parsed = rancid.parse\_rancid\_data('/path/to/dancid/data')

Or using multiple RANCID instances within a single root:

```
>>> multi_parsed = rancid.parse_rancid_data('/path/to/rancid/data', recurse_subdirs=True)
```

trigger.rancid.parse\_rancid\_file(rancid\_root, filename='router.db', fields=None, delimiter=':')

Parse a RANCID file and return generator representing a list of lists mapped to the fields.

#### Parameters

- rancid\_root Where to find the file
- filename Name of the file to parse (e.g. router.db)
- fields (Optional) A list of field names used to map to the device data
- delimiter (Optional) Field delimiter

```
trigger.rancid.parse_devices (metadata, parser)
```

Iterate device metadata to use parser to create and return a list of network device objects.

#### Parameters

- metadata A collection of key/value pairs (Generally returned from parse\_rancid\_file)
- parser A callabale used to create your objects

```
trigger.rancid.walk_rancid_subdirs (rancid_root, config_dirname='configs', fields=None)
Walk the rancid_root and parse the included RANCID files.
```

Returns a dictionary keyed by the name of the subdirs with values set to the parsed data for each RANCID file found inside.

```
>>> from trigger import rancid
>>> subdirs = rancid.walk_rancid_subdirs('/data/rancid')
>>> subdirs.get('network-security')
{'router.db': <generator object <genexpr> at 0xa5b852c>,
    'routers.all': <generator object <genexpr> at 0xa5a348c>,
    'routers.down': <generator object <genexpr> at 0xa5be9dc>,
    'routers.up': <generator object <genexpr> at 0xa5be34>}
```

#### **Parameters**

• rancid\_root – Where to find the file

- config\_dirname If the 'configs' dir is named something else
- fields (Optional) A list of field names used to map to the device data

trigger.rancid.parse\_rancid\_data(rancid\_root, filename='router.db', fields=None, config\_dirname='configs', recurse\_subdirs=False)

Parse single or multiple RANCID instances and return an iterator of the device metadata.

A single instance expects to find 'router.db' in rancid\_root.

If you set recurise\_subdirs, multiple instances will be expected, and a router.db will be expected to be found in each subdirectory.

#### **Parameters**

- rancid\_root Where to find the file
- filename Name of the file to parse (e.g. router.db)
- fields (Optional) A list of field names used to map to the device data
- config\_dirname If the 'configs' dir is named something else
- recurse\_subdirs Whether to recurse directories (e.g. multiple instances)

trigger.rancid.gather\_devices (subdir\_data, rancid\_db\_file='router.db')

Returns a chained iterator of parsed RANCID data, based from the results of walk\_rancid\_subdirs.

This iterator is suitable for consumption by parse\_devices or Trigger's NetDevices.

#### Parameters

- rancid\_root Where to find your RANCID files (router.db, et al.)
- rancid\_db\_file If it's named other than router.db

class trigger.rancid.Rancid (rancid\_root, rancid\_db\_file='router.db', config\_dirname='configs', de-

vice\_fields=None, device\_class=None, recurse\_subdirs=False)

Holds RANCID data. INCOMPLETE.

Defaults to a single RANID instance specified as rancid\_root. It will parse the file found at rancid\_db\_file and use this to populate the devices dictionary with instances of device\_class.

If you set recurse\_subdirs, it is assumed that rancid\_root holds one or more individual RANCID instances and will attempt to walk them, parse them, and then aggregate all of the resulting device instances into the devices dictionary.

Still needs:

•Config parsing for metadata (make, model, type, serial, etc.)

•Recursive Config file population/parsing when recurse\_subdirs is set

#### Parameters

- rancid\_root Where to find your RANCID files (router.db, et al.)
- rancid\_db\_file If it's named other than router.db
- config\_dir If it's named other than configs
- **device\_fields** A list of field names used to map to the device data. These must match the attributes expected by device\_class.
- device\_class If you want something other than RancidDevice
- recurse\_subdirs Whether you want to recurse directories.

class trigger.rancid.RancidDevice

A simple subclass of namedtuple to store contents of parsed RANCID files.

Designed to support all router.\* files. The field names are intended to be compatible with Trigger's NetDevice objects.

#### Parameters

- nodeName Hostname of device
- manufacturer Vendor/manufacturer name of device
- deviceStatus (Optional) Up/down status of device
- deviceType (Optional) The device type... determined somehow

### 6.9.10 trigger.tacacsrc — Network credentials library

Abstract interface to .tacacsrc credentials file.

Designed to interoperate with the legacy DeviceV2 implementation, but provide a reasonable API on top of that. The name and format of the .tacacsrc file are not ideal, but compatibility matters.

#### trigger.tacacsrc.get\_device\_password(device=None, tcrc=None)

Fetch the password for a device/realm or create a new entry for it. If device is not passed, settings.DEFAULT\_REALM is used, which is default realm for most devices.

#### Parameters

- device Realm or device name to updated
- device Optional Tacacsrc instance
- trigger.tacacsrc.prompt\_credentials(device, user=None)

Prompt for username, password and return them as Credentials namedtuple.

#### Parameters

- device Device or realm name to store
- user (Optional) If set, use as default username

#### trigger.tacacsrc.convert\_tacacsrc()

Converts old .tacacsrc to new .tacacsrc.gpg.

#### trigger.tacacsrc.update\_credentials(device, username=None)

Update the credentials for a given device/realm. Assumes the same username that is already cached unless it is passed.

This may seem redundant at first compared to Tacacsrc.update\_creds() but we need this factored out so that we don't end up with a race condition when credentials are messed up.

Returns True if it actually updated something or None if it didn't.

#### Parameters

- device Device or realm name to update
- username Username for credentials

#### trigger.tacacsrc.validate\_credentials(creds=None)

Given a set of credentials, try to return a Credentials object.

If creds is unset it will fetch from .tacacsrc.

Expects either a 2-tuple of (username, password) or a 3-tuple of (username, password, realm). If only (username, password) are provided, realm will be populated from DEFAULT\_REALM.

**Parameters creds** – A tuple of credentials.

 $class \verb"trigger.tacacsrc.Credentials"$ 

Credentials(username, password, realm)

#### password

Alias for field number 1

#### realm

Alias for field number 2

#### username

Alias for field number 0

**class** trigger.tacacsrc.**Tacacsrc** (*tacacsrc\_file=None*, *use\_gpg=False*, *generate\_new=False*) Encrypts, decrypts and returns credentials for use by network devices and other tools.

Pass use\_gpg=True to force GPG, otherwise it relies on settings.USE\_GPG\_AUTH

\*\_old functions should be removed after everyone is moved to the new system.

#### update\_creds (creds, realm, user=None)

Update username/password for a realm/device and set self.creds\_updated bit to trigger .write().

#### **Parameters**

- creds Dictionary of credentials keyed by realm
- realm The realm to update within the creds dict
- **user** (Optional) Username passed to prompt\_credentials()

#### user\_has\_gpg()

Checks if user has .gnupg directory and .tacacsrc.gpg file.

#### write()

Writes .tacacsrc(.gpg) using the accurate method (old vs. new).

#### 6.9.11 trigger.twister — Asynchronous device interaction library

Login and basic command-line interaction support using the Twisted asynchronous I/O framework. The Trigger Twister is just like the Mersenne Twister, except not at all.

We need this because JunoScript treats the entire session as one XML document. IETF NETCONF fixes that.

class trigger.twister.Interactor(log\_to=None)

Creates an interactive shell.

Intended for use as an action with pty\_connect(). See gong for an example.

#### connectionMade()

Fire up stdin/stdout once we connect.

#### dataReceived(data)

And write data to the terminal.

class trigger.twister.loslikeSendExpect (device, commands. incremental=None, with errors=False. timeout=None. com*mand interval=0*) Action for use with TriggerTelnet as a state machine. Take a list of commands, and send them to the device until we run out or one errors. Wait for a prompt after each. connectionMade() Do this when we connect. dataReceived (bytes) Do this when we get data. timeoutConnection() Do this when we timeout. **class** trigger.twister.**TriggerClientFactory** (*deferred*, *creds=None*, *init\_commands=None*) Factory for all clients. Subclass me. clientConnectionFailed(connector, reason) Do this when the connection fails. clientConnectionLost (connector, reason) Do this when the connection is lost.

localMaxPacket=0. class trigger.twister.TriggerSSHAsyncPtyChannel(localWindow=0, remoteWindow=0, remoteMaxPacket=0, conn=None, data=None, avatar=None)

An SSH channel that requests a non-interactive pty intended for async usage.

Some devices won't allow a shell without a pty, so we have to do a 'pty-req'.

This is distinctly different from ~trigger.twister.TriggerSSHPtyChannel' which is intended for interactive enduser sessions.

| <pre>class trigger.twister.TriggerSSHChannelBase(localWindow=0</pre> | , localMaxPacket=0, re-            |  |
|----------------------------------------------------------------------|------------------------------------|--|
| moteWindow=0                                                         | , remoteMaxPacket=0,               |  |
| conn=None, dat                                                       | conn=None, data=None, avatar=None) |  |

Base class for SSH channels.

The method self.\_setup\_channelOpen() should be called by channelOpen() in the subclasses. Before you subclass, however, see if you can't just use TriggerSSHGenericChannel as-is!

#### channelOpen (*data*)

Do this when the channel opens.

dataReceived (bytes)

Do this when we receive data.

```
loseConnection()
```

Terminate the connection. Link this to the transport method of the same name.

----

#### timeoutConnection()

. .

Do this when the connection times out. - .

| class trigger.twister.TriggerSSHChannelFactory            | (deferred,   | command     | s, creds=None, in-             |
|-----------------------------------------------------------|--------------|-------------|--------------------------------|
|                                                           | cremental=   | =None,      | with_errors=False,             |
|                                                           | timeout=N    | one, chan   | nel_class=None, com-           |
|                                                           | mand_inte    | rval=0, j   | prompt_pattern=None,           |
|                                                           | device=No    | one, connec | ction_class=None)              |
| Intended to be used as a parent of automated SSH channels | (e.g. Junosc | ript, NetSc | creen, NetScaler) to eliminate |
| boiler plate in those subclasses.                         |              |             |                                |

37

```
class trigger.twister.TriggerSSHCommandChannel (command, *args, **kwargs)
     Run SSH commands on a system using 'exec'
```

This will multiplex channels over a single connection. Because of the nature of the multiplexing setup, the master list of commands is stored on the SSH connection, and the state of each command is stored within each individual channel which feeds its result back to the factory.

```
channelOpen (data)
```

Do this when the channel opens.

```
loseConnection()
    Default loseConnection
```

#### send\_next\_command()

Send the next command in the stack stored on the connection

```
class trigger.twister.TriggerSSHConnection (commands=None, *args, **kwargs)
     Used to manage, you know, an SSH connection.
```

Optionally takes a list of commands that may be passed on.

#### channelClosed (channel)

Forcefully close the transport connection when a channel closes connection. This is assuming only one channel is open.

#### serviceStarted()

any tricks.

Open the channel once we start.

```
class trigger.twister.TriggerSSHGenericChannel(localWindow=0, localMaxPacket=0, re-
                                                         moteWindow=0,
                                                                             remoteMaxPacket=0.
                                                         conn=None, data=None, avatar=None)
     An SSH channel using all of the Trigger defaults to interact with network devices that implement SSH without
```

Currently A10, Cisco, Brocade, NetScreen can simply use this. Nice!

Before you create your own subclass, see if you can't use me as-is!

```
class trigger.twister.TriggerSSHJunoscriptChannel (localWindow=0,
                                                                       localMaxPacket=0,
                                                        remoteWindow=0,
                                                                              remoteMax-
                                                        Packet=0, conn=None, data=None,
                                                        avatar=None)
```

An SSH channel to execute Junoscript commands on a Juniper device running Junos.

This completely assumes that we are the only channel in the factory (a TriggerJunoscriptFactory) and walks all the way back up to the factory for its arguments.

```
channelOpen (data)
```

Do this when channel opens.

```
dataReceived (data)
```

Do this when we receive data.

```
class trigger.twister.TriggerSSHMultiplexConnection (commands=None,
```

\*\*kwargs)

\*args,

Used for multiplexing SSH 'exec' channels on a single connection.

Opens a new channel for each command in the stack once the previous channel has closed. In this pattern the Connection and the Channel are intertwined.

```
channelClosed (channel)
```

Close the channel when we're done. But not the transport connection

Send the next command in the stack once the previous channel has closed. class trigger.twister.TriggerSSHNetscalerChannel (localWindow=0, localMaxPacket=0, remoteWindow=0, remoteMaxPacket=0, conn=None, data=None, avatar=None)

An SSH channel to interact with Citrix NetScaler hardware.

It's almost a generic SSH channel except that we must check for errors first, because a prompt is not returned when an error is received. This had to be accounted for in the dataReceived() method.

#### dataReceived (bytes)

send command()

Do this when we receive data.

class trigger.twister.TriggerSSHPtyChannel (localWindow=0, localMaxPacket=0, remoteWindow=0, remoteMaxPacket=0, conn=None,

data=None, avatar=None)

Used by pty\_connect() to turn up an interactive SSH pty channel.

#### channelOpen (data)

Setup the terminal when the channel opens.

| <pre>class trigger.twister.TriggerSSHPtyClientFactor</pre> | <b>ry</b> (deferred, | action,   | creds=None, |
|------------------------------------------------------------|----------------------|-----------|-------------|
|                                                            | display_ban          | ner=None, |             |
|                                                            | init_comma           | nds=None) |             |

Factory for an interactive SSH connection.

'action' is a Protocol that will be connected to the session after login. Use it to interact with the user and pass along commands.

#### class trigger.twister.TriggerSSHTransport

SSH transport with Trigger's defaults.

Call with magic factory attributes creds, a tuple of login credentials, and connection\_class, the class of channel to open, and commands, the list of commands to pass to the connection.

#### connectionLost (reason)

Detect when the transport connection is lost, such as when the remote end closes the connection prematurely (hosts.allow, etc.)

#### connectionSecure()

Once we're secure, authenticate.

receiveError(reason, desc)

Do this when we receive an error.

**sendDisconnect** (*reason*, *desc*) Trigger disconnect of the transport.

```
verifyHostKey(pubKey, fingerprint)
```

Verify host key, but don't actually verify. Awesome.

#### class trigger.twister.TriggerSSHUserAuth(user, instance)

Perform user authentication over SSH.

#### getGenericAnswers (name, information, prompts)

Send along the password when authentication mechanism is not 'password'. This is most commonly the case with 'keyboard-interactive', which even when configured within self.preferredOrder, does not work using default getPassword() method.

#### getPassword(prompt=None)

Send along the password.

#### **ssh\_USERAUTH\_BANNER** (*packet*) Display SSH banner.

#### ssh\_USERAUTH\_FAILURE (packet)

An almost exact duplicate of SSHUserAuthClient.ssh\_USERAUTH\_FAILURE modified to forcefully disconnect. If we receive authentication failures, instead of looping until the server boots us and performing a sendDisconnect(), we raise a LoginFailure and call loseConnection().

See the base docstring for the method signature.

#### class trigger.twister.TriggerTelnet (timeout=60)

Telnet-based session login state machine. Primarily used by IOS-like type devices.

#### enableRemote (option)

Allow telnet clients to enable options if for some reason they aren't enabled already (e.g. ECHO). (Ref: http://bit.ly/wkFZFg) For some reason Arista Networks hardware is the only vendor that needs this method right now.

#### login\_state\_machine(bytes)

Track user login state.

#### state\_enable()

Special Foundry breakage because they don't do auto-enable from TACACS by default. Use 'aaa authentication login privilege-mode'. Also, why no space after the Password: prompt here?

#### state\_enable\_pw()

Pass the enable password from the factory or NetDevices

#### state\_logged\_in()

Once we're logged in, exit state machine and pass control to the action.

#### state\_login\_pw()

Pass the login password from the factory or NetDevices

#### state\_password()

After we got password prompt, check for enabled prompt.

#### state\_percent\_error()

Found a % error message. Don't return immediately because we don't have the error text yet.

#### state\_raise\_error()

Do this when we get a login failure.

#### state\_username()

After we've gotten username, check for password prompt.

#### timeoutConnection()

Do this when we timeout logging in.

| <pre>class trigger.twister.TriggerTelnetClientFactory</pre> | (deferred, ac       | ction, creds=None, |
|-------------------------------------------------------------|---------------------|--------------------|
|                                                             | loginpw=None,       | enablepw=None,     |
|                                                             | init_commands=None) |                    |

Factory for a telnet connection.

Connect to a network device via pty for an interactive shell.

#### Parameters

- **device** A NetDevice object.
- **init\_commands** (Optional) A list of commands to execute upon logging into the device. If not set, they will be attempted to be read from .gorc.

- **output\_logger** (Optional) If set all data received by the device, including user input, will be written to this logger. This logger must behave like a file-like object and a implement a write() method. Hint: Use StringIO.
- **login\_errback** (Optional) An callable to be used as an errback that will handle the login failure behavior. If not set the default handler will be used.
- **reconnect\_handler** (Optional) A callable to handle the behavior of an authentication failure after a login has failed. If not set default handler will be used.

Connect to a device and sequentially execute all the commands in the iterable commands.

Returns a Twisted Deferred object, whose callback will get a sequence of all the results after the connection is finished.

commands is usually just a list, however, you can have also make it a generator, and have it and incremental share a closure to some state variables. This allows you to determine what commands to execute dynamically based on the results of previous commands. This implementation is experimental and it might be a better idea to have the incremental callback determine what command to execute next; it could then be a method of an object that keeps state.

BEWARE: Your generator cannot block; you must immediately decide what next command to execute, if any.

Any None in the command sequence will result in a None being placed in the output sequence, with no command issued to the device.

If any command returns an error, the connection is dropped immediately and the errback will fire with the failed command. You may set with\_errors to get the exception objects in the list instead.

Connection failures will still fire the errback.

LoginTimeout errors are always possible if the login process takes longer than expected and cannot be disabled.

#### Parameters

- device A NetDevice object
- commands An iterable of commands to execute (without newlines).
- **creds** (Optional) A 2-tuple of (username, password). If unset it will fetch it from .tacacsrc.
- **incremental** (Optional) A callback that will be called with an empty sequence upon connection and then called every time a result comes back from the device, with the list of all results.
- with\_errors (Optional) Return exceptions as results instead of raising them
- **timeout** (Optional) Command response timeout in seconds. Set to None to disable. The default is in settings.DEFAULT\_TIMEOUT. CommandTimeout errors will result if a command seems to take longer to return than specified.
- **command\_interval** (Optional) Amount of time in seconds to wait between sending commands.
- force\_cli (Optional) Juniper-only: Force use of CLI instead of Junoscript.

**Returns** A Twisted Deferred object

trigger.twister.execute\_async\_pty\_ssh(device, commands, creds=None, incremental=None, with\_errors=False, timeout=300, command interval=0, prompt pattern=None)

Execute via SSH for a device that requires shell + pty-req.

Please see execute for a full description of the arguments and how this works.

This will maintain a single SSH connection and run each new command in a separate channel after the previous command completes.

Please see execute for a full description of the arguments and how this works.

Use default SSH channel to execute commands on a device. Should work with anything not wonky.

Please see execute for a full description of the arguments and how this works.

Execute commands on a Cisco/IOS-like device. It will automatically try to connect using SSH if it is available and not disabled in settings.py. If SSH is unavailable, it will fallback to telnet unless that is also disabled in the settings. Otherwise it will fail, so you should probably make sure one or the other is enabled!

Please see execute for a full description of the arguments and how this works.

Please see execute for a full description of the arguments and how this works.

Execute commands via telnet on a Cisco/IOS-like device.

Please see execute for a full description of the arguments and how this works.

Connect to a Juniper device and enable Junoscript XML mode. All commands are expected to be XML commands (ElementTree.Element objects suitable for wrapping in <rpc> elements). Errors are expected to be of type xnm:error. Note that prompt detection is not used here.

Please see execute for a full description of the arguments and how this works.

Execute commands on a NetScaler device.

Please see execute for a full description of the arguments and how this works.

Execute commands on a NetScreen device running ScreenOS. For NetScreen devices running Junos, use

execute\_junoscript.

Please see execute for a full description of the arguments and how this works.

trigger.twister.handle\_login\_failure (*failure*) An errback to try detect a login failure

Parameters failure - A Twisted Failure instance

trigger.twister.has\_ioslike\_error(s) Test whether a string seems to contain an IOS-like error.

trigger.twister.has\_juniper\_error (s)
 Test whether a string seems to contain an Juniper error.

trigger.twister.has\_junoscript\_error(*tag*) Test whether an Element contains a Junoscript xnm:error.

trigger.twister.**has\_netscaler\_error**(s) Test whether a string seems to contain a NetScaler error.

trigger.twister.**is\_awaiting\_confirmation** (*prompt*) Checks if a prompt is asking for us for confirmation and returns a Boolean.

**Parameters prompt** – The prompt string to check

Connect to a device and log in. Use  $\overline{S}SHv2$  or telnet as appropriate.

#### Parameters

- device A NetDevice object.
- **action** A Twisted Protocol instance (not class) that will be activated when the session is ready.
- creds A 2-tuple (username, password). By default, credentials from .tacacsrc will be used according to settings.DEFAULT\_REALM. Override that here.
- **display\_banner** Will be called for SSH pre-authentication banners. It will receive two args, banner and language. By default, nothing will be done with the banner.
- ping\_test If set, the device is pinged and must succeed in order to proceed.
- init\_commands A list of commands to execute upon logging into the device.

Returns A Twisted Deferred object

#### trigger.twister.stop\_reactor()

Stop the reactor if it's already running.

#### 6.9.12 trigger.utils — CLI tools and utilities library

A collection of CLI tools and utilities used by Trigger.

trigger.utils.crypt\_md5(passwd)

Returns an md5-crypt hash of a clear-text password.

To get md5-crypt from crypt (3) you must pass an 8-char string starting with '\$1\$' and ending with '\$', resulting in a 12-char salt. This only works on systems where md5-crypt is default and is currently assumed to be Linux.

Parameters passwd – Password string to be encrypted

#### trigger.utils.cli

Command-line interface utilities for Trigger tools. Intended for re-usable pieces of code like user prompts, that don't fit in other utils modules.

```
trigger.utils.cli.yesno (prompt, default=False, autoyes=False)
Present a yes-or-no prompt, get input, and return a boolean.
```

The default argument is ignored if autoyes is set.

#### Parameters

- prompt Prompt text
- default Yes if True; No if False
- autoyes Automatically return True

Default behavior (hitting "enter" returns False):

```
>>> yesno('Blow up the moon?')
Blow up the moon? (y/N)
False
```

Reversed behavior (hitting "enter" returns True):

```
>>> yesno('Blow up the moon?', default=True)
Blow up the moon? (Y/n)
True
```

Automatically return True with autoyes; no prompt is displayed:

```
>>> yesno('Blow up the moon?', autoyes=True)
True
```

trigger.utils.cli.get\_terminal\_width()
 Find and return stdout's terminal width, if applicable.

```
trigger.utils.cli.get_terminal_size()
    Find and return stdouts terminal size as (height, width)
```

class trigger.utils.cli.Whirlygig (start\_msg='', done\_msg='', max=100)

Prints a whirlygig for use in displaying pending operation in a command-line tool. Guaranteed to make the user feel warm and fuzzy and be 1000% bug-free.

#### Parameters

- start\_msg The status message displayed to the user (e.g. "Doing stuff:")
- done\_msg The completion message displayed upon completion (e.g. "Done.")
- max Integer of the number of whirlygig repetitions to perform

#### Example:

```
>>> Whirlygig("Doing stuff:", "Done.", 12).run()
```

#### run()

Executes the whirlygig!

```
class trigger.utils.cli.NullDevice
```

Used to supress output to sys.stdout (aka print).

Example:

```
>>> from trigger.utils.cli import NullDevice
>>> import sys
>>> print "1 - this will print to STDOUT"
1 - this will print to STDOUT
>>> original_stdout = sys.stdout # keep a reference to STDOUT
>>> sys.stdout = NullDevice() # redirect the real STDOUT
>>> print "2 - this won't print"
>>>
>>> sys.stdout = original_stdout # turn STDOUT back on
>>> print "3 - this will print to SDTDOUT"
3 - this will print to SDTDOUT
```

#### trigger.utils.cli.print\_severed\_head()

Prints a demon holding a severed head. Best used when things go wrong, like production-impacting network outages caused by fat-fingered ACL changes.

Thanks to Jeff Sullivan for this best error message ever.

```
trigger.utils.cli.min_sec(secs)
```

Takes an epoch timestamp and returns string of minutes:seconds.

Parameters secs – Timestamp (in seconds)

```
>>> import time
>>> start = time.time()  # Wait a few seconds
>>> finish = time.time()
>>> min_sec(finish - start)
'0:11'
```

```
trigger.utils.cli.pretty_time(t)
```

Print a pretty version of timestamp, including timezone info. Expects the incoming datetime object to have proper tzinfo.

Parameters t - A datetime.datetime object

```
>>> import datetime
>>> from pytz import timezone
>>> localzone = timezone('US/Eastern')
<DstTzInfo 'US/Eastern' EST-1 day, 19:00:00 STD>
>>> t = datetime.datetime.now(localzone)
>>> print t
2011-07-19 12:40:30.820920-04:00
>>> print pretty_time(t)
09:40 PDT
>>> t = datetime.datetime(2011,07,20,04,13,tzinfo=localzone)
>>> print t
2011-07-20 04:13:00-05:00
>>> print pretty_time(t)
tomorrow 02:13 PDT
```

trigger.utils.cli.proceed()
 Present a proceed prompt. Return True if Y, else False

#### trigger.utils.importlib

Utils to import modules.

Taken verbatim from django.utils.importlib in Django 1.4.

The package argument is required when performing a relative import. It specifies the package to use as the anchor point from which to resolve the relative import to an absolute import.

```
trigger.utils.importlib.import_module_from_path (full_path, global_name)
Import a module from a file path and return the module object.
```

Allows one to import from anywhere, something \_\_import\_\_() does not do. The module is added to sys.modules as global\_name.

#### Parameters

- full\_path The absolute path to the module .py file
- **global\_name** The name assigned to the module in sys.modules. To avoid confusion, the global\_name should be the same as the variable to which you're assigning the returned module.

#### trigger.utils.network

Functions that perform network-based things like ping, port tests, etc.

```
trigger.utils.network.ping(host, count=1, timeout=5)
Returns pass/fail for a ping. Supports POSIX only.
```

#### Parameters

- host Hostname or address
- count Repeat count
- **timeout** Timeout in seconds

```
>>> from trigger.utils import network
>>> network.ping('aol.com')
True
>>> network.ping('192.168.199.253')
False
```

trigger.utils.network.test\_tcp\_port(host, port=23, timeout=5, check\_result=False, ex-

pected\_result='`)

Attempts to connect to a TCP port. Returns a Boolean.

If check\_result is set, the first line of output is retreived from the connection and the starting characters must match expected\_result.

#### **Parameters**

- host Hostname or address
- **port** Destination port
- **timeout** Timeout in seconds
- check\_result Whether or not to do a string check (e.g. version banner)
- expected\_result The expected result!

```
>>> test_tcp_port('aol.com', 80)
True
>>> test_tcp_port('aol.com', 12345)
False
```

trigger.utils.network.test\_ssh (host, port=22, timeout=5, version=('SSH-1.99', 'SSH-2.0'))
Connect to a TCP port and confirm the SSH version. Defaults to SSHv2.

Note that the default of ('SSH-1.99', 'SSH-2.0') both indicate SSHv2 per RFC 4253. (Ref: http://en.wikipedia.org/wiki/Secure\_Shell#Version\_1.99)

#### **Parameters**

- host Hostname or address
- port Destination port
- timeout Timeout in seconds
- version The SSH version prefix (e.g. "SSH-2.0"). This may also be a tuple of prefixes.

```
>>> test_ssh('localhost')
True
>>> test_ssh('localhost', version='SSH-1.5')
False
```

#### trigger.utils.network.address\_is\_internal(ip)

Determines if an IP address is internal to your network. Relies on networks specified in settings.INTERNAL\_NETWORKS.

#### **Parameters** ip – IP address to test.

```
>>> address_is_internal('1.1.1.1')
False
```

#### trigger.utils.notifications

Pluggable event notification system for Trigger.

```
trigger.utils.notifications.send_email(addresses, subject, body, sender, mail-
host='localhost')
```

Sends an email to a list of recipients. Returns True when done.

#### Parameters

- · addresses List of email recipients
- subject The email subject
- **body** The email body
- sender The email sender
- mailhost (Optional) Mail server address

trigger.utils.notifications.send\_notification(\*args, \*\*kwargs)

Simple entry point into notify that takes any arguments and tries to handle them to send a notification.

This relies on handlers to be defined within settings.NOTIFICATION\_HANDLERS.

```
trigger.utils.notifications.email_handler(*args, **kwargs)
Default email notification handler.
```

```
trigger.utils.notifications.notify(*args, **kwargs)
```

Iterate thru registered handlers to handle events and send notifications.

Handlers should return True if they have performed the desired action or None if they have not.

#### trigger.utils.notifications.handlers

Handlers for event notifications.

Handlers are specified by full module path within settings.NOTIFICATION\_HANDLERS. These are then imported and registered internally in this module.

The primary public interface to this module is notify which is in turn called by send\_notification to send notifications.

Handlers should return True if they have performed the desired action or None if they have not.

A handler can either define its own custom behavior, or leverage a custom Event object. The goal was to provide a simple public interface to customizing event notifications.

If not customized within NOTIFICATION\_HANDLERS, the default notification type is an EmailEvent that is handled by email\_handler.

trigger.utils.notifications.handlers.email\_handler(\*args, \*\*kwargs)
Default email notification handler.

trigger.utils.notifications.handlers.**notify** (\**args*, \*\**kwargs*) Iterate thru registered handlers to handle events and send notifications.

Handlers should return True if they have performed the desired action or None if they have not.

#### trigger.utils.notifications.events

Event objects for the notification system.

These are intended to be used within event handlers such as email\_handler().

If not customized within NOTIFICATION\_HANDLERS, the default notification type is an EmailEvent that is handled by email\_handler.

class trigger.utils.notifications.events.Event (\*\*kwargs)
 Base class for events.

It just populates the attribute dict with all keyword arguments thrown at the constructor.

All Event objects are expected to have a .handle() method that will be called by a handler function. Any user-defined event objects must have a working .handle() method that returns True upon success or None upon a failure when handling the event passed to it.

If you specify required\_args, these must have a value other than None when passed to the constructor.

| class trigger.utils.notifications.events.Notifica | ation( <i>title=None</i> , | message=None,    |
|---------------------------------------------------|----------------------------|------------------|
|                                                   | sender=None,               | recipients=None, |
|                                                   | event_status='j            | failure',        |
|                                                   | **kwargs)                  |                  |
|                                                   |                            |                  |

Base class for notification events.

The title and message arguments are the only two that are required. This is to simplify the interface when sending notifications and will cause notifications to send from the default sender to the default 'recipients that are specified withing the global settings.

If sender or recipients are specified, they will override the global defaults.

Note that this base class has no .handle() method defined.

#### Parameters

• title - The title/subject of the notification

- message The message/body of the notification
- sender A string representing the sender of the notification (such as an email address or a hostname)
- **recipients** An iterable containing strings representing the recipients of of the notification (such as a list of emails or hostnames)
- event\_status Whether this event is a failure or a success

An email notification event.

#### trigger.utils.rcs

Provides a CVS like wrapper for local RCS (Revision Control System) with common commands.

class trigger.utils.rcs.RCS (filename, create=True)
 Simple wrapper for CLI rcs command. An instance is bound to a file.

Parameters

- **file** The filename (or path) to use
- create If set, create the file if it doesn't exist

```
>>> from trigger.utils.rcs import RCS
>>> rcs = RCS('foo')
>>> rcs.lock()
True
>>> f = open('foo', 'w')
>>> f.write('bar\n')
>>> f.close()
>>> rcs.checkin('This is my commit message')
True
>>> print rcs.log()
RCS file: RCS/foo,v
Working file: foo
head: 1.2
branch:
locks: strict
access list:
symbolic names:
keyword substitution: kv
total revisions: 2; selected revisions: 2
description:
_____
revision 1.2
date: 2011/07/08 21:01:28; author: jathan; state: Exp; lines: +1 -0
This is my commit message
_____
revision 1.1
date: 2011/07/08 20:56:53; author: jathan; state: Exp;
first commit
```

#### **checkin** (*logmsg='none'*, *initial=False*, *verbose=False*)

Perform an RCS checkin. If successful this also unlocks the file, so there is no need to unlock it afterward.

Parameters

- logmsg The RCS commit message
- initial Initialize a new RCS file, but do not deposit any revision
- verbose Print command output

```
>>> rcs.checkin('This is my commit message')
True
```

#### lock (verbose=False)

Perform an RCS checkout with lock. Returns boolean of whether lock was sucessful.

Parameters verbose - Print command output

>>> rcs.lock()
True

lock\_loop (callback=None, timeout=5, verbose=False)
Keep trying to lock the file until a lock is obtained.

#### **Parameters**

- callback The function to call after lock is complete
- timeout How long to sleep between lock attempts
- verbose Print command output

#### **Default:**

```
>>> rcs.lock_loop(timeout=1)
Sleeping to wait for the lock on the file: foo
Sleeping to wait for the lock on the file: foo
```

#### Verbose:

```
>>> rcs.lock_loop(timeout=1, verbose=True)
RCS/foo,v --> foo
co: RCS/foo,v: Revision 1.2 is already locked by joe.
Sleeping to wait for the lock on the file: foo
RCS/foo,v --> foo
co: RCS/foo,v: Revision 1.2 is already locked by joe.
```

#### log()

Returns the RCS log as a string (see above).

#### **unlock** (*verbose=False*)

Perform an RCS checkout with unlock (for cancelling changes).

#### Parameters verbose - Print command output

```
>>> rcs.unlock()
True
```

## 6.10 Change Log

Please see the Changelog.

## 6.11 Road Map

We are using milestones to track Trigger's development path 30 to 90 days out. This is where we map outstanding issues to upcoming releases and is the best way to see what's coming!

SEVEN

## DEVELOPMENT

Any hackers interested in improving Trigger (or even users interested in how Trigger is put together or released) please see the *Trigger Development* page. It contains comprehensive info on *contributing*, repository layout, our release strategy, and more.

## **GETTING HELP**

If you've scoured the *Usage* and *API* documentation and still can't find an answer to your question, below are various support resources that should help. Please do at least skim the documentation before posting tickets or mailing list questions, however!

## 8.1 Mailing list

The best way to get help with using Trigger is via the trigger-users mailing list (Google Group). We'll do our best to reply promptly!

## 8.2 Twitter

Trigger has an official Twitter account, @pytrigger, which is used for announcements and occasional related news tidbits (e.g. "Hey, check out this neat article on Trigger!").

## 8.3 Email

If you don't do Twitter or mailing lists, please feel free to drop us an email at pytrigger@aol.com.

## 8.4 Bugs/ticket tracker

To file new bugs or search existing ones, please use the GitHub issue tracker, located at https://github.com/aol/trigger/issues.

## 8.5 IRC

Find us on IRC at #trigger on Freenode (irc://irc.freenode.net). Trigger is a Pacific coast operation, so your best chance of getting a real-time response is during the weekdays, Pacific time.

## 8.6 Wiki

We will use GitHub's built-in wiki located at https://github.com/aol/trigger/wiki.

## 8.7 OpenHatch

Find Trigger on Openhatch at http://openhatch.org/+projects/Trigger!

NINE

## LICENSE

Trigger is licensed under the BSD 3-Clause License. For the explicit details, please see the *License* page.

# ABOUT

Trigger was created by AOL's Network Engineering team. With the high number of network devices on the AOL network this application is invaluable to performance and reliability. Hopefully you'll find it useful for it on your network and consider participating!

To learn about Trigger's background and history as well as an overview of the various components, please see the *Overview*.

**ELEVEN** 

# **INDICES AND TABLES**

- genindex
- modindex
- search

## **PYTHON MODULE INDEX**

### t

trigger.acl,?? trigger.acl.autoacl,?? trigger.acl.db, ?? trigger.acl.parser,?? trigger.acl.queue,?? trigger.acl.tools, ?? trigger.changemgmt, ?? trigger.cmds,?? trigger.conf,?? trigger.exceptions, ?? trigger.gorc,?? trigger.netdevices, ?? trigger.netscreen,?? trigger.rancid, ?? trigger.tacacsrc, ?? trigger.twister,?? trigger.utils, ?? trigger.utils.cli, ?? trigger.utils.importlib, ?? trigger.utils.network, ?? trigger.utils.notifications, ?? trigger.utils.notifications.events, ?? trigger.utils.notifications.handlers, ?? trigger.utils.rcs, ??